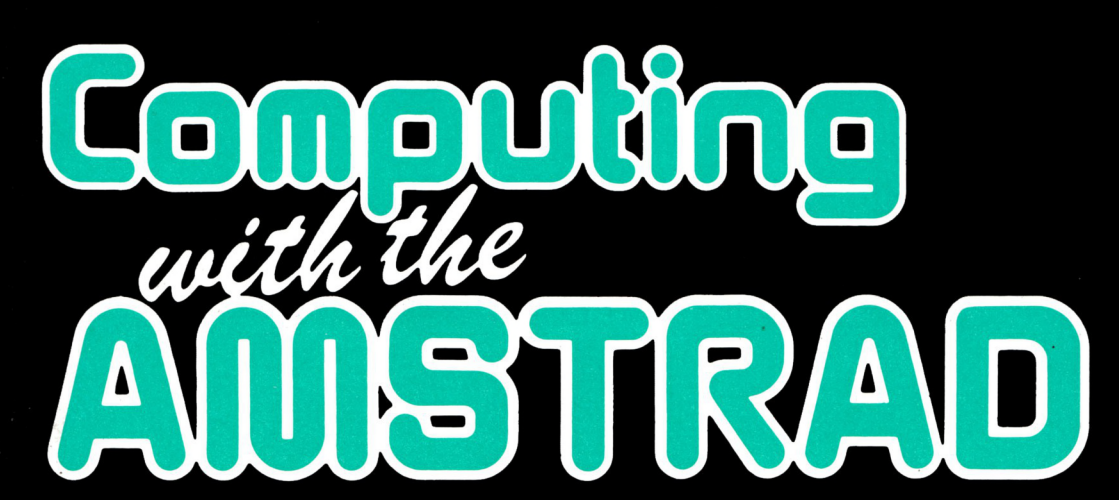

**February, 1987 S3.95** *A Database Publication*

The independent magazine for Amstrad computer users Registered by Australia Post - Publication No. VBP7811

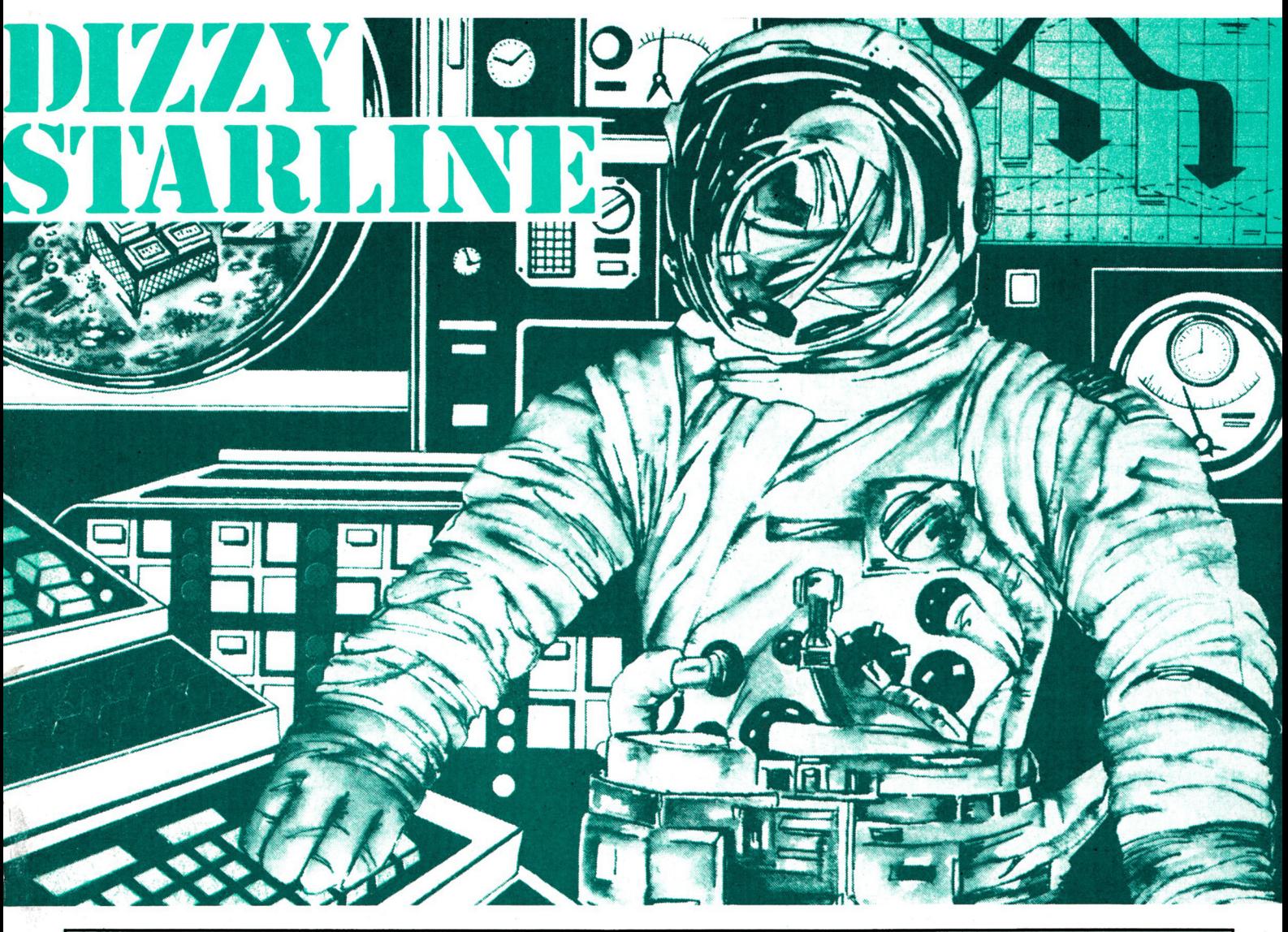

## **LISTINGS BONANZA!**

**DIZZY STARLINE - AN INTERPLANETARY TRADING GAME SPACE BASE - PROTECT EARTH FROM THE DEADLY ALIENS TEXT EDITOR - SIMPLE BUT VERSATILE VARIABLE DUMP - LIST THOSE VARIABLES! PONTOON - OUR VERSION OF THE GREAT CARD GAME BIORHYTHMS - WHAT DOES THE FUTURE HOLD FOR YOU? FONCTION KEY LISTER - NOW YOU DON'T HAVE TO REMEMBER**

#### **TASWORD464 - THE WORD PROCESSOR**

#### **WE HAVE ONLY TWENTY LEFT AND ARE SELLING THESE AT ONLY \$29.95 ON TAPE AND \$41.95 ON DISK. MANUAL IS COMPLETE WITH ADDENDUM TO ENABLE TRANSFER TO DISK. HURRY! THESE WON'T LAST.**

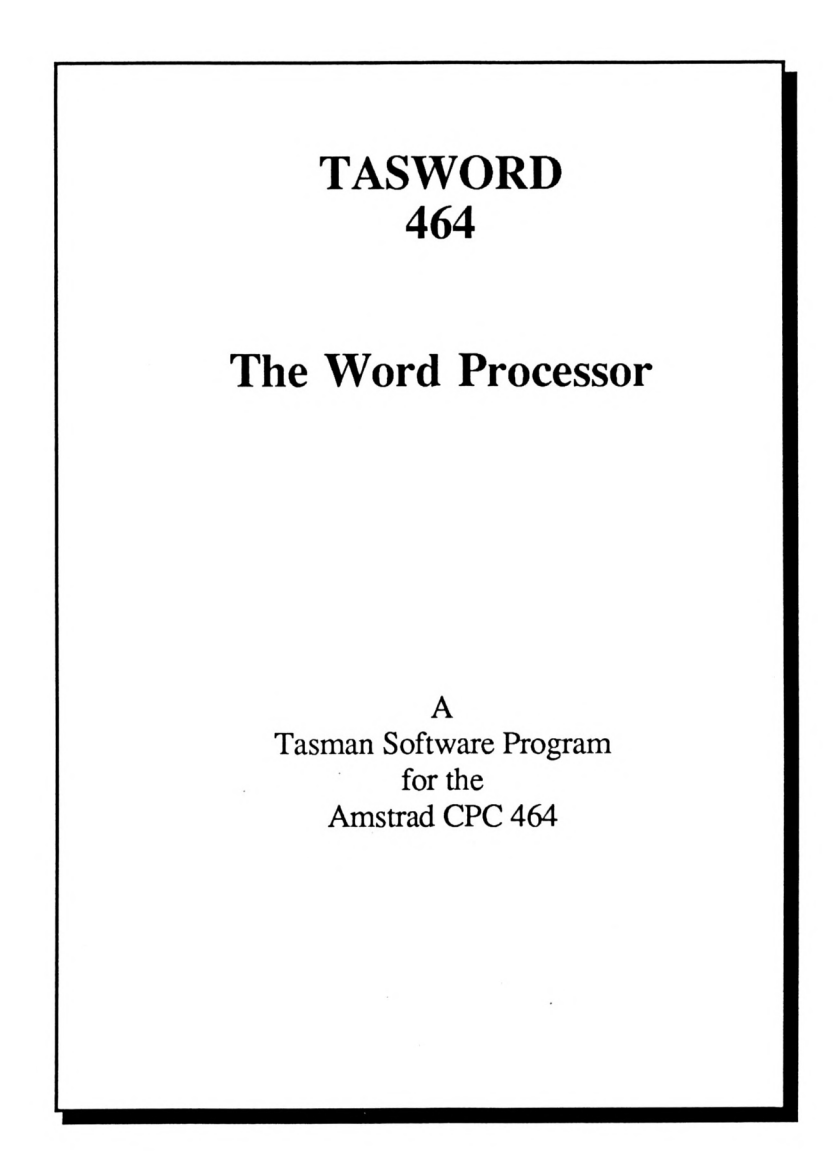

**(002) 29-4377**

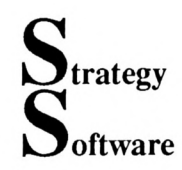

**G P.O. BOX 11, BLACKMANS BAY, TASMANIA <sup>7152</sup>**

## *Computing With The*

*February 1987*

Published monthly by Strategy Software under license from Database Publications Ltd.

Telephone: [002] 29 4377<br>Telex: AA 58134 AA 58134 Attn. HT163

Mail: P.O. Box 11 Blackmans Bay Tasmania 7152

Annual Subscription (12 issues)

Australia: \$ 40\*<br>South Pacific (inc. NZ) \$A60 South Pacific (inc. NZ)

'Computing With The Amstrad' welcomes program listings and articles for publication. Material should be typed or computer printed, and preferably double spaced. Program listings should be accompanied by cassette tape or disk. Please enclose a stamped addressed envelope or the return of material cannot be guaranteed.<br>Contributions accepted for Contributions accepted for<br>publication by Database publication by Publications or its licensee will be on an all-rights basis.

©Database Publications and Strategy Software. No material may be reproduced in whole or part without written permisssion. While every care is taken, the publishers cannot be held legally responsible for any errors in articles, listings or advertisments.

'Computing With The Amstrad' is an independent publication and<br>neither Amstrad Consumer neither Amstrad Consumer Electronics pic or Amsoft or their distributors are responsible for any of the articles in this issue or for any of the opinions expressed.

# *Amstrad* **Contents**

#### **4 SPACE BASE**

Can you protect Earth's first space base against deadly aliens from the Andromeda Galaxy?

**7 HARDWARE**

Have you ever wanted to enhance your micro's sound output? This stereo system from C-Lect might be just what you need.

**9 DIZZY STARLINE**

Can you guide your cargo ship through the 49 sectors of the galaxy to deliver your company's wares, and still meet the deadlines?

#### **12 FUNCTION KEY LISTER**

Do you ever forget what commands the function keys contain? This utility helps you keep tabs on them.

#### **14 ALEATOIRE**

Once again our puzzles expert will test the old grey matter - this time with his elevator problem that helps explain data sorting.

#### **16 TEXT EDITOR**

We try to make life casier with this impie, but extremely versatile Word processor. It includes full instructions and the complete program listing.

#### **23 VARIABLE DUMP**

Having trouble tracking down bugs? This powerful utility to list a program's variables could be all the help you'll need.

#### **25 PONTOON**

Win a fortune or lose your shirt - they're both as enjoyable in this superb version of the favorite gambling game.

#### **28 BIORHYTHMS**

What's the best day for that important interview? And what about that date with that blonde down the road? Biorhythms will remove the. guesswork and find you at the peak for either, or both!

#### **31 HARDWARE**

We put four different light pens to the test. With the variety in price and ability, there should be something here to suit ail tastes and incomes.

## **Whoops!... I shouldn't hâve said that....**

This is the issue that wasn't. We had planned to bring you our new-look CWTA this month but there hâve becn grcmlins at work -again.

Life hasn't been terribly kind to us since the big move and I guess it can be put down to onc thing - lack of planning. Believe it or not, our February issue was ail ready and sitting at the printers when I received a 'phone call suggesting that it would be another two weeks before we could despatch it to ail and sundry. After l'd becn revived I had to make a snap desicion - do we go with the February issue as planned and wastc a lot of work by having it arrive at the end of the month or do we knock up a 'quickie' and save what was the February issue until March?

Well by now you'll know the answer. We've tried to make this issue as much value for money as possible but we're disappointed that you won't see our real efforts until the March issue.We think it will be worth waiting for. Every cloud has it's silver lining and this little debacle means that future issues of CWTA will be prepared and printed about a month earlier than previously.

As a kind of a thankyou for persevering with us you'll find a special offer enclosed in the envelope with this magazine. At the time of writing this we don't know what it is but I'm sure you'll be as surprised as we are!

See you next month.

#### **34 BOOK EXCERPT**

An excerpt form John Hughes' highly acclaimed book Mastering the Amstrad PCW 8256/8512. We look at choosing and using applications programs.

*Computing With The Amstrad - February 1987 3*

**<sup>100</sup> REM »«H»«HHH»fH»HH\*HH**

**120 REM » SPACE BASE «**

**<sup>140</sup> REM t By Robin Nixon \***

**170 REM » AMSTRAD »**

**<sup>190</sup> REM HHHHHHHHHHHHH**

**210 SYMBOL AFTER 220!DEF INT A-Z**

**260 SYMBOL 230,0,0,0,0,32,16,8,4**

**280 SYMBOL 232,0,0,0,0,4,8,16,32**

**160 REM (c) Coaputing with the «**

**110 REM » »**

**130 REM » «**

**150 REM » «**

**180 REM \* «**

**200 REM**

 **SYMBOL 220,0,60,24,60,60,60,24 SYMBOL 221,0,0,58,126,126,58,0,0 SYMBOL 222,0,24,60,60,60,24,60,0 SYMBOL 223,0,0,92,126,126,92,0,0 SYMBOL 231,0,0,0,0,129,66,36,24 SYMBOL. 233,34,17,15,1,1,15,17,34 SYMBOL 234,36,231,60,36,36,60,231 ,36 SYMBOL 235,68,136,240,128,128,240 ,136,68 SYMBOL 236,4,8,16,32,0,0,0,0 SYMBOL 237,24,0,0,0,0,0,0,0 SYMBOL 238,32,16,8,4,0,0,0,0 SYMBOL 240,15,31,63,127,255,255,2 55,255 SYMBOL 241,255,255,255,255,255,25 5,255,255 SYMBOL 242,129,195,231,255,255,25 5,255,255 SYMBOL 243,240,248,252,254,255,25 5,255,255 SYMBOL 244,255,127,63,31,31,63,12 7,255 SYMBOL 245,255,254,252,248,248,25 2,254,255 SYMBOL 246,255,255,255,255,127,63**

**HE year is 2036. After décades of endeavour \_\_\_\_\_\_Man has built his first space base — in the asteroid belt. The belt, rich in minerais and ore, is being mined to replenish Earth's dwindling stock.**

 $\sim$ 

—<\*-\*--rM

**Space Base is the minerai storage depot for long-haul cargo ships to Earth. It also allows the mining ships to re-fuel and gives their crews a chance for well earned rest.**

**However, hostile alien craft**

**from the Andromeda galaxy are also mining the belt and will stop at nothing to prevent any compétition from Earth.**

**By ROBIN NIXON**

 $\blacksquare$ 

**^\*^ —**

**This Island** 

**As Base Commander, your task is to defend the base from attack using its four laser guns.**

**The aliens often corne in waves, so be careful not to let your laser overheat during an attack or you will not be able to use it until it has cooled down.**

**Good luck Commander! You're going to need it.**

**,31,15 420 SYMBOL 247,255,255,255,255,255,23 1,195,129 430 SYMBOL 248,255,255,255,255,254,25 2,248,240 440 SYMBOL 249,165,90,165,90,90,165,9 0,165 450 SYMBOL 250,24,24,60,24,126,24,255 ,24 460 SYMBOL 251,64,80,84,255,255,84,80 ,64 470 SYMBOL 252,24,255,24,126,24,60,24 ,24 480 SYMBOL 253,2,10,42,255,255,42,10, 2 490 CALL iBCB2:INK 0,0:INK 2,2:B0RDER 0:DIM A(5),B(5)îHS=2000 500 MODE h INK 2,26:SC»0:LVM:SH=56:P EN 2:PAPER 3iCLS:L0CATE 16,2:PRINT'SP ACE BASE'**

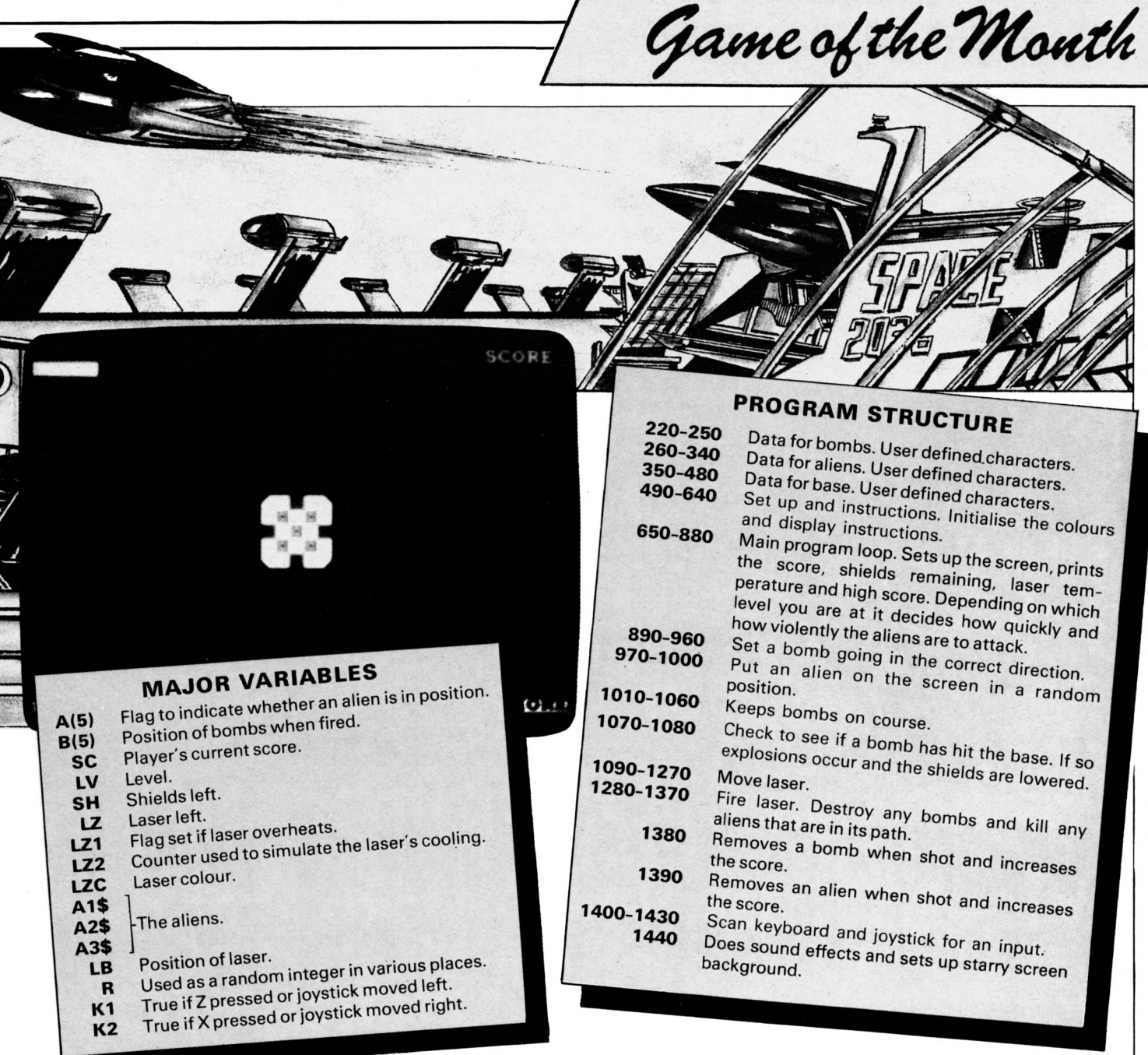

510 PEN 1: PRINT: PRINT: PRINT"You are t 620 PRINT: PEN 0: PRINT"Use Z and X to he captain of Earth's first" control your lazer and" 520 PRINT"space base in the asteroid 630 PRINT"press ENTER to fire." 648 PAPER 2:PEN 0:LOCATE 16,24:PRINT" belt." 530 PRINT:PEN 0:PRINT"Your station ac Press a key";: WHILE INKEY\$<>"" OR JOY ts as a base for mining" (0) >0: WEND: WHILE INKEY\$="" AND JOY(0) 540 PRINT"ships to re-fuel and their  $= 8: \text{WEND}: \text{INK} \quad 2, 2$ crews' 650 WHILE SH>-1:MODE 0:PAPER 3:CLS:PE 550 PRINT"to rest." N 2:LOCATE 7,13:PRINT"LEVEL";LV;:FOR 560 PRINT:PEN 2:PRINT"However, hostil Z=1 TO 5000:NEXT:MODE 1:PAPER 0:CLS:L e alien craft from the" Z=40:LZ1=0:LZ2=0:LZC=1:HT=0:ERASE A,B 570 PRINT"Andromeda galaxy are also m :DIM A(5), B(5) ining the" 660 GOSUB 1440:PEN 3:PAPER 2:LOCATE 1 580 PRINT"belt and will stop at nothi ,1:PRINT"LAZER";:PEN 1:PAPER 3:LOCATE ng to prevent"; 33,1:PRINT" SCORE ";:PEN 3:PAPER 1:L 598 PRINT"any competition from Earth. OCATE 1,25: PRINT"SHIELDS";: PEN 2: PAPE R 1:LOCATE 32,25:PRINT"HI SCORE";:PAP 600 PRINT:PEN 1:PRINT"Your task is to ER 1:LOCATE 1,2:PRINT STRING\$(5,32);: defend the base from" PAPER 2:LOCATE 1,24 610 PRINT"attack." 670 PRINT STRING\$(7,32);:PEN 2:PAPER

```
0:LOCATE 33,2:PRINT SC;:PEN 3:LOCATE
32,24: PRINT HS;: FOR Z=57 TO SH+1 STEP
-1:MOVE 2*2,16:DRAW 2*2,31,0:NEXT680 PAPER 0:PEN 1:LOCATE 18,11:PRINT
CHR$(240); CHR$(241); CHR$(242); CHR$(24
1); CHR$ (243);
698 LOCATE 18, 12: PRINT STRING$ (5, 241)
;:LOCATE 18,13:PRINT CHR$(244);STRING
$(3, 241); CHR$ (245);
700 LOCATE 18,14: PRINT STRING$(5,241)
;:LOCATE 18,15:PRINT CHR$(246);CHR$(2
41); CHR$(247); CHR$(241); CHR$(248);
710 PEN 2: PAPER 1: LOCATE 19, 12: PRINT
CHR$(249);:LOCATE 21,12:PRINT CHR$(24
9);:LOCATE 20,13:PRINT CHR$(249);:LOC
ATE 19,14: PRINT CHR$(249); : LOCATE 21,
14: PRINT CHR$(249);
720 A1$=CHR$(230)+CHR$(231)+CHR$(232)
: A2$=CHR$(233)+CHR$(234)+CHR$(235): A3
$=CHR$(236)+CHR$(237)+CHR$(238)
```
**HEATH AND STATE** 

730 PEN 3: PAPER 0: LOCATE 20, 11: PRINT CHR\$(242);:LOCATE 18,13:PRINT CHR\$(24 4) ;:LOCATE 22, 13: PRINT CHR\$ (245) ;:LOC ATE 20,15: PRINT CHR\$(247); 740 HT=0:LB=1:IP=0:PEN 3:PAPER 2:60SU B 1170:PEN 2:60SUB 1220:PAPER 0 750 WHILE HT<LV\*25+25 AND SH>-1 760 R=RND\*(10-LV): IF R<1 THEN GOSUB 8 98 778 FOR X=1 TO 4: IF B(X)=8 THEN GOTO 780 ELSE GOSUB 1010 780 GOSUB 1400:NEXT 790 GOSUB 1090:R=RND+(10-LV):IF R<1 T HEN GOSUB 910 800 IF INKEY(18)=0 OR JOY(0)>15 THEN 60SUB 1280 810 LZ2=LZ2+1: IF LZ2=6 THEN LZ2=0: IF LZ<39 THEN LZ=LZ+1:MOVE LZ+2,368:DRAW LZ\*2,382,LZC 820 IF LZ<0 THEN LZ1=1:LZC=3 830 IF LZ1=1 AND LZ>14 THEN PAPER 1:L OCATE 1,2:PRINT STRING\$(2,32);:LZC=1: LZ1=0:PAPER 0 840 WEND:LV=LV+1 850 PEN 2: PAPER 0: FOR Z=SH TO 0 STEP-1:MOVE Z\*2,16:DRAW Z\*2,31,0:SC=SC+LV: LOCATE 33, 2: PRINT SC;: SOUND 1, 20, 1, 7: FOR Z1=1 TO 25:NEXT Z1,Z 860 WEND 870 FOR Z=1 TO 1000: INK RND\*3, RND\*26: SOUND 1, Z, 1, 7: NEXT: INK 0, 0: INK 1, 24: I NK 2,2:INK 3,6:MODE 0:PAPER 3:PEN 1:C L9:LOCATE 6,13:PRINT"GAME OVER";:FOR Z=4 TO 5000:NEXT:IF SC>HS THEN HS=SC 888 60TO 500 890 R=RND+3+1 980 IF A(R)=0 THEN A(R)=1:PEN 2:FOR Z =500 TO 0 STEP -23: SOUND 1, 2, 1, 6: NEXT : GN R 60TO 970, 980, 990, 1000 918  $R=1$ : WHILE  $R \leq 5$  AND  $(A(R)=8$  OR  $B(R)$ >0):R=R+1:WEND:IF R=5 THEN RETURN 920 FOR Z=200 TO 400 STEP 20:SOUND 1, Z.1.6:NEXT:ON R 60TO 930,940,950,960 930 B(R)=4:RETURN 940 B(R)=36: RETURN 950 B(R)=22: RETURN 960 B(R)=4: RETURN 978 LOCATE 19,1: PRINT A1\$;: GOSUB 1400 :LOCATE 19,2:PRINT A2\$;:GOSUB 1400:LO CATE 19, 3: PRINT A3\$; : RETURN 980 LOCATE 37,12:PRINT A1\$;: GOSUB 140 0: LOCATE 37, 13: PRINT A2\$; : GOSUB 1400: LOCATE 37, 14: PRINT A3\$; : RETURN 998 LOCATE 19,23: PRINT A1\$;: 60SUB 140 0:LOCATE 19,24:PRINT A2\$;: GOSUB 1400:

OCATE 1,14: PRINT A3\$;: RETURN 1010 ON X 60TO 1020, 1030, 1040, 1050 1020 LOCATE 20, B(X): GOSUB 1080: IF B(X  $)+1=11$  THEN GOTO 1070 ELSE B(X)=B(X)+ 1:PEN 3:LOCATE 20, B(X): 60TO 1060 1030 LOCATE B(X), 13: GOSUB 1080: IF B(X  $-1=22$  THEN GOTO 1070 ELSE B(X)=B(X)-1:PEN 3:LOCATE B(X), 13:60TO 1060 1040 LOCATE 20, B(X): GOSUB 1080: IF B(X  $)-1=15$  THEN GOTO 1070 ELSE B(X)=B(X)-1:PEN 3:LOCATE 20, B(X):60TO 1060 1050 LOCATE B(X), 13: GOSUB 1080: IF B(X  $)+1=18$  THEN GOTO 1878 ELSE B(X)=B(X)+ 1: PEN 3: LOCATE  $B(X)$ , 13 1060 PRINT CHR\$(219+X);:RETURN 1070 SOUND 1,0,15,5,0,0,5:FOR Z=0 TO 24 STEP 6:INK 1, Z:INK 2, Z+2:INK 3, Z/6 :FOR Z1=1 TO 30:NEXT Z1, Z: INK 2, 2: INK 3,6:MOVE SH\*2,16:DRAW SH\*2,30,0:SH%= SHZ-1:B(X)=0:PEN 2:GOSUB 1220:RETURN 1080 PEN 0: PRINT" ";: RETURN 1090 GOSUB 1400: IF INKEY(71) =- 1 AND I NKEY(63) =- 1 AND JOY(0)<>4 AND JOY(0)< >8 THEN IP=0:K1=0:K2=0:RETURN 1100 IF IP=1 THEN RETURN 1110 GOSUB 1400 1120 IF K1=0 AND K2=0 THEN RETURN 1130 IP=1:PEN 3:PAPER 0:GOSUB 1170:PE N 0:60SUB 1220: IF K1=1 THEN LB=LB-1: I F LB=0 THEN LB=4 1140 IF K2=1 THEN LB=LB+1:IF LB=5 THE  $N$  LB=1 1150 K1=0:K2=0 1160 PEN 3:PAPER 2:60SUB 1170:PEN 2:6 OSUB 1220: RETURN 1170 ON LB 60TO 1180, 1190, 1200, 1210 1180 LOCATE 20, 11: PRINT CHR\$ (242): RET URN 1190 LOCATE 22, 13: PRINT CHR\$ (245) : RET URN 1200 LOCATE 20, 15: PRINT CHR\$ (247) : RET URN 1210 LOCATE 18, 13: PRINT CHR\$ (244) : RET URN 1220 ON LB 60TO 1230, 1240, 1250, 1260 1230 PAPER 0:LOCATE 20,10:60TO 1270 1248 PAPER 0:LOCATE 23,13:60TO 1270 1250 PAPER 0:LOCATE 20,16:60TO 1270 1260 PAPER 0:LOCATE 17,13:60TO 1270 1270 PRINT CHR\$(249+LB):RETURN 1280 GOSUB 1400: IF LZ1=1 THEN RETURN ELSE MOVE LZ\*2,368:DRAW LZ\*2,382,0:LZ =LZ-1:FOR Z=30 TO 10 STEP-3:SOUND 1,2 ,1,5:NEXT:ON LB GOSUB 1300,1320,1340, 1368 1290 PEN 2:60SUB 1220:RETURN 1300 FOR Z=1 TO 4:80SUB 1400:MOVE 310 ,260:DRAW 310,362,Z:NEXT:IF B(LB)>0 T HEN SOUND 1, 0, 20, 7, 0, 0, 15: LOCATE 20, B (LB):60TO 1380 1310 IF A(LB)=0 THEN RETURN ELSE SOUN D 1,0,20,7,0,0,1:PEN 0:FOR Z=1 TO 3:L OCATE 19, Z: PRINT" ";: GOSUB 1400: NEX T:60TO 1398 1320 FOR Z=1 TO 4:60SUB 1400:MOVE 370 ,200:DRAW 580,200,Z:NEXT:IF B(LB)>0 T HEN SOUND 1,0,20,7,0,0,15:LOCATE B(LB i,13:60TO 1380 1330 IF A(LB)=0 THEN RETURN ELSE SOUN D 1,0,20,7,0,0,1:PEN 0:FOR Z=12 TO 14 :LOCATE 37, Z: PRINT" ";: GOSUB 1400: N EXT: GOTO 1390 1340 FOR Z=1 TO 4:60SUB 1400:MOVE 310 ,140:DRAW 310,42,Z:NEXT:IF B(LB)>0 TH EN SOUND 1,0,20,7,0,0,15:LOCATE 20,B( LB):60TO 1380 1350 IF A(LB)=0 THEN RETURN ELSE SOUN D 1,0,20,7,0,0,1:PEN 0:FOR Z=23 TO 25 :LOCATE 19, Z: PRINT" ";: 60SUB 1400:N EXT: GOTO 1390 1368 FOR Z=1 TO 4:60SUB 1400:MOVE 250 ,200:DRAW 50,200,Z::NEXT:IF B(LB)>0 T HEN SOUND 1,8,28,7,8,8,15:LOCATE B(LB 1,13:60TO 1380 1370 IF A(LB)=0 THEN RETURN ELSE SOUN D 1,8,20,7,0,0,1:PEN 0:FOR Z=12 TO 14 :LOCATE 1, Z: PRINT"  $"$ : 60SUB 1400: NE XT:60TO 1390 1380 PEN 0: PRINT " ";: B(LB)=0: SC=SC+2 \*LV:PEN 2:PAPER 0:LOCATE 33,2:PRINT S C;:HT=HT+1:RETURN 1390 A(LB)=0:SC=SC+1\*LV:PEN 2:PAPER 0 :LOCATE 33,2:PRINT SC;:HT=HT+1:RETURN 1400 IF K1=1 OR K2=1 THEN RETURN 1410 IF JOY (0) =4 THEN K1=1:RETURN 1420 IF JOY (0) =8 THEN K2=1:RETURN 1430 K1=INKEY(71)+1:K2=INKEY(63)+1:RE TURN 1440 PAPER 0:CLS:FOR Z=1 TO 500:SOUND 1,500-2,1,5:PLOT RND\*620,RND\*400,RND #2+1:NEXT:RETURN

Game of the Month

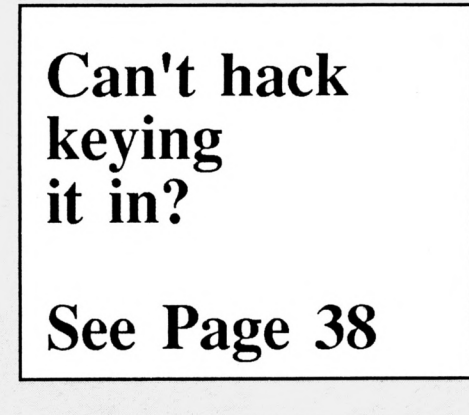

LOCATE 19,25: PRINT A3\$; : RETURN

1000 LOCATE 1,12: PRINT A1\$;: GOSUB 140

0:LOCATE 1,13:PRINT A2\$;:GOSUB 1400:L

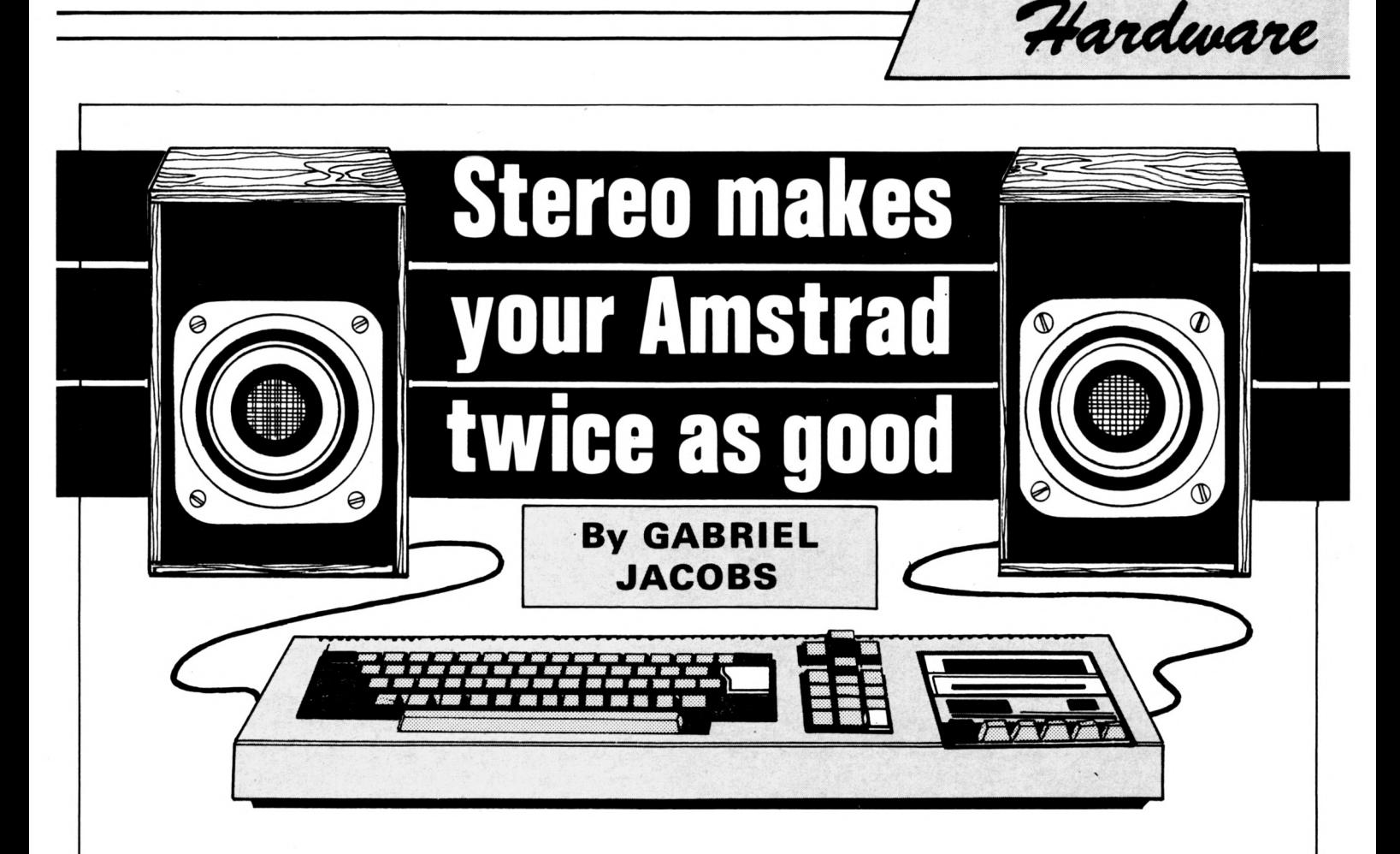

**HERE S no reason in principle why the Amstrad should not be connected to a conventional hi-fi stéréo System. But for most people this is going to involve constantly carrying pièces of equipment around the house and always having to reposition the micro between the two speakers.**

So if you've installed your machine in some remote corner to keep it away from uninvited fingers — or yourself away from the rest of mankind  $-$  and if you also want to take advantage of the full potential of its stereo capability, then the C-Lect 5000 kit of stereo amplifier, speakers and headphones, designed to sit permanently on your desk, may be just what you need.

The amplifier, purpose-built for the Amstrad, is housed in a sturdy black box measuring 7 by 5 by  $3\frac{1}{2}$  inches. It plugs into the stereo output port, taking its power from the mains via <sup>a</sup> transformer supplied.

It has standard 3.5mm jack sockets for input and output, two separate volume controls, a selector switch for speakers or headphones and comes with all necessary leads.

It will drive any speakers of at least 4 ohms impédance, but the full C-Lect kit includes a pair of Japanese 3 inch double cone, air suspension units. These are capable of handling up to 30 watts each, and so <sup>I</sup> was surprised to find that the amplifier delivers only  $1\frac{1}{2}$  watts per channel plenty to spare, to say the least.

In practice, however, the amplifier and speakers proved to be well matched. Volume levels will certainly be adequate for all except the very hard-of-hearing, or those determined to damage their eardrums.

Stereo separation is excellent, and the frequency response is fairly fiat, giving uniformly good sound across the range. Bass response in particular is impressive for such a small System.

The relatively cheap Korean headphones supplied with it, however, give rather poor results in the bass.

Once you have set up the C-Lect system, or any stereo amplification System, the Amstrad's own unremarkable mono speaker is bypassed, and any sound generated is diverted to the stereo port.

This means that currently available software written with stereo sound, such as Protek's Hunter/Killer, will be automatically implemented as its programmers intended it to be. And if you haven't yet heard some of your games with good stereo sound, you've a real surprise waiting for you.

A tape of a gavotte by Bach, which was sent with the review kit for demo purposes, gave a fair idea of what can be achieved musically with the Amstrad's three sound channels, given the proper equipment.

But we're still waiting for the appearance of a good range of music software comparable with that available for older-established micros.

When Island Logic, for example, produce <sup>a</sup> version of their Music System for the Amstrad, the stereo results, output through an external amplifier, ought to put the compétition in the shade. In the meantime, the C-Lect System only serves to emphasise the present lack of this kind of software.

At the time of writing <sup>I</sup> know of only one other Amstrad-dedicated stereo amplifier actually available, the one which comes with Dk'tronic's Speech Synthesiser.

This will give you the same basic capabilities as the C-Lect 5000-and, of course, you get a versatile speech synthesiser thrown in  $-$  but it will not give you the same quality of sound.

So if you're less interested in digital speech than in good quality digital music, not to mention goodquality crashes, bleeps and sirens, then the C-Lect System is worth buying.

Cost is £35 for the full kit, and £18.50 for the amplifier and headphones only. Not cheap, but affordable and quite good value for money.

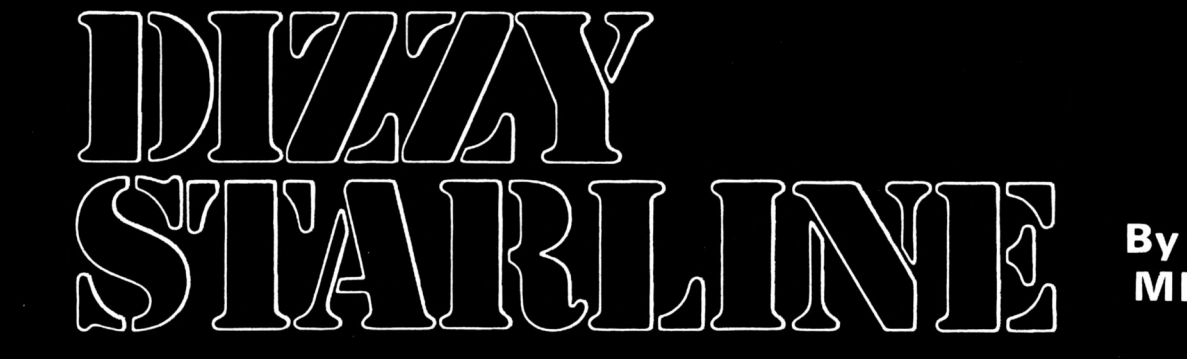

### **By STEVEN MITCHELL**

**OU are the captain of a Dizzy Starline cargoship and your company — verging on bankruptcy as usual — has told you to sell your cargo to salvage the firm's finances.**

Your cargo of Gowong personal computers hâve to be sold in each of the 49 sectors in quadrant 10 of the galaxy.

Unfortunately, due to <sup>a</sup> few defects in manufacture, the Gowong computers, on the orders of the Galactic Trade Federation, are being withdrawn from sale in 49 galactic days.

These same defects make it inadvisable to return to a sector after selling your cargo there.

You have contracts in four of the sectors and must deliver in these sectors on a particular day, not before and not after.

Each hyperspace jump between sectors takes one galactic day. However your starship, manufactured by <sup>a</sup> subsidiary of the Gowong Company, has a minor defect in its hyperspace drive and can only make jumps similar to <sup>a</sup> knight's move in chess.

So your task is to work out <sup>a</sup> route that will visit each of the 49 sectors once and only once and also meet your delivery dates.

To help you, Arnold, the ship's

#### **PROGRAM STRUCTURE 1170-1260** Move ship, leave a plant of date, update<br>
position, increase and display date, update<br>
check array and *spos* variable. Call routine to **1460-1510 1530-1540 1560-1 580 270-480 500-680 700-780 800-950 970-1150 1280-1300 1320-1330 1350-1370 1390-1440** reset grid coordinates.<br>Draw horizontal ring around planet 1. Draw diagonal ring around planet 2.<br>Draw continent and moon on planet 3. Declare and fill arrays, define characters and déclaré two volume and tone envelopes. possible.<br>Computer game – use solution read from data.<br>Empty keyboard buffer. Empty keyboard buffer.<br>Display message, reset inks and await **110-250** Calling menu.<br>Calling menu. Calling menu.<br>Instructions. Game loop.<br>Draw grid map and reset variables. Accept and validate moves, call routine to flash grid co-ordinates, set flag if user quits or<br>fails to meet a delivery date. mash give be shown that e.<br>fails to meet a delivery date. rails to meet a densel,  $\frac{1}{2}$  planet in the old ship<br>Move ship, leave and display date, update **1600-1610 1630-1650 1670-1690 1710-1720 1750 1780 1810-1870 1900 1920** Display – mosseger<br>keypress.<br>Reset mode, set all inks to border colour. Display error message. They keyber<br>Display message, reset inks<br>Reset mode, set all inks to border compared<br>Display error message.<br>Flash x and y coordinates.<br>Reset flashing x and y coordinates. Reset flashing x and y coordinates.<br>Number of legal moves.<br>x and y coordinates of background stars. Legal moves from each square.  $\sum_{\text{Data}}$  for computer solution. Data for sound routine completion.

computer, will display <sup>a</sup> grid map of the quadrant showing your firm delivery dates, your spaceship and a trail of planets to show you which sectors you have visited.

He will also give you full instructions on how to use the map, the nature of the problem and keep track of your moves to stop you if you get stuck, fail to meet a delivery date or try to make an invalid move.

Arnold - who is not manufactured by the Gowong Computer Companywill also, if asked, show you his solution to the problem. See if you can prove your human supremacy and find a different solution.

The program is heavily structured with one main section, the Calling Menu, from line 270-480. This displays the four options available, calls the selected option and ends each game.

The subroutine game loop from line 700 to 780 controls the flow of each game and is clearly REMmed, hopefully making the program logic easy to follow.

All arithmetic is integer, so l've taken the opportunity to use the DEFINT function in line 130, forcing

## **MAIN VARIABLES**

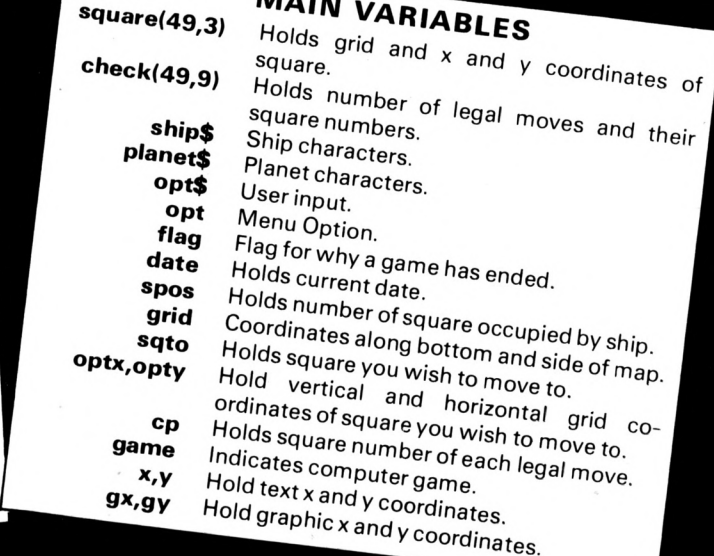

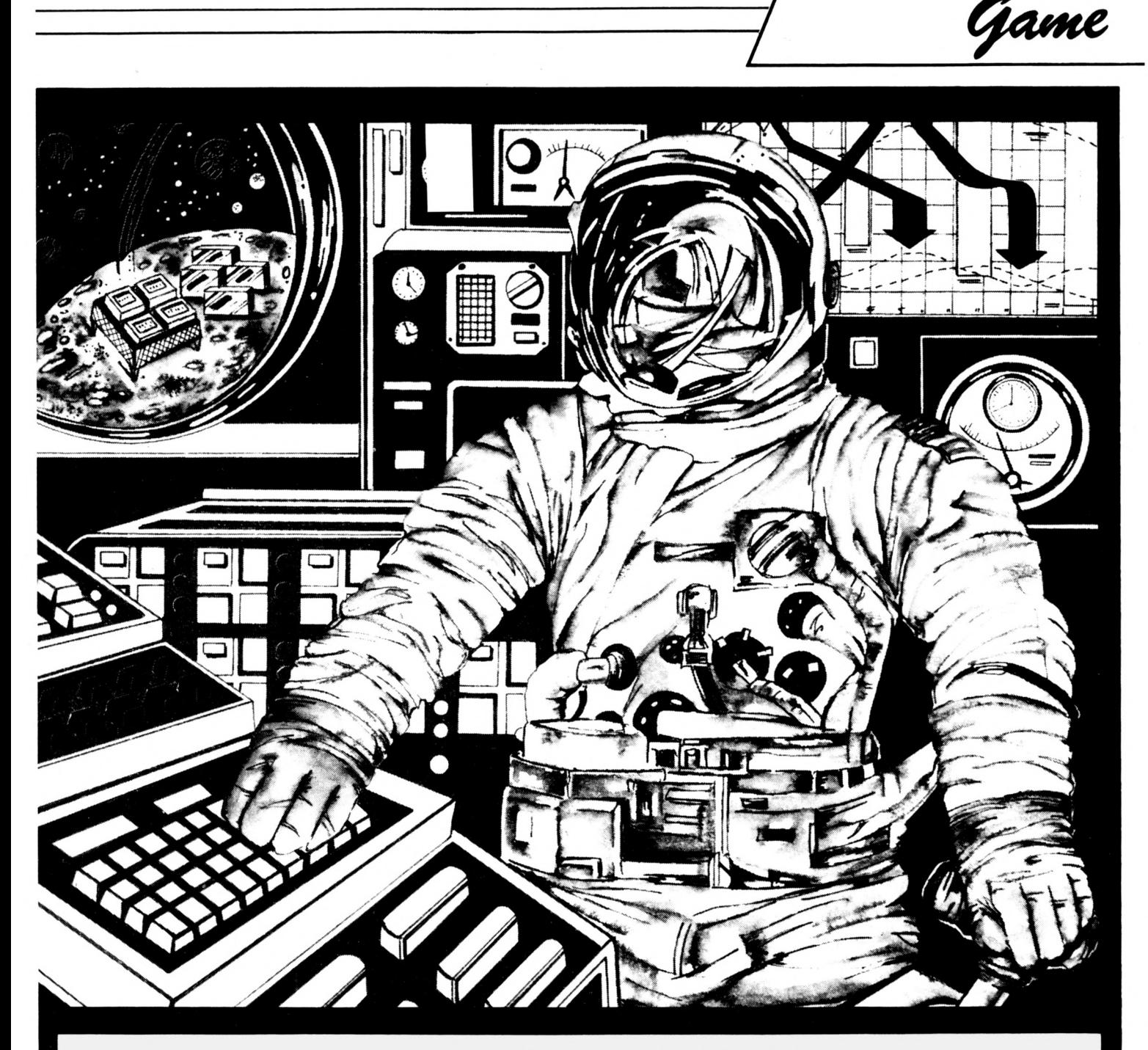

10 REM The Dizzy Starline 20 REM and the Gowong Computers **30 REM 40 REM** By **50 REM 60 REM** S.Mitchell **70 REM** 80 REM (c) Computing with 98 REM The Amstrad 100 REM 110 REM \* Set up variables \* 120 REM 130 DEFINT a-z:DIM square(49,3), check (49,9): SYMBOL AFTER 248 140 SYMBOL 248, 8, 48, 255, 54, 55, 49, 48, 6 150 SYMBOL 249,0,12,255,108,236,140,1 2,60 160 SYMBOL 250, 3, 15, 31, 31, 31, 31, 15, 3

```
170 SYMBOL 251, 192, 240, 248, 248, 248, 24
8,240,192
180 ship$=CHR$(248)+CHR$(249):planet$
=CHR$(250)+CHR$(251)
198 ENV 1, 15, 14, 3: ENV 2, 8, 1, 4: ENT 1, 5
0, -1, 1: ENT 2, 1, 0, 60, 44, -1, 2200 grid=11:x=11:y=16
210 FOR z=1 TO 49: square (z, 1) =grid: sq
uare(z,2) =x : square(z,3) =y
220 grid=grid+10:x=x+3:IF INT(grid/10
)=8 THEN grid=11+grid MOD 10:x=11:y=y
-2230 NEXT
248 FOR z=1 TO 49:READ check(z,1):NEX
T: RESTORE 1810
250 FOR 2=1 TO 49: FOR t=2 TO check(z,
1)+1:READ check(z,t):NEXT:NEXT
260 REM
270 REM * Calling Menu *
```
#### 280 REM 290 BORDER 3:60SUB 1600:ZONE 1:PEN 3: LOCATE 2,2 300 PRINT "DIZZY STARLINE & THE GOWON 6 COMPUTERS": PRINT, STRING\$(37,"-") 310 PEN 2:LOCATE 2,7:PRINT "Press nue ber alongside your choice:-" 320 PEN 1: PRINT: PRINT, "1] To see the instructions" 330 PRINT: PRINT, "2] To play a game" 340 PRINT: PRINT, "3] To watch the comp uter play" 350 PRINT: PRINT, "4] End the program" 360 INK 8,14:INK 1,24:INK 2,6:INK 3,1 :60SUB 1540 370 opt\$=INKEY\$: IF opt\$="" OR INSTR(" 1234", opt\$)=0 60TO 370 ELSE opt=VAL(o pt\$) 380 IF opt=4 THEN MODE 1:CALL &BC02:P

Game

APER 0:PEN 1:CLS:END

390 ON opt 60SUB 500,700,1460: IF opt= 1 60TO 298

400 WINDOW #1,1,40,21,25:CLS #1:PEN # 1.8: PRINT #1

418 IF flag=2 THEN PRINT #1," You hav e not met a firm delivery date":FOR z  $=1$  TO 10: SOUND 1, 120, 50, 7, 0, 1: NEXT 420 IF flag=3 THEN PRINT #1, TAB(5); "Y ou can not make any more moves":FOR z =1 TO 10:SOUND 1,160,50,7,1,1:NEXT 430 IF flag=4 THEN PRINT #1, TAB(7); "A ll consignments delivered !":RESTORE 1930:FOR z=1 TO 4:READ n1,n2,n3,d1,d2 ,d3:SOUND 49,n1,d1,6:SOUND 42,n2,d2,7

,1:SOUND 28, n3, d3, 5, 2, 2: NEXT 448 WHILE SQ(1)>127: WEND: IF opt=3 60T

 $0290$ 

450 GOSUB 1600: PEN 2: LOCATE 15, 2: PRIN T "END OF GAME" 468 PRINT TAB(15); STRING\$(11,"-"): PEN

**3:LOCATE 2,5** 478 IF date<49 THEN PRINT "YOU MANAGE D TO DELIVER"; date; "CONSIGNMENTS" ELS E PRINT "WELL DONE ! ALL GONONG COMP

UTERS SOLD"

**480 60TO 310** 

**490 REM** 500 REM + Instructions \*

**518 REM** 

520 BOSUB 1600: PEN 2: ZONE 3 530 PRINT: PRINT TAB(15); "INSTRUCTIONS ": PRINT TAB(15); STRING\$(12,"-") 548 PEN 1: PRINT: PRINT "1] You have to deliver consignments of":PRINT,"'60W ONG' computers in each sector." 558 PRINT: PRINT "2] You aust visit th e 49 sectors": PRINT, "in 49 Galactic d ays." 568 PRINT: PRINT "3] You cannot visit

the same sector": PRINT, "twice." 570 PRINT: PRINT "4] You must deliver in the following":PRINT, "sectors on t hese dates."

580 PEN 3: PRINT: PRINT, "Sector 7,1 on the 13th.": ZONE 5: PRINT,".. 4,4 on the 25th." 590 PRINT,".. 1,7 on the 37th.":PRI NT,".. 7,7 on the 49th."

600 ZONE 3:60SUB 1570:60SUB 1600:PEN

610 PRINT: PRINT "51 Each hyper-space jump takes one": PRINT, "Galactic day." 620 PRINT: PRINT "6] You spaceship can only jump sectors": PRINT, "in the fol lowing ways :-" 638 PEN 3: PRINT: PRINT, "2 RIGHT, 1 UP

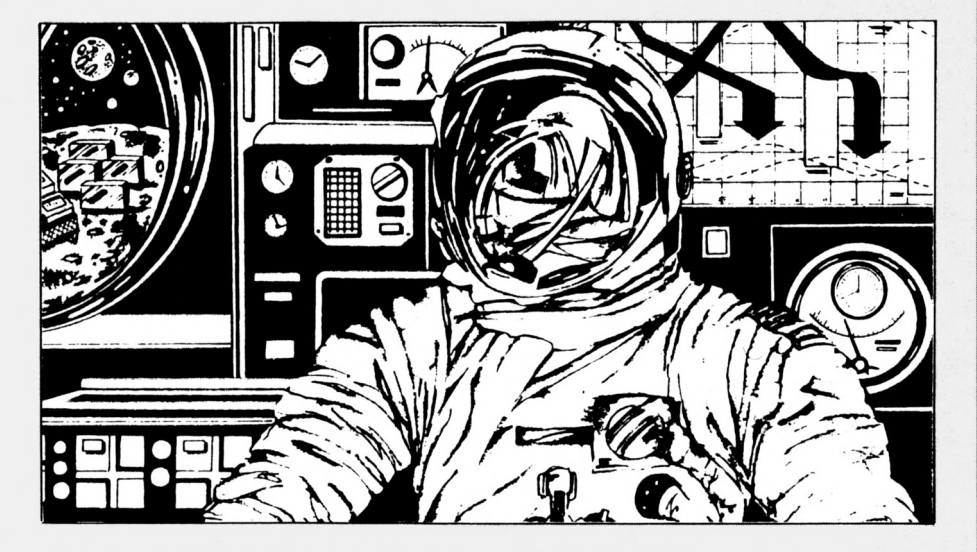

OR DOWN.": PRINT, "2 LEFT, 1 UP OR DOWN 640 PRINT, "2 UP, 1 LEFT OR RIGHT. ": PR INT,"2 DOWN, 1 LEFT OR RIGHT." 650 PEN 1: PRINT: PRINT "7] To move to a sector enter the":PRINT,"grid co-or dinates by pressing :-" 668 PEN 3: PRINT: PRINT, "the number alo ng the bottom first, ":PRINT, "next, th e number on the left side." 678 PEN 1: PRINT: PRINT: PRINT TAB(5); "Y ou are now in the plotting room": PRIN T, "working out your course, GOOD LUCK 688 GOSUB 1578: RETURN **690 REM** 788 REM + Game Loop + **710 REN** 720 GOSUB 800: REM Set up board 738 GOSUB 970: REM Accept user move 740 IF flag>0 THEN RETURN: REM end gam e if user quits or date not met 758 GOSUB 1170:REM make move 760 GOSUB 1390: REM test for more lega 1 noves 770 IF flag>0 THEN RETURN:REM end gam e if no more legal moves 780 60TO 730:REM Go back to accept ne xt anve **798 REM** 800 REM \* Set up board \* **818 REM** 820 BOSUB 1600:WINDOW #0,1,40,1,20:WI NDOW #1,1,31,21,25:WINDOW #2,32,40,21 ,25 830 PAPER #1,2:PAPER #2,2:PEN 2:PEN # 1,1:PEN #2,1:CLS #1:CLS #2 848 flag=0:date=1:spos=1:grid=0:RESTO  $RE: FOR$   $z=1$  TO 49: $READ$  check( $z$ ,1): $NET$ 850 TAG:FOR gx=152 TO 488 STEP 48:ORI GIN gx, 136: DRAWR 0, 224, 2 860 ORIGIN gx, 128: grid=grid+1: IF grid

<8 THEN PRINT grid;

870 NEXT:grid=0 880 FOR gy=136 TO 360 STEP 32:ORIGIN 152, gy: DRAWR 336, 8, 2 898 ORIGIN 184, gy+20: grid=grid+1: IF g rid<8 THEN PRINT grid; 900 NEXT: TAGOFF 918 LOCATE 29, 16: PRINT "13": LOCATE 28 ,10: PRINT "25": LOCATE 11, 4: PRINT "37" :LOCATE 29,4:PRINT "49":PEN 1:LOCATE 11,16:PRINT ship\$ 920 FOR z=1 TO 19: READ x, y: LOCATE x, y :PRINT CHR\$(144):NEXT 938 PRINT #2:PRINT #2, "STARDATE":PRIN T #2:PRINT #2, "37084.00" 940 LOCATE #1,2,4:PRINT #1, "Press 'Q' to end game" 950 RANDOMIZE TIME: INK 0,0: INK 1,24: I NK 2,14:INK 3,6,24:RETURN **968 REM** 970 REM \* Accept user move \* **980 REM** 990 LOCATE #1,2,2:PRINT #1, "Move to s ector ?": CHR\$(18) 1000 60SUB 1530: PEN #1,0 1010 opt\$=LOWER\$(INKEY\$):IF opt\$="" 0 R INSTR("1234567q",opt\$)=0 60TO 1010 1020 IF opt\$="q" THEN flag=1:RETURN 1838 IF sqto\$<>" THEN LOCATE #1,19,2 :PRINT #1, opt\$ ELSE LOCATE #1,17,2:PR INT #1, opt\$;",";:PEN #1, 1:PRINT #1,"? 1040 sqto\$=sqto\$+opt\$:TAG:PLOT 1000,0 3, 1050 IF LEN(sqto\$)<2 THEN 60SUB 1680: 80T0 1000 ELSE 60SUB 1690 1060 sqto=VAL(sqto\$):sqto\$="" 1070 FOR z=1 TO 49: IF sqto=square(z,1 ) THEN soto=z:z=49 **1080 NEXT** 1090 IF check(sqto, 1)=0 THEN GOSUB 16 30:60TO 990 1100 FOR z=2 TO check(spos, 1)+1:IF ch

**Computing With The Amstrad - February 1987** 

eck(spos,z)=sqto 60TO 1120

Game

1110 NEXT: GOSUB 1630: GOTO 990 1120 IF (sqto=7 AND date<12) OR (sqto =25 AND date(24) OR (sqto=43 AND date <36) OR (sqto=49 AND date<48) THEN 60 SUB 1630:60TO 998 1130 IF (sqto<>7 AND date=12) OR (sqt o<>25 AND date=24) OR (sqto<>43 AND d ate=36) THEN flag=2:RETURN 1140 PEN 3:LOCATE square(sqto,2), squa re(sqto,3):PRINT CHR\$(197);CHR\$(199): PEN<sub>1</sub> 1150 PEN #1,1:RETURN 1160 REM 1170 REM  $*$  Make move  $*$ 1180 REM 1198 LOCATE square(spos, 2), square(spo s, 3):PEN 3:PRINT ship\$ 1200 FOR z=2 TO 7:FOR t=3000 TO 0 STE P-200: SOUND 7, t, 1, z: NEXT: NEXT 1210 PEN 1:LOCATE square(sqto,2), squa re(sqto, 3): PRINT ship\$ 1220 PEN 2:LOCATE square(spos, 2), squa re(spos, 3): PRINT planet\$ 1230 date=date+1:LOCATE #2,6,4:PRINT #2,USING ".##";date/100 1240 IF game<>1 THEN GOSUB 1710 1250 ORIGIN 0,0:r=INT(RND+3)+1:ON r 6 OSUB 1280, 1320, 1350 1260 check(spos, 1)=0: spos=sqto: RETURN 1278 REM 1280 REM + Planet 1 + 1290 gx=square(spos,2)#16-12:gy=16#(2 5-square(spos, 3))+10:PLOT gx, gy, 1 1300 PLOTR -2,0: PLOTR -2,-2: PLOTR 2,-2: PLOTR 2, 8: PLOTR 2, 8: PLOTR 2, 8: PLOTR 2,-2:DRAWR 10,0:PLOTR 2,2:DRAWR 6,0: PLOTR 2,2:PLOTR -2,2:PLOTR -2,0:RETUR 1310 REM 1320 REM \* Planet 2 \* 1330 gx=square(spos, 2) #16-12:gy=16#(2 5-square(spos, 3))+2:PLOT gx, gy, 1:PLOT R 0,-2:PLOTR 2,0:MOVER 2,2:DRAWR 14,1 4: PLOTR 0, 2: PLOTR -2, 0: PLOTR -2, -2: RE **TURN 1340 RFM** 1350 REM + Planet 3 +  $1368$  gx=square(spos, 2)  $\pm 16 - 2$ : gy=16 $\pm$ (25 -square(spos, 3))+12:PLOT gx, gy, 1 1370 PLOTR 0,-2:DRAWR 4,0:PLOTR -2,-2 :PLOTR 2,0:PLOTR -2,-2:PLOTR -2,-2:DR AWR 4,0:PLOTR -4,-2:PLOTR 2,0:PLOTR -8,4:PLOTR 2,2:PLOTR -8,8,3:RETURN 1380 REM 1398 REM # Test for more legal moves  $\bullet$ 1400 REM

1410 IF date=49 THEN flag=4:RETURN 1420 FOR z=2 TO check(spos, 1)+1:cp=ch eck(spos,z): IF check(cp,1)=0 60TO 144 1430 IF (cp=7 AND date()12) OR (cp=25 AND date()24) OR (cp=43 AND date()36 ) OR (cp=49 AND date(>48) 60TO 1440 E **LSE RETURN** 1440 NEXT: flag=3: RETURN 1450 REM 1460 REM \* Computer game \* 1470 REM 1480 60SUB 800:CLS #1:LOCATE #1,6,3:P RINT #1, "Move to Sector" 1490 game=1:RESTORE 1988:FOR y=1 TO 4 8:READ sqto:LOCATE #1,20,3 1500 PRINT #1, LEFT\$ (STR\$ (square (sqto, 1) ), 2); ", "; RIGHT\$(STR\$(square(sqto, 1)  $, 1)$ 1510 GOSUB 1170:NEXT:game=0:flag=4:RE TURN 1520 REM 1530 REM + Empty keyboard buffer + 1548 WHILE INKEY\$<>"":WEND:RETURN 1550 REM 1560 REM + Continue, reset inks \* 1578 PEN 2:LOCATE 8,24: PRINT "PRESS A NY KEY TO CONTINUE" 1580 INK 0.9::INK 1.18:INK 2.0:INK 3. 24:60SUB 1540: CALL &BB18: RETURN **1590 REM** 1600 REM + Reset mode, inks + 1618 MODE 1:FOR z=0 TO 3:INK z, 3:NEXT :PAPER 0:CLS:RETURN 1620 REM 1630 REM \* Error message \* 1640 SOUND 1,1000,40,7:PEN #1,0:LOCAT E #1,17,2:PRINT #1, "Invalid move" 1650 FOR t=1 TO 3000:NEXT:60SUB 1710: sqto\$="":PEN #1,1:RETURN 1668 REM 1670 REM \* Flash grid co-ordinates \* 1680 optx=VAL(opt\$):gx=104+48\*optx:OR IGIN gx, 128: PRINT VAL (opt\$); : TAGOFF:R **ETURN** 1690 opty=VAL(opt\$):gy=124+32\*opty:OR IGIN 184, gy: PRINT VAL(opt\$); : TAGOFF:R **ETURN** 1700 REM 1710 REM \* Reset grid co-ordinates \* 1720 TA6:PLOT 1000,1,2:ORIGIN gx,128: PRINT optx;:ORIGIN 104,gy:PRINT opty; :TAGOFF:RETURN 1730 REM 1740 REM \* No. of legal moves from ea ch square # 1758 DATA 2, 3, 4, 4, 4, 3, 2, 3, 4, 6, 6, 6, 4, 3

,4,6,8,8,8,6,4,4,6,8,8,8,6,4,4,6,8,8, 8, 6, 4, 3, 4, 6, 6, 6, 4, 3, 2, 3, 4, 4, 4, 3, 2 1760 REM 1770 REM \* Star positions \* 1780 DATA 2, 3, 5, 5, 2, 18, 15, 16, 14, 4, 18, 2, 21, 14, 24, 18, 22, 19, 27, 6, 32, 13, 35, 17, 39, 2, 39, 19, 12, 19, 17, 8, 29, 1, 4, 13, 37, 9 1790 REM 1800 REM \* Legal moves from each squa re # 1810 DATA 10, 16, 11, 15, 17, 8, 12, 16, 18, 9 , 13, 17, 19, 18, 14, 18, 20, 11, 19, 21, 12, 20 1820 DATA 3, 17, 23, 4, 18, 22, 24, 1, 5, 15, 1 9, 23, 25, 2, 6, 16, 20, 24, 26, 3, 7, 17, 21, 25, 27, 4, 18, 26, 28, 5, 19, 27 1830 DATA 2,10,24,30,1,3,11,25,29,31, 2, 4, 8, 12, 22, 26, 30, 32, 3, 5, 9, 13, 23, 27, 3 1, 33, 4, 6, 10, 14, 24, 28, 32, 34, 5, 7, 11, 25, 33, 35, 6, 12, 26, 34 1840 DATA 9, 17, 31, 37, 8, 10, 18, 32, 36, 38 , 9, 11, 15, 19, 29, 33, 37, 39, 10, 12, 16, 20, 3 0, 34, 38, 40, 11, 13, 17, 21, 31, 35, 39, 41, 12 , 14, 18, 32, 40, 42, 13, 19, 33, 41 1850 DATA 16, 24, 38, 44, 15, 17, 25, 39, 43, 45, 16, 18, 22, 26, 36, 48, 44, 46, 17, 19, 23, 2 7, 37, 41, 45, 47, 18, 20, 24, 28, 38, 42, 46, 48 , 19, 21, 25, 39, 47, 49, 20, 26, 40, 48 1868 DATA 23,31,45,22,24,32,46,23,25, 29, 33, 43, 47, 24, 26, 30, 34, 44, 48, 25, 27, 3 1, 35, 45, 49, 26, 28, 32, 46, 27, 33, 47 1870 DATA 30,38,29,31,39,30,32,36,40, 31, 33, 37, 41, 32, 34, 38, 42, 33, 35, 39, 34, 4 1880 REM 1890 REM \* Computer solution \* 1988 DATA 18, 19, 28, 13, 4, 9, 18, 27, 14, 5, 20, 7, 12, 21, 6, 11, 24, 15, 2, 17, 8, 3, 16, 25, 34, 47, 42, 33, 48, 35, 26, 39, 44, 29, 38, 43, 3 8, 45, 36, 23, 32, 41, 46, 37, 22, 31, 40, 49 1910 REM 1920 REM \* Music data \* 1930 DATA 119,89,71,70,70,60,106,127, 80,70,70,60,159,127,106,70,70,60,119, 80,60,130,130,130

Can't hack keying it in? See Page 38

### **By ROLAND WADDILOVE**

**Defining 1 keys? Then you might need this function I key lister j**

**lOU'VE probably always taken it for granted that when you press the A key on your Amstrad you get the letter A reflected on your screen.**

However, as this article shows, it ain't necessarily so. You can arrange things so that pressing the A will give you B, C or whatever. Confusing as this seems, it's actually quite useful.

The point is that each key in the Amstrad has its own unique number, in the range 0 to 79. This number simply labels the key switch  $-$  not the letter that happens to be printed on it.

It has to be like this to allow for the keys that are duplicated, such as the digits 0-9. How else could the Amstrad tell which of the two number 5s had been pressed for instance?

Fine, but how does the Amstrad know what to interpret the key press as? Well, it maintains a table to help it keep track - and when you switch on it defaults to the normal State of affairs, where pressing <sup>a</sup> key with the

A marked on it is interpreted as A.

In actual fact our normal A key has the number 69 associated with it and, provided we haven't done anything clever, the Amstrad will look up 69 and see that it's linked with 65.

65? Yes, because that's the Ascii for  $A$  - remember that the Amstrad likes numbers, not letters. So our table links the key switch numbers with the Ascii code we want it to be interpreted as.

Why not label it as 65 in the first place, you may ask? Well, getting our characters in this way has three advantages:

- *It* caters for the operating system.<br>● *It* allows for duplicate keys.
- *• It a/lows for dup/icate keys.*
- *• It lets us redefine keys to give us any value between 0 and 251.*

The code produced by a particular key when pressed is quite easily altered. If for some reason you wanted the A key to produce the letter B when pressed then:

**KEY DEF 69,1.66**

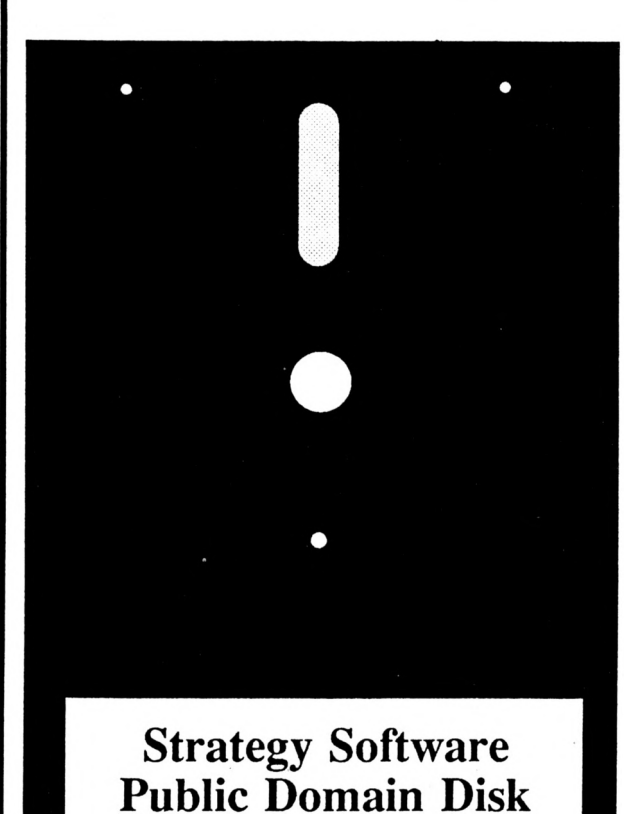

Volume 3

**Strategy Software CP/M Public Domain Disks available now:**

**PDI: NSWP & other disk utilities PD2: Communications software PD3: Assembler & Disassembler**

**Ail \$19.95 ea.**

**Order NOW! before impending price increase**

**[002] 29 4377 for Bankcard & MasterCard orders**

**or mail to :**

**Strategy Software P.O. Box 11 Blackmans Bay Tasmania 7152**

**Ail software is supplied on 3" disk and is suitable for both PCW and CPC computers.**

Utility

would tell the Amstrad to produce the Ascii code 66 when key number 69 is pressed, The <sup>1</sup> indicates that the key is to auto repeat if held down. Zero would disable this feature.

Extra codes can be tagged on to the end of the command to indicate which code is to be produced if Shift or Ctrl is held down at the same time.

The codes 128 to 159 have a special significance. The Amstrad stores 32 strings, one for each of these codes. When one of these special codes is produced it is removed from the keyboard buffer and replaced with the whole string. The keys producing these codes are called function keys.

To set up a function key to produce <sup>a</sup> string we use KEY, for instance:

#### **KEY 128,'MODE l'+CHR\$(13)**

As you can see, any string expression can be used. When the code 128 is encountered it is expanded into the full string.

Any key can be defined to produce the codes using KEY DEF. On power up, or after a reset, the keys on the numeric keypad to the right of the main keyboard produce codes <sup>1</sup> 28 to 140. You'll have to use KEY DEF to redefine some of the other keys on the keyboard to produce the rest of the function key codes.

Although there are 32 strings, the

Amstrad only reserves 120 bytes of memory. This will not be enough if ail the keys are to be defined, or if long strings are to be used. Fortunately the function key buffer  $-$  the memory where the strings are stored  $-$  can be any size and anywhere in memory. It can only be relocated from machine code though.

#### **LD DE.address LD HL.length CALL WB15**

will place the buffer at *address* and reserve *length* bytes for the strings.

With 32 function keys it's difficult to remember which hâve been defined and which haven't and what the définitions are. Accompanying this article is a short machine code utility to list the key définitions.

Run Program I, a Basic listing which pokes in the machine code. Program II is the equivalent assembly listing. Call &A000 to list the definitions.

The routine as it stands will only list keys 128 to 140, the default keys. If you want to list all the definitions then poke  $&$  A034 with  $160 -$  the last key number plus 1. As this may produce rather a lot of output you can end at any time by pressing a key.

All the control codes such as carriage return, CHR\$(13), are represented by their graphies symbols. This prevents the display from being corrupted.

Function keys are quite handy when typing in listings. As a final note, here's probably the most useful:

#### **KEY 129,'CALL iBC02:CALL MB4E:M0DE 1:LIST'+CHR\*(13)**

It resets the inks, pen and paper, changes to Mode <sup>1</sup> and lists the program in memory, if any.

**/ M REM PR06RAM I - ------ / <sup>50</sup> REM'il <sup>T</sup>° <sup>W</sup>** 50 READ as 68 POKE &A888+i, VAL ("&"+a\$) 78 NEXT 80 DATA CD, 09, BB, 38, FB, 0E, 80, CD, 39<br>90 DATA A0, 48, 45, 59, 20, 00, 00, 39 98 DATA A0,4B,45,59,20,00 91 DATA CD, 43, 49, 359, 20, 00<br>100 DATA BB. 04. 55, 36, CD, 58 100 DATA BB,06,FF,04,79,68,CD,12,BB<br>110 DATA 30,07,C5,CD,5D,BB,C1,18,F1 **1J<sup>0</sup> MM >MCtt RD »<sup>C</sup>o\W'W'M'M** 140 DATA 7E, CD, 5A, BB, 23, B7, 20, F8, E9 **158** DATA 41,1E,64,CD,50,A0,1E,0A,CD<br>160 DATA 50,A0,1E,01,78,16,2F,A7,14<br>170 DATA 93,30,FC,83,47,7A,C3,5A,BB 160 DATA 50, A0, 1E, 01, 78, 16, 2F, A7, 14

*Program I*

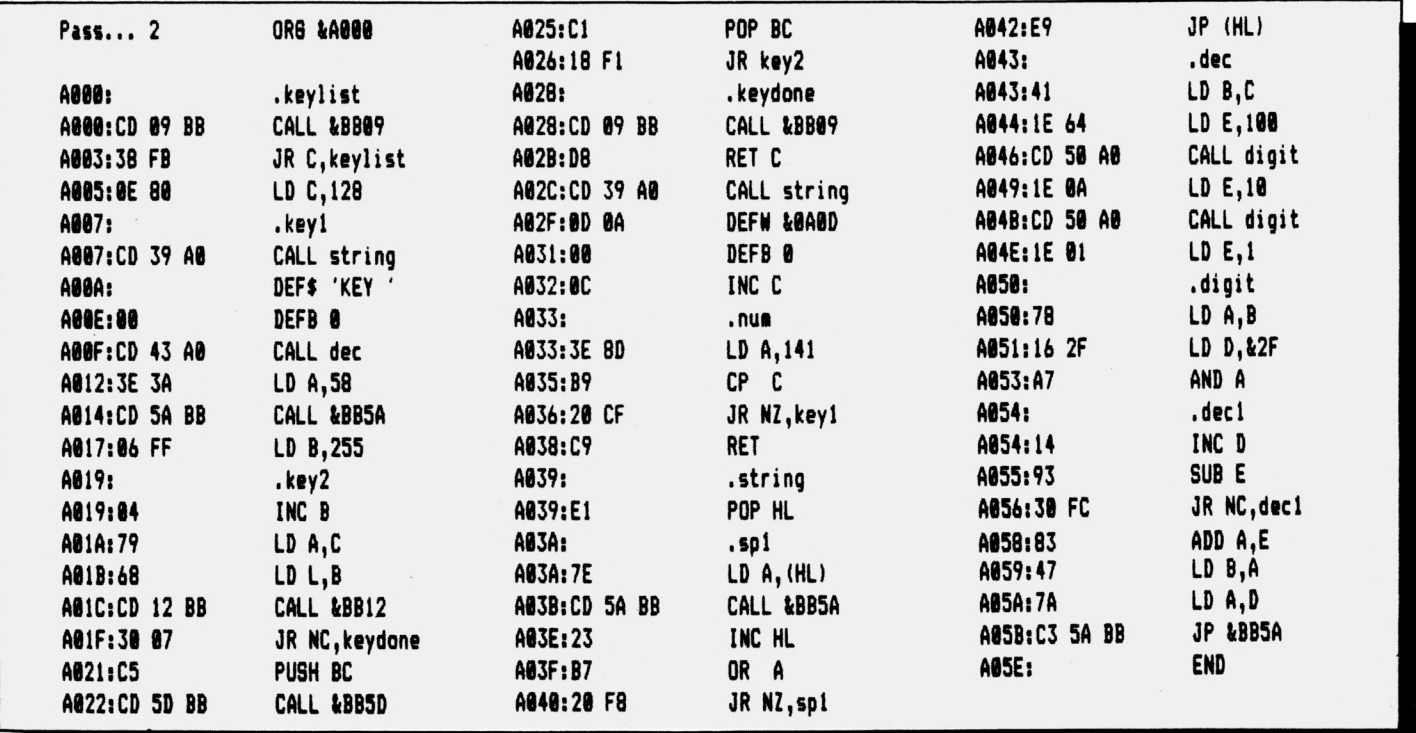

*Program II*

## **The ups and downs of sorting ont data**

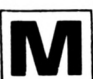

**lANY years ago when computers were mysterious giants that filled up a ballroom and required a dozen people shovelling coal and flicking switches to make them work there were no random access devices. Everything that the machines were fed or regurgitated was sequential, usually on paper or magnetic tape.**

Consequently a great deal of time and effort was spent in devising efficient sorting, hence quick searching, algorithms. One of the biggest problems was that computers had very limited memory, or main store, compared with the size of the data records to be sorted, and this gave rise to the elevator puzzle.

Imagine a building with <sup>F</sup> floors, each holding exactly P people but with the majority of them on the wrong floor. There is <sup>a</sup> single elevator that can carry, at most, <sup>E</sup> people and <sup>E</sup> (the computer memory) is smaller than P, the maximum number of people or records that you want to shift.

The elevator always starts at the ground floor. It can move up and down, loading and dropping people until everyone is where they should be - the elevator then returns to the ground floor.

The problem is how to sort ail the people in the minimum number of moves, where a move is up or down a floor, that is we want to minimise the distance the elevator has to travel.

Program <sup>I</sup> will allow you to practice and learn how to solve this classic problem. To make it easier to visualise <sup>I</sup> hâve named the seven families (three members each) and the seven floors of the building after the colours of the rainbow with the Reds living at the top and the Violets at the bottom.

To test that it is working remove, or ignore, lines <sup>1</sup> 10-170 and you should

## **ALEATOIRE gives you a lift with understanding quick search algorithms**

 REM SORT THE RAINBON **\*\***UPPER\$(a\$) **HODE hDlH r(21),c#(7),i(2) 340 bKEFTStat.DîPRINT cKBl-'NHlTE\* 350 1F (b^'U" AND R<19) OR (b^'D\* <sup>A</sup> FQR i-7 TO -1 ND R>1) THEN <sup>530</sup> ELSE 1F b^'U" OR b» READ c**\*(i+8) **=<sup>n</sup>D TH**<br> **60 FOR j**=1 **TO 3 360 d=8 FOR j=l TO <sup>3</sup> 360 d=0 r(j+i»3+21)=-i <sup>370</sup> REN drop First colour i NEXT j 380 REH then pick up <sup>y</sup> NEXT i 390 IF b\$=LEFT\$(c\$(i(1)),1) THEN d=1 DATA VIOLET,INDIGO,BLUE,GREEN,YEL 400 IF bt\*LEFTI(c\*(i(2)1,1) THEN d«2 LON,ORANGE,RED 410 IF d=B GOTO 330 FOR i-l TO <sup>21</sup> <sup>420</sup> g=0 a=lNT(RND«20+l) 430 REN now get new colour b«INT(RND«2B+i) 440 b»«R16HTt(a\*,l) x»r(a) <sup>450</sup> IF bf«LEFTI(cl(r(r )),i) THEN g» r(a)«r(b) <sup>1</sup> r**(b)=x **460 IF b\$=LEFT\$(c\$(r(r+1))**,1) **THEN g= 170 NEXT i 2 a=0 470 IF b#»LEFT»(c#(r(r+2)),l) THEN g» FOR M TO <sup>7</sup> <sup>3</sup> u»0 480 IF g\*l THEN 330 FOR i«l TO f»3 490 x=i (d) IF r(i)H THEN u=u\*i <sup>500</sup> i(d)«r(r+g-l) NEXT i 510 r(r+g-ll»x e=«+INT((u+l)/2) 520 80T0 310 NEXT f 530 IF aO'U" THEN r«r+6 •=■\*2 540 r«r-3 r«l 550 •=•-! KD»0 560 IF «>0 THEN 310 i(2)«0 570 FOR i«2 TO <sup>7</sup> PRINT'This is 'jcf(lNT(r/3+t))|' <sup>580</sup> FOR j»l TO <sup>3</sup> level. Moves left '**;**a 590 IF r**(i\*3-3+j)<)i **THEN 630 310 PRINT**<sup>\*</sup>You have **'**;c\$(i(1));' an **600 NEXT j PRINT**<sup>\*</sup>You have **<sup>d</sup> '|c\*(i(2)) <sup>610</sup> NEXT <sup>i</sup> PRINT'You can see '|c»(r(r))j",'j <sup>620</sup> IF r«l THEN PRINT'Nell sorted, su ctlrlr+DI;' and ";cl(r(r+2)) nshine'îSTOP INPUT'Up,Down or (swop) XY ';alta 630 PRlNT'Failed!!'**

*Program I: The Elevator puzzle* 

find that the families start in the reverse order — that is, Reds at the bottom, Violets at the top  $-$  and that you have exactly 40 moves to sort them ail out. See Figure I.

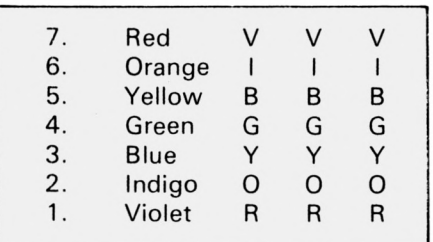

*Figure I: The starting pattern of the program test. Sort ail the colours back to their correct levels in 40 moves.*

The number of moves is the correct and absolute minimum required and is calculated by lines 190-260. The program will check that you do not exceed this limit, but has no idea itself, nor gives any due, about how to solve the puzzle.

To further test that the program is working you should note that you (playing the elevator) are "empty" at the start (contain two Whites), that you can "see " three Reds and that entering U or D does actually move you up and down the levels correctly.

To swop, hence sort, colours just enter the first letter of a colour you have followed by the first letter of a colour you can see at the current level. For instance, at the start of the test entering WR will swop a White for a RED. Note that a swop does not count as a move. Only U and D are counted.

If all this is working, replace lines <sup>1</sup> 10-1 70 and the program will mix up the colours randomly, calculate the minimum number of moves to sort them out, obey your commands and check your progress.

If you have never seen this sort of problem before it is very unlikely that you will be able to solve any of the literally thousands of starting pat terns it can generate.

You may imagine that you must need to know where ail the colours

are before you can start. This is true for the program because it has to calculate the number of moves, but you can solve the problem every time without this prior knowledge by using the following, simple algorithm.

You, the elevator, start in the UP State.

1: If in the UP State and anyone needs to go up, then get the two that need to go highest and move up one floor. Otherwise change to the DOWN State.

2: If in the DOWN State, pick the two who need to go lowest and move down one floor. If no one at this new floor, or below this floor, needs to go to a higher floor, change to the UP state.

If you follow these rules exactly and without thinking – just like a computer - you will always succeed in sorting out any pattern.

The things to notice are that at the start you will always go straight up to the 7th level and inevitably drop the two Reds that you will have found on the way.

If you go wrong later on, and take too many moves, you have almost certainly broken the second part of rule 2, that is you hâve moved down when no one below needed to come higher than the current floor.

With practice the puzzle becomes trivial, but note that the algorithm will work for any number of levels and any number of people, providing the number of people exceeds the size of the elevator.

How it does this is quite spooky. You will notice that occasionally people are taken from their correct level and even made to travel in the wrong direction.

This is because the System is communist, in that it does the greatest good for the greatest number and the rights of the individual are totally ignored.

The elevating moral of this sort story is that rights and privileges do not make the world go round and actually get in the way of it going up or down.

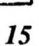

*<u> ANTIQUE EN HITORIO DE</u>* 

Puzzles

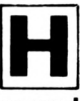

**r AVE you ever wished you could turn your Amstrad into a typewriter? With its superb editing commands — the electronic équivalent of Tippex you'd be able to correct your typing errors with ease.**

You could of course buy an ail singing, ail dancing word processor but they cost a fair bit. So we've come up with a text editor. It may not hâve <sup>a</sup> lot of frills, but it gets the job done and you don't need a PhD to understand it.

TextEd allows you to enter, print, load, save and manipulate text with <sup>a</sup> minimum of effort. It is designed to be easy to use, being menu driven with prompts where necessary.

It's also fairly robust and contains <sup>a</sup> reasonable amount of error checking and mug traps.

Most of the basic functions found in professional word processors hâve been implemented to increase the power of TextEd.

The only facility excluded is left and right justification  $-$  only left hand justification is available. This means that the right hand margin will be uneven. Justification is possible, but you will hâve to do this yourself.

When the program has been typed in and run a menu will be displayed on a Mode 2 screen.

There are 12 options, each listed with an associated reference character. Option sélection is by pressing the key corresponding to this  $reference character - you don't need$ to press Enter after the selection.

The 12 options are:

**E —** Enters the edit mode. This allows the document in memory to be edited. It is also the option you want when starting to write a document. More of this later.

**P** – Will allow you to print your text. When selected, you will be asked to press the space bar when ready. This allows you to prepare the printer for printing. When space is pressed, the text is printed out exactly as it appears in the edit mode.

**<sup>L</sup> -** Load <sup>a</sup> previously saved text file. If you already have a document in memory you will be prompted with <sup>a</sup> message asking if you are sure you want to load a new text file.

This is done because the document in memory will be lost as soon as a new file is loaded. Press Y if you wish to load a new file, or N if you want to retain the file in memory  $-$  in

## **Turn your Amstrad into an electronic typewriter with ROLAND WADDILOVE'S**

# **TEXT EDITOR**

which case the menu will be displayed again.

If you select Y you will be asked for the new file's name. Enter it, and press Play- making sure you hâve the correct tape in the tape recorder. Once the file has been loaded the menu will be displayed.

**<sup>S</sup> -** Save <sup>a</sup> text file. This saves the file in memory onto tape. If the file is too  $short - less$  than two lines  $-$  it cannot be saved, and the message, "not enough text" will appear. Otherwise you will be asked to enter the name of the file.

Now put a blank cassette in the tape deck and wind it to a suitable position. When you are ready to save the file, press a key. The text file will now be saved. The menu will reappear when the saving is complete.

 $N -$  New file. This wipes the text file from memory. Since the command is so destructive a safety feature has been added. As with the L command, you must confirm your option. Pressing Y will delete the text file, while N returns you to the menu.

*0* - This option exits from the program. Be careful you don't press  $\emptyset$ if you want the text file in memory. If you do, the text file is lost and the program ends.

**<sup>T</sup> -** Set tab positions. This option allows you to set the four tab positions. You will be asked for the first, second, third and fourth column positions one after another. The tab position must be within the 71 column display  $-$  the column width will be less if a left margin has been set.

The tabbing function is invoked by pressing Tab while in the editing mode. This then moves the cursor to the next tab setting you have defined. **M —** Set the left margin. This allows

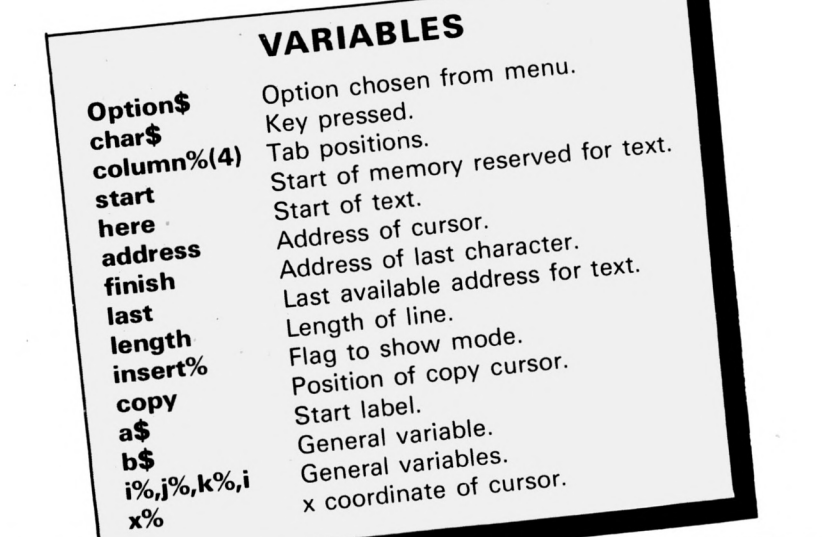

*16 Computing With The Amstrad - February 1987*

≕

you to define the number of characters for the left margin. When the document is viewed each line of text is moved over to the left by the number of characters selected.

This is useful for preparing documents to be punched and filed. Normally the punch holes would destroy part of the printout. This option offers a simple remedy.

**R —** Re-defines the colours. This allows you to change the colour of the paper, pen and border. If you want to change the pen colour for example, press P. On pressing the key, the colour of the pen is automatically changed.

This colour is the next one available in the palette. The O and B keys change the colour of the paper and border, respectively. Press Enter when you are happy with the colours selected.

**<sup>C</sup> -** Send codes to the printer. Some printers allow you to select different character sets, or different printing styles. This option can be used to send the necessary codes to the printer to select them. You will be asked for the character number to be sent to the printer - the Ascii number.

Since most codes consist of several numbers, you will be repeatedly asked for numbers until you enter-1. This is used to terminate the list.

One point to note is that the Amstrad only allows you to send the numbers 0 to 127 to the printer since only seven bits are used to transfer data to the printer.

 $H$  – Help page. This gives information on the keys used in the editing mode - very useful for those with only short term memories.

**D** – Define a function key. This allows you to program the number keys on the numeric pad  $-1$  to 9. You will be asked for the key number to be programmed and the string you wish to assign to the key.

This allows the keys to be programmed with words frequently used throughout the text  $-$  saving time and wear and tear on the keyboard.

The most important command of the 12 is the Edit command. When this has been selected the editing mode is invoked. Now you can type in your document or edit an existing one. The start of the text is denoted by the message  $**$  start  $**$  - this allows you to keep track of your position in the document.

On the screen you will see <sup>a</sup> flashing cursor. Moving this, by using the cursor arrows, allows you to position the cursor at the point in the text where you wish to begin editing.

When you have moved to a suitable position in the text you can start typing. You will notice that it is much the same as typing in a program except this time you type in words instead of Basic commands.

The screen acts like a small window. This window can be moved up and down the text by using the cursor up and down keys  $-$  allowing you to view and edit any section of the text no matter how large it is.

If the text size were limited to one screen of text, only small documents could be prepared  $-$  making the utility useless to people who need large text files.

Word processor

There are two editing modes, write and insert  $-$  toggle selection by pressing CLR. The bottom left corner of the screen shows the current editing mode.

In write mode everything you type is printed at the cursor position. If text is already there it will be overwritten.

Insert mode will create space for the new character entered. This is done by shuffling the existing text down memory, so making space for the new character.

Any word that splits over two lines will look much neater if it is put onto the next line. This can be done by moving the cursor to the start of the split word and pressing the large Enter key  $-$  this must be done in the insert mode. The split word will now be dragged onto the next line.

Other significant keys in the editing mode are listed below. This list can also be obtained by selecting option H from the menu:

• The *cursor* can be moved to the next tab position by pressing the TAB key.

• The *large Enter key* moves the cursor to the start of the next line.

**• Pressing Delete causes the** character to the left of the cursor to be  $delta -$  the cursor is moved to the previous position of the deleted character as well.

• The *smallEnter key is* used to set <sup>a</sup>

marker position when copying blocks of text.

Copying text is quite easy. First move the flashing cursor to the start of the text to be copied, and press the small Enter key. Now you should move the cursor to the position you wish to copy the text to.

Pressing Copy will copy the text from the cursor's previous position to the new position in the text  $-$  one character at a time. This is very similar to editing a Basic program, except there is no second cursor showing the next character to be copied.

Justification requires extra spaces between words to pad out each line, resulting in a tidy right hand edge. Move the cursor to the position where the pad is required and press the space  $bar -$  while in insert mode.

The text will now be shuffled to the

**IB REH \*\*\*\*\* TextEd \*\*\*\*\* 20 REH «By R.A.Naddilove» 38 HEHORY 13FFF 48 HODE 2 58 ON BREAK BOSUB 488 :REH do nothing <sup>68</sup> BOSUB 248 :REH initialise** 78 WHILE option\$<>"8" **88 BOSUB 1390 iREH aenu 98 IF optiont^E" THEN BOSUB 428 :REH input <sup>188</sup> 1F optiont-'T" THEN 60SUB <sup>1968</sup> :R EH set tabs 118 1F option^'N' THEN BOSUB 2868 :R EH set aargin <sup>128</sup> IF optiont-'N" THEN BOSUB <sup>1988</sup> :R EN new file <sup>138</sup> IF optiont»^' THEN BOSUB <sup>1778</sup> iR EH load 148 IF option^'S\* THEN BOSUB 1668 :R EH save 158 IF optionl»"R' THEN BOSUB 2158 :R EH change colours 168 IF optiont»'H' THEN BOSUB 1538 :R EH help 178 1F option!»'?\* THEN BOSUB 2388 :R EH print <sup>188</sup> IF option^'C THEN BOSUB 2448 iR EH printer codes 198 IF optionl»\*D\* THEN 6OSUB 2568 : <sup>R</sup> EH fonction key\* 288 REND 218 HODE 2 220 END 238 : <sup>248</sup> REH ♦«\*\*» initialise «hh 258 SPEED NRITE <sup>1</sup> 268 FOR iX«8 TO 12B:READ al:P0KE 4AB0 8+iX,VALI'k'\*at)::NEXT 278 DATA DD,5E,88,DD,56,81,D5,DD,6E,8 2,DD,66,83,E5,A7,ED,52,44,4D,E1,54,5D ,83,13,ED,B8,CD,86,B9,El,0D,7E,64,77, E5,DD,66,88,2E,18,CD,75,BB,El,DD,46,8 6,7E,E5,C5,CD,D9,BD,C1,EI,23,18,F5,C9 288 DATA DD,5E,88,DD,56,81,05,DD,6E,8 2,DD,66,83,A7,ED,52,44,4D,83,62,68,18**

**,ED,B8,CD,86,B9,C3,23,AB 298 DATA CD,86,B9,DD,6E,88,26,81,DD,5 E,82,DD,56,83,05,C3,28,AB 388 DATA 21,88,48,11,81,46,81,FF,6A,3 6,28,ED,B8,C9 318 HOVE 8,75:DRAN 8,398,1:DRAN 639,3 98:DRAN 639,75:DRAN 8,75:DRAN 8,8tDRA <sup>N</sup> 639,8:DRAW 639,75 328 DIH coluanX(4) 338 INK 8,13:INK l,8iB0RDER 18:CALL <sup>6</sup> AB6B 348 start»HN8:at«'H START «»\* <sup>358</sup> FOR il=l TO LEN(at):P0KE start+iX**  $-1,$ ASC(MID\$ $(a*,iX,1))$ : NEXT **366 HINDOU il,2,79,22,24:NIND0N 82,2, 79,2,28:NIND0N 5,75,2,26 378 length=71:here=start+88:finish=he re:1ast=43775-length:copy=here 388 coluanX(l)=16:coluanX(2)»28:colua nX(3)«38:coluanX(4)»48 398 optionl»":KEY 139," 488 RETURN 418 : 428 REH »«Ht input text \*\*\*\*\* <sup>438</sup> address=here:copy=here:rowX»l:xX» l:insertX=8 448 LOCATE 11,3,1:PRINT 11,'Hoda: ari te'iTABtSSli'Line^TABUSirBytes fr ee:':L0CATE ll,3,3:PRINT ll/CLR chan ges aode';TAB(33);'coluan:\* ;TAB(68); \* CTRL for aenu':60SUB 988 458 LOCATE 1,15:PRINT at 468 CALL MB59,length\*3,8,here,16:CAL <sup>L</sup> WB59,length-l,8,her»+length\*(roaX\* 2),19 478 NHILE INKEY(23)-l:charl«INKEYt 488 LOCATE xX,16:PRINT CHRt(PEEK(addr ess)); 498 IF chart>=CHRt(\*F8) THEN 60SUB 98 8** 588 IF char\$>CHR\$(31) AND char\$<CHR\$( **127) THEN BOSUB 718 518 IF charl=CHRt(13) THEN BOSUB 1138 528 IF charl»CHRI(l7F) THEN BOSUB 798 538 IF chart«CHRt(9) THEN 60SUB 1278**

left by one character. The pads should be inserted until the required resuit has been achieved.

The best way to understand how the editing mode works is to try it. It soon becomes second nature.

TextEd is an invaluable utility. When used correctly, high quality documents can be prepared with very little effort. And that's what word processors are ail about.

**548 IF chart«CHRI(16) THEN BOSUB 1356 558 1F chart»CHRI(kE6) THEN BOSUB 628 568 IF 1NKEY(6)>-1 THEN copy=address: SOUND 1,188,5 578 LOCATE xX,16:PRINT CHR4(95)| 586 REND 598 RETURN 688 : <sup>618</sup> REH \*\*\*\*\* copy \*\*\*\*\* 628 IF finish<address THEN finish»add ress 638 NHILE char«-CHR«(&EB) AND finish< last 648 chart=CHRt(PEEK(copy)):60SUB 1218 ichart»INKEYI 658 copy»copy+l-(copy>addr»ss AND ins ertX) 668 NEND 678 BOSUB 988 688 RETURN 698 : <sup>788</sup> REN \*\*\*\*\* print \*\*\*\*\* 718 IF finish<address THEN finish>add ress 728 NHILE charl>CHRI(31) AND charKCH RK127) AND finish<last 738 BOSUB 1218:chart»INKEYt 748 NEND 758 BOSUB 988 766 RETURN 778 : <sup>788</sup> REN hh\* delete \*\*\*\*\* 798 1F finish<address THEN RETURN 886 NHILE charl»CHRI(67F) AND address >here 816 IF insartX THEN CALL kAB3B,xX,lan gth,8,finish,address:fini\*h»finish-l ELSE POKE address,32:LOCATE xX,16:PRl NT \* \*:IF finish»address THEN finish»** finish-1 **828 xX»xX-l:address»address-l 838 IF xX»8 THEN xX»length:60SUB 1898 848** char\$=INKEY\$ **858 NEND 868 BOSUB 988**

Word processor

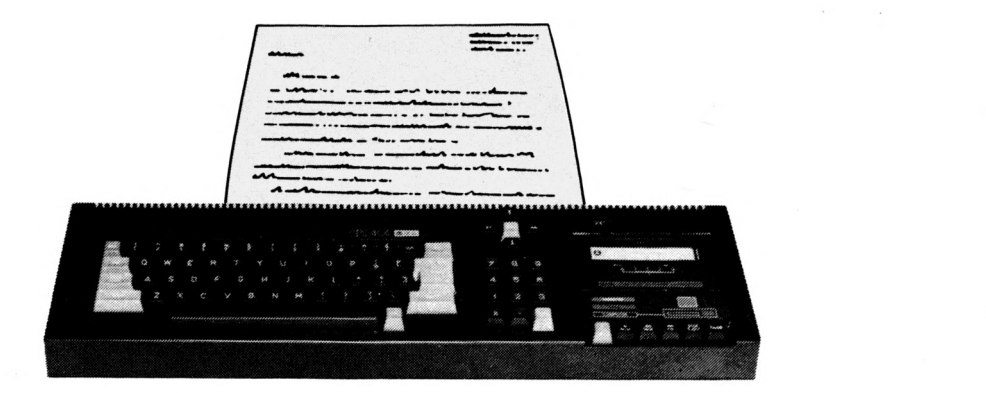

878 RETURN RRA : 890 REM +++++ move cursor +++++ 900 IF INKEY(2)>-1 AND address+length <last THEN address=address+length:60S **UB 1858** 910 IF INKEY(0) >-1 AND address-length >=here THEN address=address-length:80 **SUB 1898** 920 IF INKEY(8) >-1 AND address>here T HEN xZ=xX-1:address=address-1:IF xX=8 THEN x%=length: 60SUB 1098 930 IF INKEY(1) >-1 AND address+1<last THEN xX=xX+1:address=address+1:IF xX >length THEN x%=1:80SUB 1050 948 LOCATE #1,48,1:PRINT #1,row%;" " :LOCATE #1,40,3:PRINT #1,x% 958 RETURN 968: 970 REM +++++ status +++++ 988 LOCATE #1,40,1:PRINT #1,rowZ;" " :LOCATE #1,71,1:PRINT #1,last-finish; " ":LOCATE #1,40,3:PRINT #1,x% 990 IF NOT insert% THEN RETURN 1000 IF here+length+(row%+2)<last THE N CALL &AB59,3#length,0,here+length#r owZ, 17: RETURN 1818 IF here+length\*(rowX+1)<last THE N CALL &AB59,2+length,@,here+length+r OWZ.17:RETURN 1020 IF here+length#row%\last THEN CA LL &AB59, length, 0, here+length+row%, 17 : RETURN 1838: 1840 REN \*\*\*\*\* scroll up \*\*\*\*\* 1850 row%=row%+1:IF here+length+(row% +2) >last THEN LOCATE 1,20: PRINT ELSE CALL &AB59, length, @, here+length\*(rowZ  $+2)$ , 28 1060 RETURN  $1870:$ 1888 REN +++++ scroll down +++++ 1898 rowX=rowX-1:PRINT CHR\$(30):CHR\$( 11): IF row%>15 THEN CALL &AB59, length

wZ=15 THEN PRINT CHR\$(30);a\$ 1180 RETURN  $1110:$ 1120 REM ##### cr ##### 1130 char\$=" " 1140 IF finish<address THEN finish=ad drass 1150 GOSUB 1218 1160 IF x%>1 AND finish<last THEN 11 58 1178 GOSUB 980 1188 RETURN 1198: 1200 REM \*\*\*\*\* insert \*\*\*\*\* 1210 IF insert% THEN CALL &AB08.x%.le ngth, ASC(char\$), finish, address: finish =finish+1 ELSE POKE address, ASC(char\$ ):LOCATE x%, 16: PRINT char\$: IF finish= address THEN finish=finish+1 1220 address=address+1:x%=x%+1 1230 IF x%>length THEN x%=1:80SUB 105 8 1248 RETURN  $1250:$ 1260 REM \*\*\*\*\* tab \*\*\*\*\* 1270 char\$=" " 1280 IF finish<address THEN finish=ad drock 1298 BOSUB 1210 1388 IF (x%\)coluan%(1) AND x%\)colua n%(2) AND x%<>column%(3) AND x%<>colu mn%(4)) AND finish<last AND x%<>1 THE N 1298 1310 GOSUB 980 **1320 RETURN**  $1330:$ 1348 REM \*\*\*\*\* insert/write toggle \*\*  $+ + +$ 1350 insertZ=NOT insertZ 1360 LOCATE \$1,9,1:IF insert% THEN PR INT #1, "insert" ELSE PRINT #1, "write **1370 RETURN** 1388 : 1398 REM \*\*\*\*\* menu \*\*\*\*\*

1400 CLS #1:CLS #2:ZONE 39 1410 LOCATE #2,35,2:PRINT #2, "M E N U 1428 LOCATE #2,1,5:PRINT #2,SPC(5)"E. Enter and edit text."," T. Set TAB positions.":PRINT #2:PRINT #2,SPC(5) "P. Print text."," M. Set the margi n." 1438 PRINT #2:PRINT #2, SPC(5)'L. Loa d a text file."," R. Redefine colour s.":PRINT #2:PRINT #2,SPC(5)"S. Save a text file."," C. Control codes to printer." 1448 PRINT #2:PRINT #2, SPC(5) "N. New file."," H. Help page.":PRINT #2:PR INT #2, SPC(5) "0. End program.", " D. Define function key." 1450 PRINT #1:PRINT #1, TAB(29); "< Pre  $ss$  a key  $>$ " 1468 WHILE INKEY\$<>":WEND:option\$="" 1478 WHILE INSTR(" DETPMLRSCNH@", opti  $nn$$   $(2)$ 1480 option\$=UPPER\$(INKEY\$) **1490 WEND** 1500 CLS #1:CLS #2 **1518 RETURN**  $1520:$ 1530 REM +++++ help +++++ 1540 LOCATE #2,35,1:PRINT #2,"H EL P 1558 LOCATE #2,1,4:PRINT #2, "CLR..... .. change mode. Write mode overwrites whatever is already there, insert mode will create space by movin g everything along." 1560 PRINT #2: PRINT #2, "ENTER.....sma 11 key. Note cursor position, when co py is pressed text is copied from here." 1578 PRINT #2: PRINT #2, "ENTER.....lar ge key. Move to start of next line." 1580 PRINT #2:PRINT #2, "DEL.......del ete." 1598 PRINT #2: PRINT #2, "TAB.......aov e to next tab position."

**Computing With The Amstrad - February 1987** 

,@,here+length\*(row%-16),1 ELSE IF ro

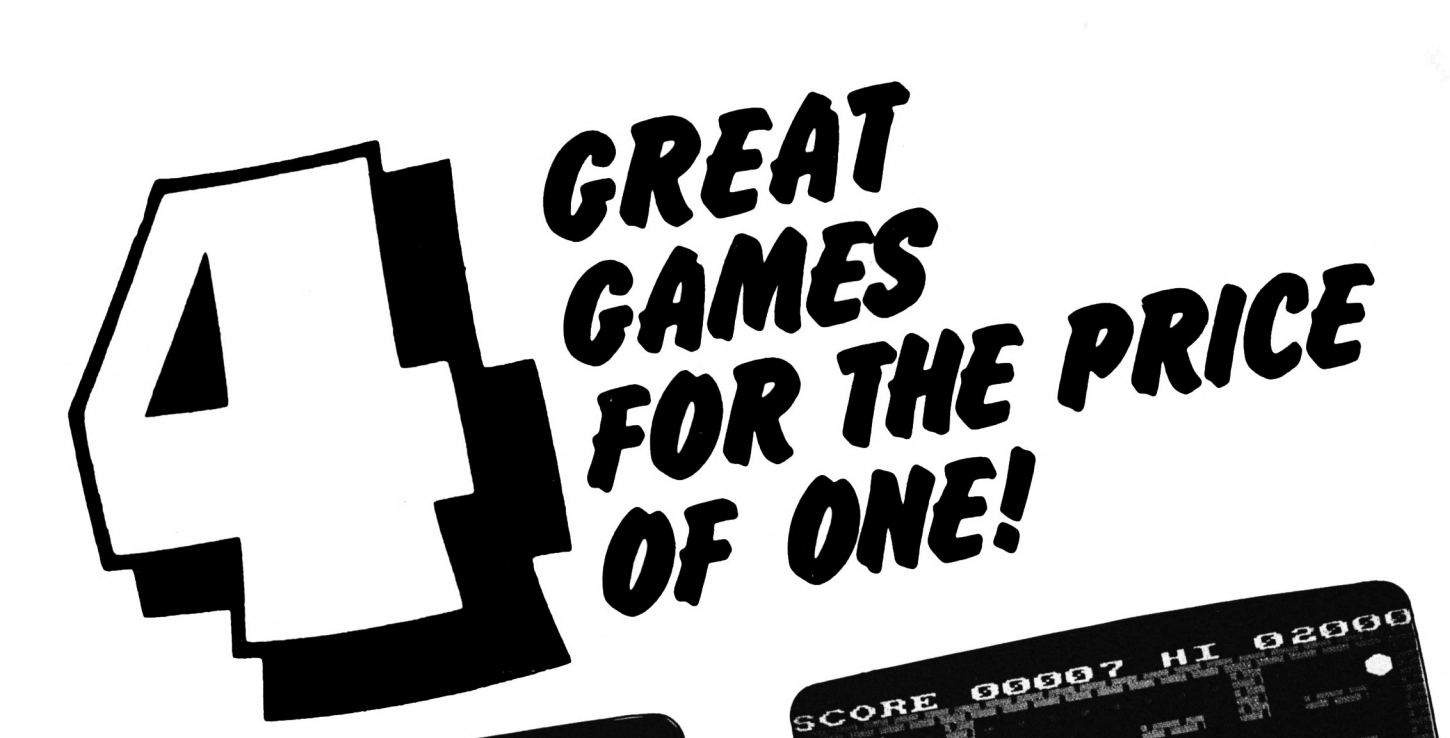

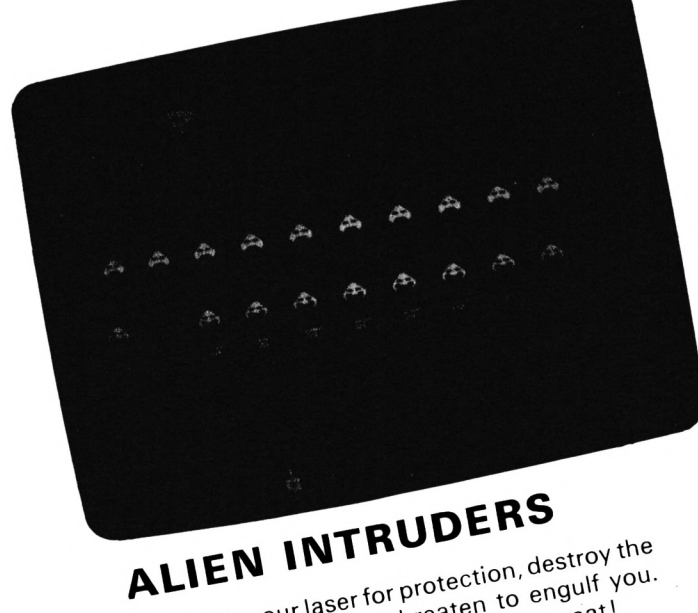

With only your laser for protection, destroy the waves of aliens who threaten to engulf you. A quick-fire version of an all-time great!

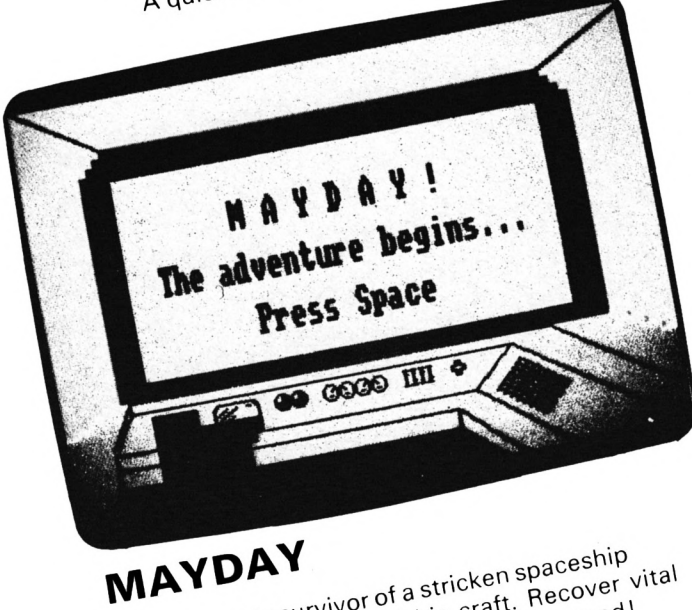

Guide the sole survivor of a stricken spaceship through the wreckage of his craft. Recover vital medical supplies ... or a planet is doomed!

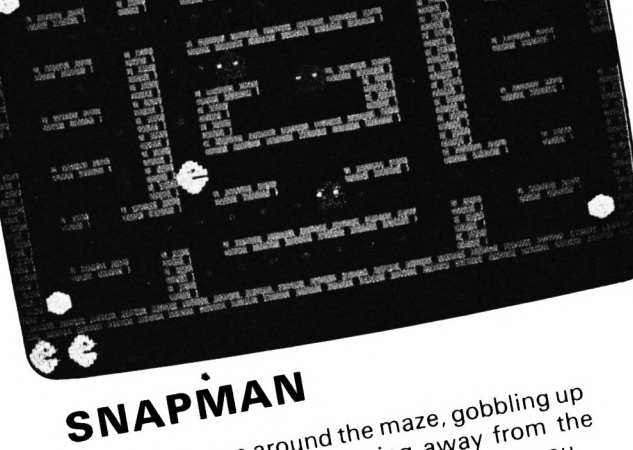

Letter

Steer your man around the maze, gobbling up energy pellets while keeping away from the ettery perfects with neeping aveat from the

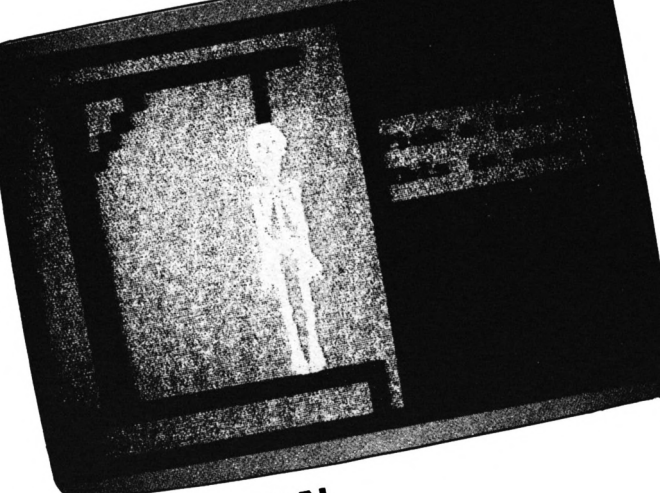

DEADMAN The time honoured game of suspense-but With some novel endings. Guess the hidden with some nover enamys. Justin me mayor you.

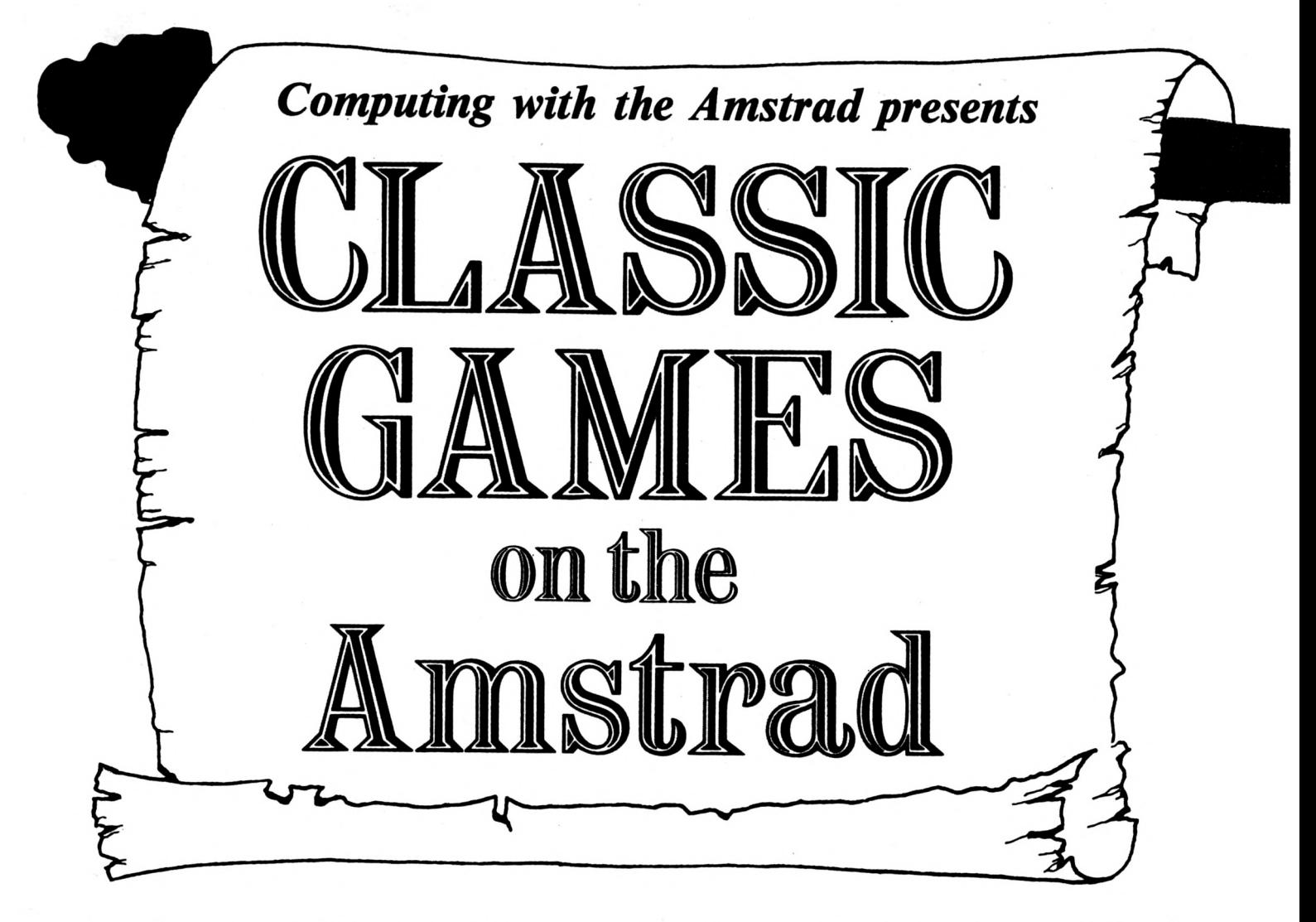

**Here's something really spécial from** *Computing with the Amstrad!* **We've commissioned four rip-roaring programs that no games collection is complété without — the kind of games that really stand out in the short history of microcomputing.**

**This value-for-money package includes two top-rate machine code arcade classics plus a traditional word game and a futuristic adventure.**

**There's hours of enjoyment and something to suit everyone in this superb collection.**

**Limited quanity only don't miss out**

**Use our toll-free order line or order by mail, but hurry these won't last at this price!**

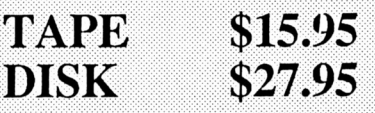

Word processor

1680 PRINT #2:PRINT #2, "CTRL......ret urn to senu." 1618 PRINT #2:PRINT #2, "Arrows....aov e cursor in directions indicated." 1620 PRINT #1:PRINT #1, TAB(29); "< Pre  $ss$  a key  $>$ " 1630 WHILE INKEY\$="":WEND 1640 RETURN  $1650:$ 1660 REM \*\*\*\*\* save \*\*\*\*\* 1670 LOCATE 1.2: PRINT "S A V E T E FILE":PRINT ΧT 1680 IF finish-here<length THEN PRINT :PRINT "Wot enough text in the file ! ":FOR i%=1 TO 5000:NEXT:RETURN 1690 PRINT: PRINT: LINE INPUT "What is the name ":name\$:PRINT 1700 i=finish-here 1710 SAVE name\$, b, here, i 1720 OPENOUT "!" 1730 PRINT #9, length, finish 1740 CLOSEOUT 1750 RETURN  $1760:$ 1778 REM \*\*\*\*\* load \*\*\*\*\* 1780 LOCATE 1,2:PRINT "L O A D TΕ FILE":PRINT  $X$  T 1790 IF finish-here>length THEN LOCAT E 1,5:PRINT "Loading a new file will destroy the one at present in the mem ory.":PRINT:PRINT "Is this ok ? ( Y o r N ) ":char\$="":WHILE char\$="":char\$ =INKEY\$:WEND: IF UPPER\$(char\$)<>"Y" TH EN RETURN 1800 CLS #1: CALL &AB6B 1810 PRINT: PRINT: LINE INPUT "What is the name ";name\$:PRINT 1820 OPENOUT name\$: CLOSEOUT 1830 LDAD name\$, here 1848 OPENIN "!" 1850 INPUT #9, length, finish 1860 CLOSEIN 1870 i%=(80-length)\2:WINDOW i%, i%+le ngth-1,2,20 1880 RETURN 1898 : 1980 REM \*\*\*\*\* new file \*\*\*\*\* 1910 LOCATE #2,30,3:PRINT #2, "N E M FILE" 1920 LOCATE #2,13,7: PRINT #2, "You wil I destroy the file at present in the sesory.":LOCATE #2,26,10:PRINT #2,"Is this ok ? ( Y or N ) ":char\$="":WHILE char\$="":char\$=INKEY\$:WEND:IF UPPER\$ (char\$)<>"Y" THEN RETURN 1930 finish=here: CALL &AB6B 1940 RETURN 1950:

1960 REM \*\*\*\*\* set tabs \*\*\*\*\* 1970 LOCATE #2,22,1: PRINT #2, "S E T TAB POSITIONS\* 1980 FOR i=1 TO 4 1990 LOCATE #2,30, i\*4: PRINT #2, "TAB"; i;".....";SPC(10);STRING\$(10,CHR\$(8)) 2000 INPUT #2.b\$ 2010 IF b\$="-" THEN column%(i)=0 ELSE column%(i)=VAL(b\$) 2020 IF column%(i)<2 OR column%(i)>75 **THEN 1990 2030 NEXT** 2040 RETURN 2050: 2060 REM \*\*\*\*\* set margin \*\*\*\*\* 2070 LOCATE #2,26,2: PRINT #2, "S E T MARGIN' 2080 LOCATE #2,15,10: PRINT #2, "How ma ny characters wide is the margin "; SP  $C(10);$  STRING\$ $(10, \text{CHR}(8));$ 2090 INPUT #2,b\$ 2100 IF b\$="-" THEN iX=0 ELSE iX=VAL( b\$) 2118 IF 1%<2 OR 1%>30 THEN 2080 2120 WINDOW iZ, 79-iZ, 2, 20: length=80-2  $+12$ 2130 RETURN  $2140:$ 2150 REM \*\*\*\*\* change colours \*\*\*\*\*  $2168 iX = 0: jX = 0: kX = 0$ 2178 LOCATE #2,25,2:PRINT #2, "R E D E FINE COLOURS" 2180 WHILE INKEY(18)=-1 2190 LOCATE #2,25,8:PRINT #2,"P.....c hange pen colour" 2200 LOCATE #2,25,10:PRINT #2,"0..... change paper colour" 2210 LOCATE #2,25,12:PRINT #2,"B..... change border colour" 2220 LOCATE #1,25,2:PRINT #1, "Press ENTER when finished." 2230 IF INKEY(27))-1 THEN 1%=(1%+1)MO D 27: INK 1.1% 2240 IF INKEY(34)>-1 THEN j%=(j%+1)MO D 27:INK 0.j% 2250 IF INKEY(54) >-1 THEN k%=(k%+1)MO D 27:BORDER k% **2260 WEND** 2270 WHILE INKEY\$<>"":WEND 2280 RETURN 2298 : 2300 REM \*\*\*\*\* print \*\*\*\*\* 2318 LOCATE #1,25,2:PRINT #1, "Press t he SPACE BAR to print." 2320 WHILE INKEY\$<>" ":WEND:CLS 2330 LOCATE #1,25,2:PRINT #1," P **RINTING** 

2340 k%=(81-length)\2 2350 FOR i=here TO finish STEP length 2360 FOR j%=1 TO k%: PRINT #8," ";: NEX Т 2370 FOR  $j2=0$  TO length-1 2388 PRINT CHR\$(PEEK(i+j%));:PRINT #8  $,$ CHR\$(PEEK $(i+j\lambda)$ ); **2390 NEXT** 2400 PRINT 48 **2410 NEXT** 2420 RETURN  $2430:$ 2440 REM \*\*\*\*\* send codes to printer \*\*\*\*\* 2450 LOCATE #2,20,2:PRINT #2, "P R I N TER CONTROL CODES" 2468 LOCATE #2,21, B: PRINT #2, "Type in the ASCII codes one at a time....." 2470 LOCATE #2,25,14:PRINT #2,"Type -1 when you have finished."  $2480 i 7 = 0$ 2498 WHILE iX>-1 2500 PRINT #1, SPC(20): INPUT #1,; "Code ";b\$ 2510 IF b\$="-" THEN iX=1000 ELSE iX=V  $AL(b*)$ 2520 IF iX>-1 AND iX<128 THEN PRINT # 8, CHR\$(iZ);: PRINT #1," character sen t" ELSE PRINT #1," <-- ignored" 2530 WEND 2540 RETURN 2550: 2560 REM \*\*\*\*\* define function keys \* \*\*\*\* 2570 LOCATE #2,20,2:PRINT #2, D E F I NE A FUNCTION KEY" 2580 LOCATE #2,25,8:PRINT #2, Which f unction key "; SPC(10); STRING\$(10, CHR\$  $(8)$  ): 2590 INPUT #2.b\$ 2600 IF b\$<"1" OR b\$>"9" THEN 2580 EL SE i X=128+VAL(b\$) 2610 LOCATE #2,25,12:PRINT #2, What i s the string...";:LINE INPUT #2,b\$ 2620 KEY 1%, b\$ 2630 RETURN

Can't hack keying it in? See Page 38

## **ROLAND WADDILOVE'S Variable Dump takes the slog out of error checking**

**IARIABLE Dump is a short machine code routine to add an extra command SVARDUMP as an RSX. It simply lists ail the variables that hâve been used by a Basic program.**

Why would you want to list ail the variables? Well, suppose you typed in <sup>a</sup> listing and it didn't behave as expected when run. It's most likely to be a simple typing slip.

One of the features of Locomotive Basic is that it will create an additional variable every time it cornes across <sup>a</sup> word it doesn't recognise. So if the program uses <sup>a</sup> variable called *score* and you accidentally typed *scare* instead it would add *scare* to its list of variables. By printing all the variables it's easy to spot any that have been entered incorrectly.

The program must be run before using IVARDUMP. After each variable name it waits for a key to be pressed. This is to prevent long lists of variables scrolling off the top of the screen.

To understand how the routine works we need to know how the Amstrad stores its variables. These are stacked up in the memory starting at the end of the program. Arrays are always placed at the end of the variable stack. Ail other variables are inserted before these.

I'll call the address of the end of the program currently in memory *TOP.* The value of *TOP* is stored at &AE85 if you have Basic 1.0, and at &AE68 if you hâve Basic 1.1. The CPC464 has Basic 1.0 and the CPC6128 has Basic 1.1.

The lowest point in the memory which is free I'll call *LOMEM*. This is the top of the variable stack. Basic 1.0 stores *LOMEM* at &AE89 and Basic 1.1 stores it at &AE6C.

The end of the normal variables and the start of the arrays is stored at &AE87, Basic 1.0 and &AE6A, Basic 1.1.

Variable Dump prints the ordinary variable names first, if there are any.

## *Check your variables to spot your mistakes*

These are stored between *TOP* and the start of arrays. Of course if these two values are the same then there aren't any.

When Basic stores the variable it ANDs the characters of the name with &DF to convert any letters to upper case. This has the unfortunate effect of converting any numbers in the name to Ascii values below 31 reserved for control codes. The last letter of the name is marked by setting bit 7 of the Ascii code.

To print out a variable's name the characters are ANDed with &7F, then ORed with &20. This restores the name.

The byte in memory immediately following the variable'<sup>s</sup> name indicates what type it is. An integer is 1, string 2 and real 4. A % sign is printed after integers' names and a \$ sign after strings.

The address of the next variable name is found by adding the space taken up by the variable to the address of the type byte. Integers take up 5 bytes, reals 8 and strings 6.

Remember that the actual string is placed at HIMEM. The data in the

variable stack is the string descriptor giving the name, length and address of the string.

Utility

A separate routine is required to handle arrays. The name and type is printed out in the same way, followed by a pair of brackets to show that it is an array.

The actual space taken up by the array dépends on the number of dimensions and elements there are. The two bytes following the type byte tell us how much space has been reserved. The next variable is stored at the address of these two bytes plus their contents plus 4.

If the address of the next variable is equal to *LOMEM* ail the variables have been listed.

Program <sup>I</sup> is a Basic listing with the machine code stored in data statements. Run this and call &A000 to enable the RSX. Program II is an assembly listing of the routine.

You should find debugging a lot easier using Variable Dump to list ail the variables. Now ail we need is a routine to tell us which line the misspelt variable is actually in.

Can anyone help?

Program I 10 REM Variable Dump 20 REM By R.A. Waddilove 38 REM(c)Computing With The Amstrad .init1 48 REM CALL &ABOB to enable !VARDUMP POP AF 58 REM Hold down key to see variables 68 MEMORY & 9FFF: address=&A000 78 FOR i=1 TO 19 80 sua=0:READ code\$.check\$ **RET** 90 FOR j=1 TO 21 STEP 2 180 byte=VAL("&"+MID\$(code\$,j,2)) 110 POKE address, byte 120 sun=sun+byte:address=address+1 **138 NEXT** DEFB 8 140 IF sun<>VAL("&"+check\$) THEN PRIN T "Error in data in line "; 150+i+10 DEFW @ **150 NEXT** DEFW 0 160 DATA 214BABCB4EC0CBCEB146AB, 565 170 DATA 2142A0CDD1BCCD00B9F53A.612 180 DATA 02C0A72812216AAE224DA0, 3EB 198 DATA 2168AE2252A8216CAE2292.43A 200 DATA AOFICDOCB9CDC5A04F4B0D.5FC 218 DATA @A@@C956415244554DD@@@,372 220 DATA @08000003AA0C34CA0002A,2B3 230 DATA 87AEE5ED5B85AEA7ED52E1.75C 240 DATA CA8FA0EB2323CD9BA03E0D,57D 250 DATA CD5ABB3E@ACD5ABBCD@6BB,59A .varduap 260 DATA 09E5ED52E138E91818CD9B,5C7 278 DATA ABESCDC5A028290D0A00E1.500 280 DATA CD86BB235E235623232319.38A PUSH HL 298 DATA ESED5B89AEA7ED52E138DD,740 300 DATA C97EF620E67FCD5ABBCB7E.6ED

318 DATA 2328F37EFE8120083E2581,347 320 DATA 0500C35ABBFE0220083E24,367 338 DATA @10600C35ABB@10800C9E1.392 340 DATA 7ECD5ABB23B720F8E90000,53B

#### Program II

Utility

#### OR8 ŁAOOO

140000 initialise RSX's 00000 LD HL, flags **BIT 1, (HL) RET NZ** jalready done? **SET 1, (HL)** Iset flag LD BC, jump\_table LD HL, workspace CALL &BCD1 ; log new commands CALL &B988 PUSH AF jenable upper ROM LD A, (&C002) AND A JR Z.init1 ; CPC6128? LD HL, ŁAE6A

PUSH HL

LD (array), HL ; change variables LD HL, ŁAE68 LD (TOP), HL LD HL, &AE6C LD (LOMEN), HL CALL &B98C ;restore ROM state CALL string DEFB "OK", 13, 10, 0 Ittttert Name table ttttttter .name\_table DEFB "VARDUM", "P"+&80 .workspace t\*\*\*\*\*\* Jump Table \*\*\*\*\*\*\*\*\*\* .jump\_table DEFW name\_table JP vardump .flags DEFB 0 10000 1000 1000 1000 1000 LET array=\$+1 LD HL, (&AE87) ;get stack top LET TOP=\$+2 LD DE, (&AE85) gget array pointer AND A SBC HL, DE POP HL JP Z, vdumpi jany variables? EX DE, HL INC HL **INC HL** :HL=first variable  $vx1$ increal variables CALL vdname sprint name LD A, 13 inew line CALL &BB5A LD A, 18 CALL &BB5A CALL &BB86 swait for key press ADD HL, BC inext variable PUSH HL SBC HL, DE POP HL :finished? JR C, var1 JR vduap1 jarrays next .vdai CALL vdname sprint name

;brackets+new line CALL string DEFB '()",13,10,0 POP HL CALL &BB86 swait for key press INC HL LD E, (HL) INC HL  $LD, (HL)$ ; jump array space INC HL INC HL INC HL ADD HL.DE inext name . vduao1 PUSH HL LET LOMEN=\$+2 LD DE, (&AE89) AND A SBC HL, DE ;finished? POP HL JR C, vda1 **RET** .vdname LD A, (HL) **OR 32** AND &7F CALL &BBSA ;print name **BIT 7, (HL)** ; last letter? INC HL JR Z, vdname LD A, (HL) ;get type  $CP<sub>1</sub>$ JR NZ, var2 ;integer? LD A. "Z" LD BC.5 **JP &BBSA**  $vxar<sub>2</sub>$  $CP<sub>2</sub>$ JR NZ, var3 string? LD A, '\$" LD BC.6 JP &BB5A .var3 LD BC,8 taust be real **RET** .string POP HL sget address  $.501$ LD A, (HL) :get char CALL &BB5A INC HL inext OR A ;last one? JR NZ, spi JP (HL) **END** 

**Computing With The Amstrad - February 1987** 

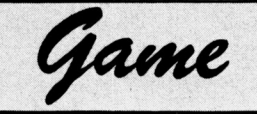

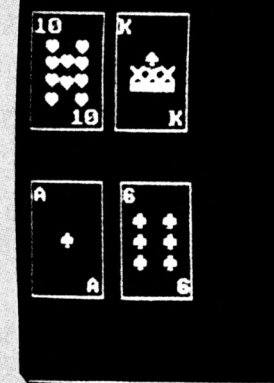

## **Bet you'il lose your shirt in SURJIT RANDHAWA's**

**PONTOON is a simulation of the well known card game, the object being to hold cards of a higher face count than the bank -in this case the computer.**

< Press Space Bar

**The. computer deals both you and itself two cards. You can see your cards but one of the computer's cards remains concealed.**

**After placing a bet on the opening strength of your hand, you can increase its total face value by "twisting" further cards until you think you hâve a total to . beat the bank's.**

**You must do this without**

**exceeding a total of 21 or else you "bust" and lose. When adding up the cards values, 10s to king count 10, ace counts <sup>1</sup> or 11, and ail other cards count their face value.**

**The bank will continue to twist cards to you until you décidé to "stick" — when you consider your count is high enough. Once you hâve chosen to stick the bank will take cards until it either beats**

**your total or busts itself.**

**You start the game with £10 and must bet a minimum of one pound each time you play a hand.**

**A self-destruct option at the start of the game adds a little extra spice, because should you be brave enough to select it and run out of money not only hâve you lost your shirt, you've also lost your program and must load it again.**

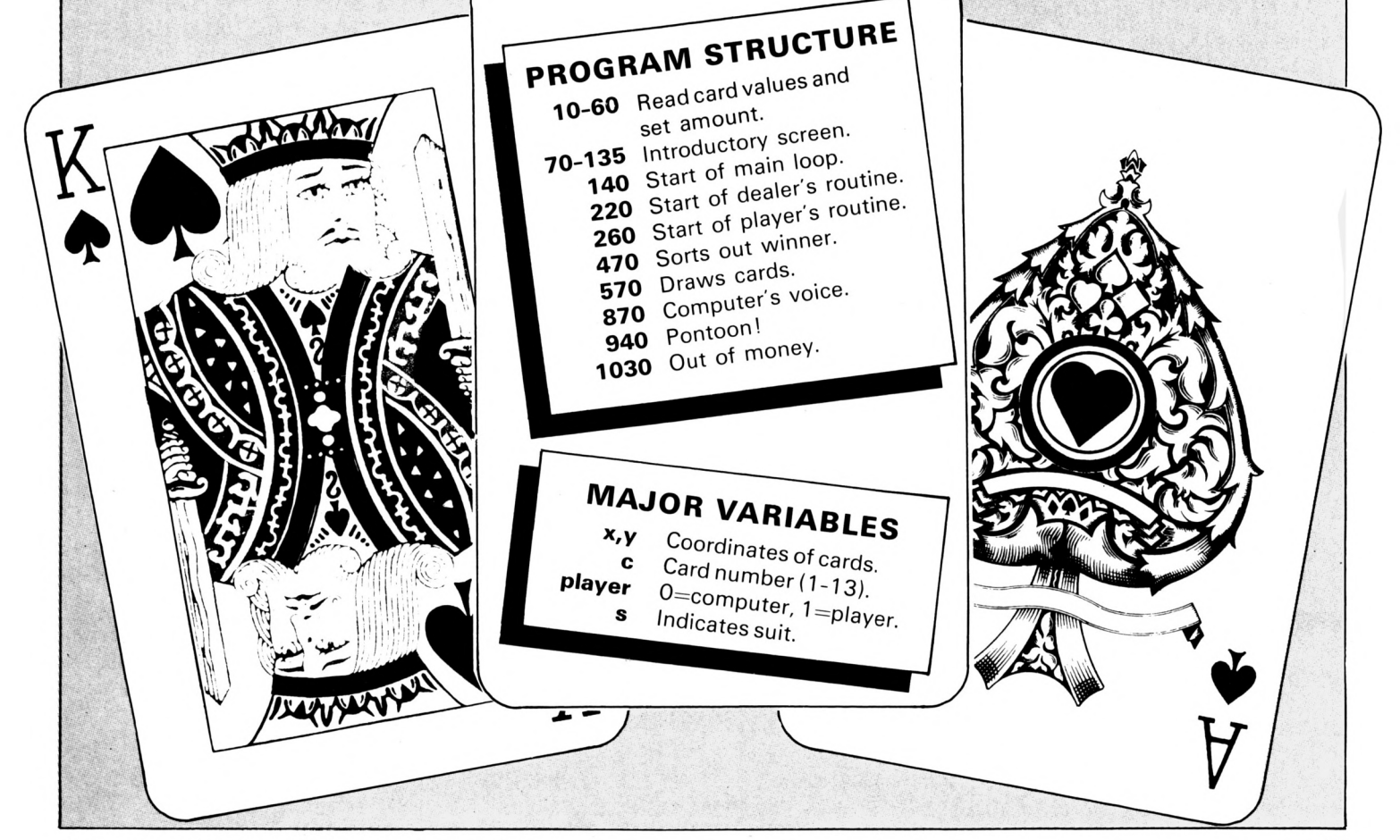

*Computing With TheAmstrad - February 1987 25*

5 REM(c)Computing with the Amstrad 10 DIM card\$(13), pack(4,13) 20 MODE 1 : BORDER 0 : INK 0,0 : INK 1,26 : INK 2,18 : INK 3,22 30 REM read in card values 40 FOR n=1 TO 13 : READ card\$(n) : NE  $X$ <sup>T</sup> 50 DATA A, 2, 3, 4, 5, 6, 7, 8, 9, 10, J, Q, K 60 money=10 : REM thats all you get 70 REM \*\*\*\*\*\*\* start screen \*\*\*\*\*\*\* 80 PEN 2 : LOCATE 15.1 : a\$="\* PONTOO N \*\* : 60SUB 870 : 60SUB 920 85 LOCATE 1,15 : PRINT "Would you lik e some instructions ?" 86 a\$=INKEY\$ : IF a\$="" THEN 86 ELSE IF LEFTS(UPPERS(a\$),1)<>"Y" THEN 120 90 CLS : PRINT : PRINT"The object of the game is to add together th e face value of the cards that are dealt to you and then compare them with the dealers total. ' 95 PRINT "If your total is greater th an the dealers total then you w in, but your total must not exceed 21 or you're BUST!" 100 PRINT "If you get 21 then you get a bonus." : PRINT"The keys to use ar e:": PRINT : PRINT" S ... Stick if you are satisfied with your total" : PRINT " T ... Twist if you want another card" 110 PRINT: PRINT"To make the game more interesting you have the option of auto-destruct. If you run out resets!" of aoney the computer 114 LOCATE 11,23:PRINT"< Press any ke  $y \nbrace$ 115 WHILE INKEY\$="": WEND 120 CLS:LOCATE 7.10 : a\$="Auto-destru ct ON/OFF " : GOSUB 870 130 INPUT autodestruct\$ : autodestruc t\$=UPPER\$(autodestruct\$) 135 a\$="Minimum bet is " : LOCATE 12, 18 : GOSUB 870 : PRINT CHR\$(163):" 1" : GOSUB 920 : GOSUB 920 140 REM \*\*\*\*\*\*\* main loop \*\*\*\*\*\*\* 150 playertotal=0 : dealertotal=0 : d ealeraces=0 : playeraces=0 160 CLS : PEN 1 : INK 0,4 : BORDER 4 : 60SUB 920 :a\$=" You have ":LOCATE 1 ,10:60SUB 870:PRINT CHR\$(163);" ";son 178 60SUB 920 : a\$=" How euch do you want to bet " :LOCATE 1,14: GOSUB 870 180 INPUT bet : IF bet  $\langle$  1 OR bet  $\rangle$  a oney THEN LOCATE 2,18 : a\$="What ? Tr y again. Bet " : GOSUB 870 : LOCATE

25.18 : 60TO 180 190 CLS : INK 0,9 : BORDER 0 : LOCATE 1,23 : PEN 2 : PRINT" Bet";" ";CHR\$  $(163)$ ; bet 200 money=money-bet : LOCATE 31,2 : P RINT CHR\$(163); money 205 LOCATE 2.2 : PRINT "DEALER" : LOC ATE 2.12 : PRINT "PLAYER" 210 MOVE 0,0 : DRAW 639,0 : DRAW 639, 399 : DRAW 0,399 : DRAW 0,0 220 player =0 : start=1 : x=15 : y=250 : GOSUB 570 : REM dealers first card 230 x=105 : GOSUB 570 : REM deale rs second card 240 player=1 : x=15 : y=98 : 60SUB 57 @ : x=110 : GOSUB 570 250 TAGOFF : LOCATE 20,23 : PEN 3 : P RINT "(S)tick / (T)wist" 260 WHILE playertotal<22 270 reply\$=UPPER\$(INKEY\$) : IF reply \$="" THEN 270 280 IF reply\$<>"T" THEN 310 290 SOUND 1,100,5 : SOUND 2,110,10 : x=x+90 : GOSUB 570 : REM another car  $\overline{a}$ **300 WEND** 310 WHILE playeraces <> >0 320 IF playertotal+10>21 THEN player aces=playeraces-1 330 IF playertotal+10<22 THEN player aces=playeraces-1 : playertotal=playe rtotal+10 348 WEND 345 LOCATE 8,12 : PEN 2 : PRINT playe rtotal 350 IF playertotal>21 THEN LOCATE 17, 12 : PRINT "BUST! " : SOUND 1 ,3000,40 : 60TO 510 360 IF playertotal=21 THEN GOSUB 940 : REM pontoon! 370 player=0 : x=15: y=250 : c=startc ard : s=startsuite 380 TAG : GOSUB 700 : x=105 : REM dra w dealers first card 398 WHILE dealertotal < playertotal 400 IF dealeraces=0 OR dealertotal=2 **THEN 430** 410 IF dealertotal+10 > 21 THEN deal eraces=dealeraces-1 : pace=pace+1 420 IF dealertotal+10 < 22 THEN deal ertotal=dealertotal+10 : pace=pace+1 : dealeraces=dealeraces-1 : GOTO 450 430 GOSUB 920 : REM slow things down a bit! 440 SOUND 1, 98, 5 : SOUND 2, 70, 10 : x =x+90 : GOSUB 570 : REM another card 450 WEND 460 IF pace<>0 AND dealertotal >21 AN D dealeraces<>0 THEN dealertotal=deal ertotal-10 : pace=pace-1 : 60TO 390 465 LOCATE 8.2 : PEN 2 : PRINT dealer total 470 REM \*\*\*\*\*\*\* who has won ? \*\*\*\*\*\*\* 480 IF dealertotal > playertotal AND dealertotal < 22 THEN LOCATE 17,12 : PRINT"I WIN !!! 490 IF dealertotal < playertotal OR d ealertotal >21 THEN LOCATE 12,12 : PE N 3 : PRINT "YOU HAVE WON "; CHR\$(163) ;bet\*2 : aoney=aoney+bet\*2 500 IF dealertotal = playertotal THEN LOCATE 15,12 : PRINT"+ D R A W + : money=money+bet 510 IF money < 1 THEN GOTO 1030 520 FOR suite=0 TO 3 : FOR c=1 TO 13 : REM new 530 pack(suite,c)=0 pack of cards 540 NEXT c : NEXT suite 550 LOCATE 18,23 : PEN 1 : PRINT " < Press Space Bar >" 560 IF INKEY\$="" THEN 560 ELSE CLS : 60TO 140 570 REM \*\*\*\*\*\*\* cards \*\*\*\*\*\*\* 580 PEN 1 : MOVE x, y-10 : DRAW x, y+10 8: DRAW x+75, y+100 : DRAW x+75, y-10 : DRAW x, y-10 : TAG : MOVE x, y+90 590 suite=INT(RND+4) : c=INT(RND+13)+ 1 : REM select random card 600 IF suite=0 THEN s=226 : REM clubs 610 IF suite=1 THEN s=227 : REM diamo nds 620 IF suite=2 THEN s=228 : REM heart 630 IF suite=3 THEN s=229 : REM spade 640 IF pack(suite, c)=1 THEN 590 : REM card has been dealt 650 IF pack(suite,c)=0 THEN pack(suit  $e, c$ ) = 1 660 IF c>10 THEN cardvalue=10 ELSE ca rdvalue=c 670 IF player=1 THEN playertotal=play ertotal+cardvalue : IF c=1 THEN playe races=playeraces+1 680 IF player=0 THEN dealertotal=deal ertotal+cardvalue : IF c=1 THEN deale races=dealeraces+1 690 IF start=1 THEN startsuite=s : st artcard=c : start=0 : RETURN 700 MOVE x+2, y+95 : PRINT card\$(c); 710 IF C=10 THEN MOVE x+42, y+8 : PRIN T card\$(c);: ELSE MOVE x+58,y+8 : PRI  $NT$  card\$ $(c)$ ; 720 IF c=1 THEN MOVE x+32, y+50 : PRIN T CHR\$(s);: REM ace 730 IF c=2 THEN MOVE x+30, y+40 : PRIN T CHR\$(s);: MOVE x+30, y+60 : PRINT CH

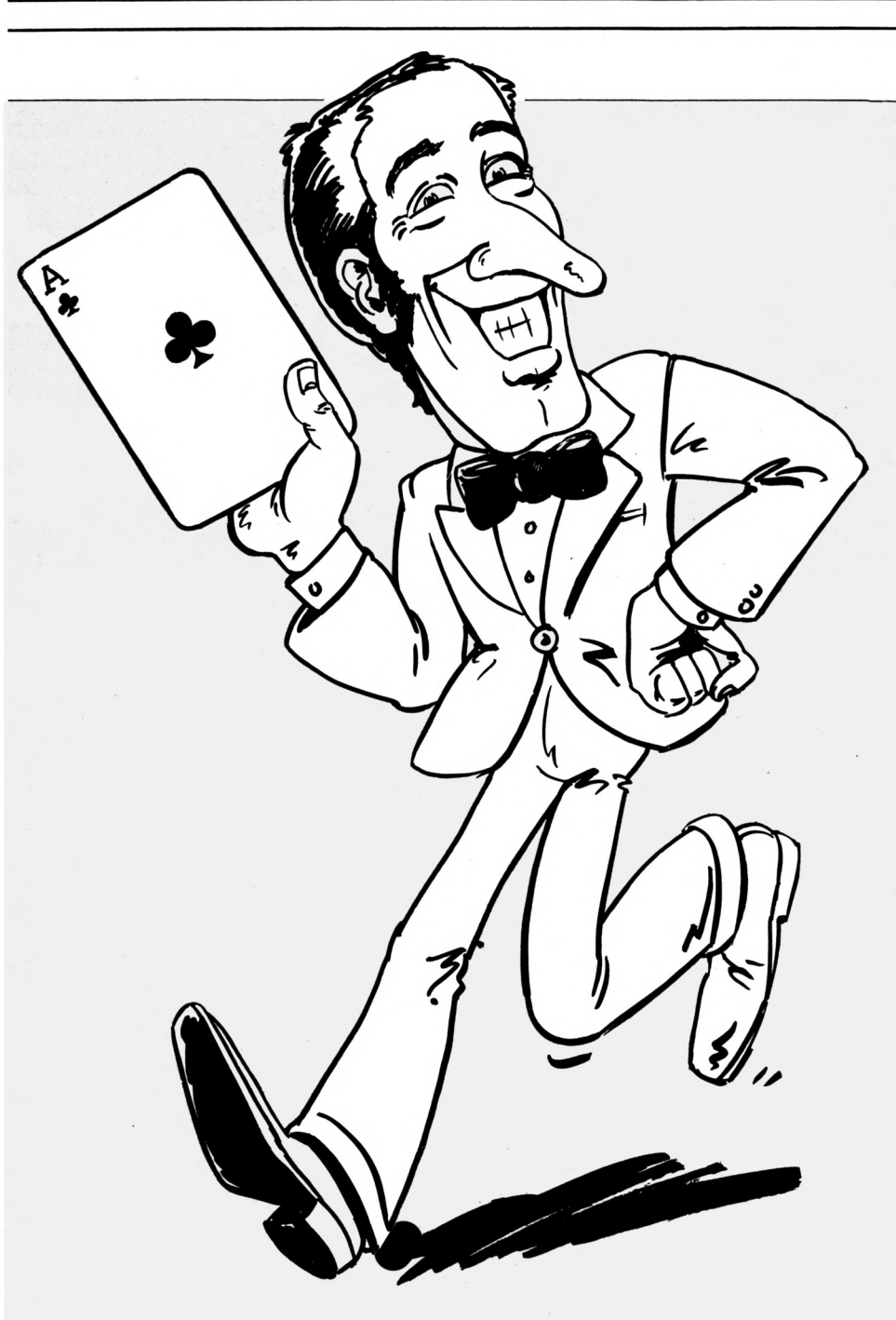

#### $Rf(s)$

740 IF c=3 THEN MOVE x+30, y+70 : PRIN T CHR\$(s);: MOVE x+30,y+50 : PRINT CH R\$(s);: MOVE x+30, y+30 : PRINT CHR\$(s ۱;

750 IF c=4 THEN MOVE x+15, y+70 : 60SU B 860 : MOVE x+15, y+30 : GOSUB 860 760 IF c=5 THEN MOVE x+15, y+70 : 60SU B 860 : MOVE x+15, y+30 : GOSUB 860 : MOVE  $x+32, y+50$ : PRINT CHR\$(s); 770 IF c=6 THEN MOVE x+15, y+70 : GOSU B 860 : MOVE x+15, y+50 : GOSUB 860 : MOVE x+15, y+30 : GOSUB 860 780 IF c=7 THEN MOVE x+15, y+70 : GOSU B 860 : MOVE x+15, y+50 : GOSUB 860 : MOVE x+15, y+30 : GOSUB 860 : MOVE x+3  $2, y+50$ : PRINT CHR\$(s); 790 IF C=8 THEN MOVE x+15, y+70 : GOSU B 860 : MOVE x+15, y+50 : GOSUB 860 : MOVE x+15, y+32 : GOSUB 860 : MOVE x+3 2, y+40 : PRINT CHR\$(s); : MOVE x+32, y+ 60 : PRINT CHR\$(s);

800 IF c=9 THEN MOVE x+15, y+75 : GOSU B 860 : MOVE x+15, y+25 : GOSUB 860 : MOVE x+15, y+58 : GOSUB 860 : MOVE x+1 5, y+42 : GOSUB 860 : MOVE x+32, y+50 : PRINT CHR\$(s):

810 IF c=10 THEN MOVE x+15, y+75 : GOS UB 860 : MOVE x+15, y+25 : GOSUB 860 : MOVE x+15, y+58 : GOSUB 860 : MOVE x+ 15, y+42 : GOSUB 860 : MOVE x+32, y+40 : PRINT CHR\$(s);: MOVE x+32,y+60 : PR  $INT$   $CHR$(s);$ 

820 IF c=11 THEN MOVE x+15, y+45 : PRI NT CHR\$(141); CHR\$(140); CHR\$(142);: NO VE x+20, y+45 : DRAW x+40, y+70 : DRAW x+59,y+45: MOVE x+32,y+55: PRINT CH R\$(s);

830 IF c=12 THEN MOVE x+15, y+37 : PRI NT CHR\$(131); CHR\$(131); CHR\$(131);: NO VE x+15, y+55 : PRINT CHR\$(197); CHR\$(2 38);CHR\$(199);: MOVE x+32,y+70 : PRIN  $T$  CHR\$ $(s)$ ; 840 IF c=13 THEN MOVE x+15, y+35 : PRI NT. CHR\$(131); CHR\$(131); CHR\$(131);: MO VE x+15,y+50: PRINT CHR\$(203);CHR\$(2 03);CHR\$(203);: MOVE x+32,y+65 : PRIN  $T$  CHR\$ $(s)$ 850 TAGOFF : RETURN 860 PRINT CHR\$(s);" ";CHR\$(s);: RETUR 870 REM \*\*\*\*\* computer voice ! \*\*\*\*\* 888 FOR t=1 TO LEN(a\$) : PRINT MID\$(a  $5, t, 1)$ 890 FOR delay=0 TO 30 : NEXT delay 980 SOUND 1,20+INT(RND+10),3 910 NEXT t : RETURN 920 REM \*\*\*\*\*\*\* delay \*\*\*\*\*\*\* 930 FOR delay=0 TO 700 : NEXT delay : **RETURN** 940 REM \*\*\*\*\*\*\* pontoon ! \*\*\*\*\*\*\* 950 LOCATE 13,12 : PEN 3 : PRINT "PON TOON !! BONUS "; CHR\$(163); bet 960 money=money+bet 970 FOR loop=1 TO 3 980 FOR note=70 TO 30 STEP -10 : SOU ND 1, note: SOUND 2, note+loop\*5,7 990 NEXT note: SOUND 1,70 1800 NEXT loop 1010 FOR delay=0 TO 3000 : NEXT delay 1020 LOCATE 11,12 : PRINT SPC(25) : 6 OSUB 920 : RETURN 1030 REM \*\*\*\*\* run out of money \*\*\*\*\* 1040 FOR t=1 TO 3 : GOSUB 920 : NEXT 1050 CLS : LOCATE 5,12 : PRINT"You ha ve run out of money !!" 1060 LOCATE 1,23 : GOSUB 920 1070 IF autodestruct\$="ON" THEN CALL **8** : REM goodbye !! 1080 LOCATE 5,18 : PRINT"Another game ? Y/N":: INPUT answer\$ 1085 answer\$=UPPER\$(answer\$) 1090 WHILE answer\$<>"Y" AND answer\$<> "N": WEND 1100 IF answer\$="N" THEN END 1118 money = 10: INK 0,0: INK 2, 18: 60 TO 120

Game

Can't hack keying it in? See Page 38

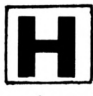

#### **ERE is a simple program that will help you to keep track of your biorhythms.**

As you probably know your life is ruled by your intellectual, physical and emotional States, and according to biorhythm theory they follow <sup>a</sup> cyclic pattern from the day you were born.

The intellectual cycle repeats itself every 33 days while the periods of the other two are shorter  $-28$  for the emotional and only 23 for the physical cycle.

When you run the program it will ask you for your name, date of birth and a month for which you want your biorhythms.

What you see on the screen is <sup>a</sup> calendar displayed in perspective with a tower on each of the days.

The tower is split into three parts. The bottom section (blue) tells you your intellectual status. The next one up (green) is your physical condition and at the top in brown you will see your emotional status. Thin is bad, fat is good.

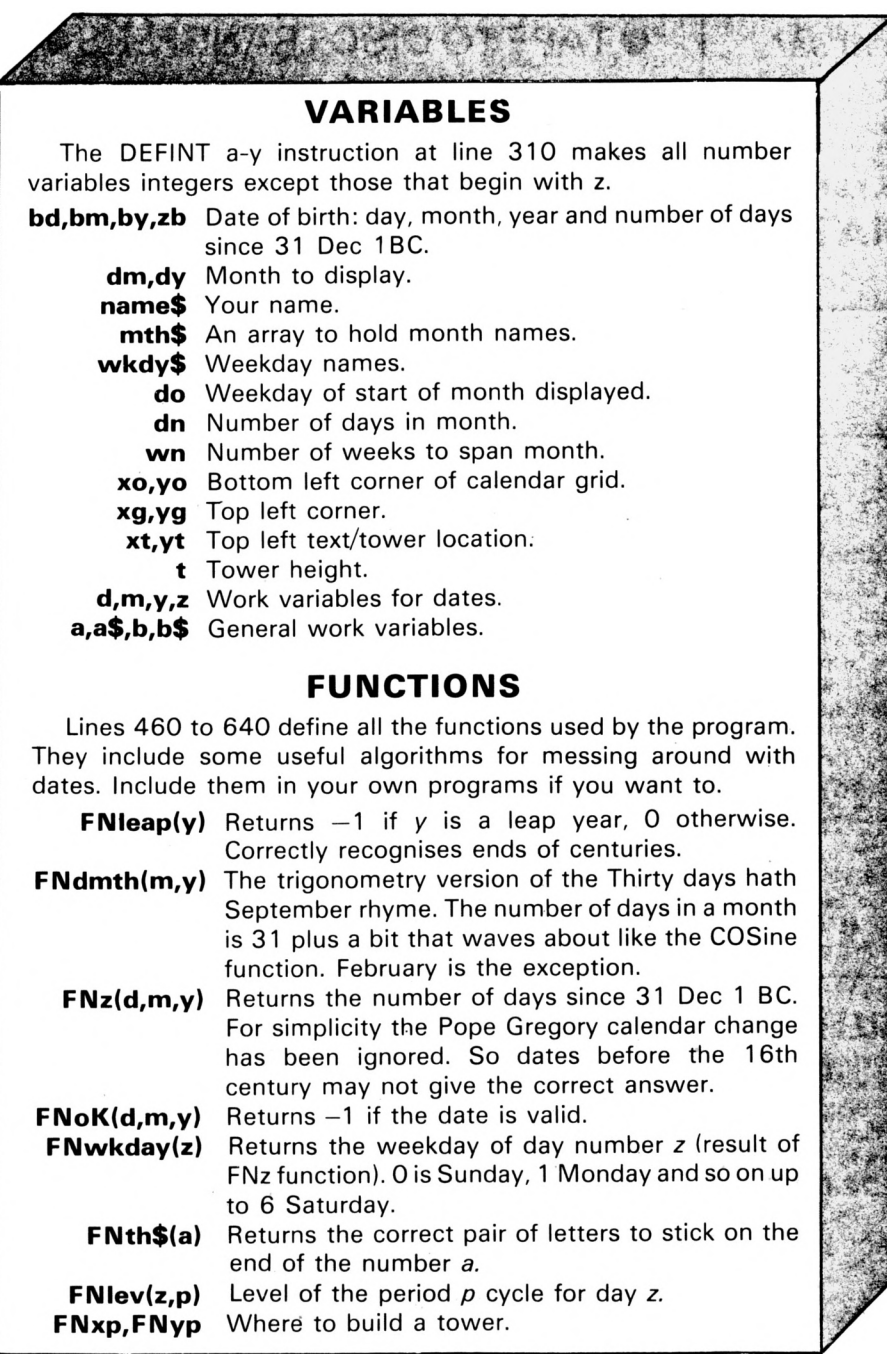

If you are wise you will use the biorhythm calendar to plan ail your activities. When you've got to do something strenuous such as watering the plants or running a marathon then try to find a day where your physical cycle is at its highest level. Otherwise you will find yourself working below your peak.

Playing chess as well as other mental activities like watching Mastermind or reading this magazine make heavy demands on your brain. So look up your intellectual level and see that it is up to the task.

As far as sex is concerned l'm not sure whether this comes under physical or emotional. Better play safe and check them both!

Occasionally you will see the towers on your calendar shrink down to just a red square.

These are the days when ail your levels are at rock bottom. Anything you do will probably end in disaster.

Stay in bed and do nothing.

The program is liberally sprinkled with REMs and the structured design should be easy to follow.

The main loop starting at line 100 calls the data entry routine to ask for your name, birth date and month to display. Then comes a call to the calendar routine.

When you have finished looking at the screen you can ask for the next month (N), the previous month»(P) or go back to the menu (M).

Dates are entered as 28nov44 or <sup>1</sup> DEC 1850 with or without spaces. They are decoded by lines 910 to 1030. *m* is set to 0 if the three lette. month name is not recognised. Years less than 100 have 1900 added.

The INSTR function in line 130 takes the key pressed converted to upper case and compares it with Space, N, P and M to produce <sup>a</sup> number 1,2, 3, 4 or 0 if no match. The resuit, plus one, is used by the ON GOTO instruction.

PRINT CHR\$(23);CHR\$(0) in lines 400 and 1310 sets the graphies mode to opaque while CHR\$(23); CHR\$(3) at line 1230 sets it to OR to avoid overwriting the grid.

However CHR\$(23) in line 1190 is just a trick to suppress an unwanted space.

Text printed between lines 1230 and 1310 is tagged to the graphics cursor.

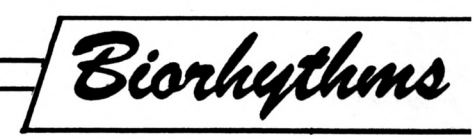

## **Check out your** biorhythms

with the help of TONY FORBES △

10 REM \*\*\*\*\*\*\*\*\*\*\*\*\*\*\*\*\*\*\*\*\*\*\*\* 20 REM + BIORHYTHM CALENDAR 30 REN + --------------48 REM \* Tony Forbes 50 REM \*\*\*\*\*\*\*\*\*\*\*\*\*\*\*\*\*\*\*\*\*\*\*\* 68 REM 78 REM(c)Cosputing With The Amstrad **80 REM** 90 60SUB 310:REM initialisation 108 REM \*\*\* MAIN LOOP 110 GOSUB 660: REM data entry 120 GOSUB 190:REM calendar

130 ON INSTR(" NPM", UPPER\$(INKEY\$))+1 60T0 138,138,148,168,118 140 dm=dm MOD 12+1:dy=dy-(dm=1) 150 60TO 120 160 dm=(dm+10) MOD 12+1:dy=dy+(dm=12) 170 60TO 120 180 REM ### calendar 190 MODE 1 200 do=FNwkday(FNz(1,dm,dy)) 210 dn=FNdmth(dm,dy) 228 wn=INT((dn+do+6)/7) 230 xg=32\*wn:yg=56\*wn

240 GOSUB 1050:REM grid 250 xt=xo-22+xg:yt=yo-38+yg 260 60SUB 1150:REM text 270 xt=xt+22:yt=yt+4 280 GOSUB 1370:REM towers 298 RETURN 300 REM \*\*\* initialisation 310 DEFINT a-y 320 GOSUB 470:REM functions 330 BORDER 16 348 INK 8, 16: INK 1, 9: INK 2, 1: INK 3, 3 350 RESTORE 380

**Computing With The Amstrad - February 1987** 

ツオ

Biorhythms

360 DIM mth\$(12) 370 FOR a=1 TO 12:READ mth\$(a):NEXT 380 DATA Jan, Feb, Mar, Apr, May, Jun, Jul, Aug, Sep, Oct, Nov, Dec 390 wkd\$="Sun Mon Tue Wed Thu Fri Sat 400 PRINT CHR\$(23); CHR\$(0); 410 xa=0:yo=16 420 name\$="Tamsin" 430 bd=3:bm=5:by=1980 440 dm=4:dy=1985 **450 RETURN** 460 REM \*\*\* FUNCTIONS 470 REM y --> TRUE if y is leap 480 DEF FNleap(y)=y MOD 4=0 AND (y MO D 100<>0 OR y MOD 400=0) 490 REM  $m, y$  --> number of days in mon th 500 DEF FNdmth(m,y)=INT(31+COS(2.7\*(m  $-7.5$ ) ) + (m=2) \* (2+FNleap(y))) 510 REM  $d, m, y --$  number of days AD 520 DEF FNz(d,m,y)=y\*365+(y+3)\4-(y+9  $9) \188 + (y+399) \1488 + INT (38.481 + (m-1)) -$ (m=2)+(m>2 AND m<8)-(m>2 AND FNleap(y  $)$  ) +d 530 REM d, m, y --> TRUE if date is val id 540 DEF FNok(d,m,y)=(y)=0 AND y<=9999 AND  $a > 0$  AND  $d > 0$  AND  $d \leq F N d$  $a + h(a, y)$ 550 REM z --> weekday 0=Sun, 1=Mon, e tc 560 DEF FNwkday(z)=z+5-INT((z+5)/7)+7 570 REM  $1$  --> 1st,  $2$  --> 2nd, etc 580 DEF FNth\$(a)=STR\$(a)+MID\$("thstnd rdthththththth",1-2\*(a\10<>1)\*(a MOD  $10, 2)$ 598 REM level in calendar 600 DEF FNIev(z,p)=INT((SIN((z/p-INT(  $z(p)$ ) +2+PI) +1) +6.999) 610 REM position in calendar 620 DEF FNxp(a)=xt+64\*(a MOD 7)-32\*(a  $\binom{7}{2}$ 630 DEF FNyp(a)=yt-56\*(a\7) 640 RETURN 650 REM \*\*\* data entry 660 MODE 1:WINDOW 3,38,4,25 678 LOCATE 1,1:PEN 1:PRINT "B I O R H YTHIN CALENDAR": PRINT STR ING\$ (35,154) 680 LOCATE 1,5:PEN 2:PRINT "Enter you r name": 690 LOCATE 4,7:60SUB 880:REM input 700 IF a\$="" THEN 780 710 name\$=LEFT\$(a\$,20) 720 LOCATE 1, 9: PEN 2: PRINT "Your date of birth (eg 28 nov 44)"; 730 LOCATE 4, 11: 60SUB 880: REM input 740 IF a\$="" THEN 780

750 GOSUB 920:REM convert date 768 IF NOT FNok(d,a,y) THEN PRINT "In correct date entered - try again";:80 TO 730 778 bd=d:ba=a:by=y 780 zb=FNz (bd, bm, by) 798 LOCATE 1,13:PEN 2:PRINT "Month to display (eg apr 85)"; 800 LOCATE 4,15:60SUB 880:REM input 810 IF a\$="" THEN RETURN  $828$   $a5 = 1 + a5$ 830 GOSUB 920:REM convert date 848 IF NOT FNok(d,a,y) THEN PRINT "In correct date entered - try again";:60 TO 880 850 da=a:dy=y 860 RETURN 870 REM \*\*\* input 880 PEN 1: INPUT "====> ",a\$ 890 LOCATE 1,18:PEN 3:PRINT CHR\$(20); 900 RETURN 918 REM \*\*\* convert date a\$ --> d a y 920 d=VAL(a\$) 930 a\$=UPPER\$(a\$) 940 FOR a=2 TO LEN(a\$) 950 IF INSTR("JFMASOND", MID\$(a\$,a,1)) **>8 THEN 978** 960 NEXT 978 b\$=MID\$(a\$,a,3) 988 FOR  $n=12$  TO 8 STEP-1 990 IF UPPER\$(mth\$(m))=b\$ THEN 1010 1888 NEXT 1818  $y = \text{VAL}(MID*(a*, a+3))$ 1828 y=y-1988\*(y<=99) 1838 RETURN 1040 REM \*\*\* grid 1050 MOVE xo, yo 1868 FOR a=8 TO wn 1070 DRAWR 448, 8, 2: MOVER -448+32, 56 **1080 NEXT** 1090 FOR a=0 TO 7 1100 MOVE xo+64\*a, yo 1110 DRAWR xg,yg 1120 NEXT **1130 RETURN** 1140 REM \*\*\* text 1150 PEN 1:LOCATE 1,1: PRINT "BIORHYTH M CALENDAR" 1160 PEN 2: PRINT: PRINT name\$ 1170 PRINT: PRINT MID\$(wkd\$,4\*FNwkday(  $zb)+1,3)$ 1180 PRINT mth\$(bm);FNth\$(bd) 1190 PRINT CHR\$(23); by 1200 WINDOW #1,33,40,21,25 1210 PEN #1,1:PRINT #1,ath\$(da);STR\$( dy) 1220 PEN #1,3: PRINT #1," N Next P Pr ev M Menu";

1238 PRINT CHR\$(23); CHR\$(3);: TAG 1240 PLOT -8,0,1 1258 MOVE xo+8, yo-4 1260 PRINT wkd\$; 1278 PLOT -8.0.3 1280 FOR d=1 TO dn 1298 MOVE FNxp(d+do-1), FNyp(d+do-1) 1300 PRINT d;: NEXT 1310 TAGOFF: PRINT CHR\$(23); CHR\$(8); 1320 LOCATE 40, 12: PEN 3: PRINT CHR\$(22 8): 1338 LOCATE 40, 14: PEN 1: PRINT CHR\$(22 9); 1348 LOCATE 40, 16: PEN 2: PRINT CHR\$ (22  $7$ ; 1350 RETURN 1360 REM \*\*\* towers  $1370 z = FNz(0, dm, dy) - zb$ 1380 FOR d=do TO do+dn-1:z=z+1 1398 NOVE FNxp(d), FNyp(d) 1400 PLOTR 0.0.2 1410 t=FNlev(z,33):REM Intellect 1420 GOSUB 1590:REM level 1430 PLOTR 0.0.1 1448 t=FNlev(z,23):REM Phisical 1458 GOSUB 1590:REM level 1460 PLOTR 0,0,3 1470 t=FNlev(z,28):REM Emotional 1480 GOSUB 1590:REM level 1498 FOR a=0 TO 3 1588 DRAWR 16,8:MOVER 8,2 1510 DRAWR -16,0:MOVER 2,2 1520 NEXT 1530 NOVER -8,-16 1540 DRAWR 16,8,0 1550 DRAWR 6,14:MOVER -6,-14 1568 DRAW FNxp(d)+16, FNyp(d) 1570 NEXT: RETURN 1580 REM \*\*\* level 1590 FOR a=1 TO t 1600 DRAWR 16,0 1618 DRAWR 6.14 1620 MOVER -22,-12 1630 NEXT 1640 RETURN

Can't hack keying it in? See Page 38

*^cvt^wtm*

**CHRISTMAS came early for me this year and a lot of fun it was too, playing with a bundle of light pens for the Amstrad.**

Under scrutiny were the Amstrad LP-1 at £19.95, DK'Tronics Graphie Lightpen at £24.95, the Electric Studio Light Pen at £19.95 (tape) or £26.95 (dise), and Dart Electronics Light Pen at £39.95, henceforth referred to as "LP", "DK", "Electric" and "Dart".

The LP is colour monitor/TV only, won't work with a serial interface or speech synthesiser present, and plugs into the joystick port.

The others use the dise port and include a green monitor facility. Dart's and DK's interfaces resemble the dise interface, matching the computer livery, and with <sup>a</sup> through connector for add-ons.

Electric's interface is only slightly larger than the port and has no through connector on the tape version.

Each pen comes with a software graphies package. Dart has built-in dise transfer and relocatable pen code. The LP and DK are deliberately unprotected, intending their routines to be used in your own lightpen programs and encouraging back-up copy or transfer to dise.

Electric protects against accidentai break, and 464 owners will gnash teeth at their inability to connect discs.

Ail the pens look much the same, like a black biro without the refill. When pointed close to the screen they detect  $refreshment - and 1 don't$ mean beer.

You see, faster than your eye can see, every pixel position is constantly being switched off, updated with the latest information and switched on again.

The pen detects the off/on and signais the computer, which calculates the pen position by the différence in time between start of refreshment and pen signal.

When you consider we're dealing in microseconds here, the wonder is that the position calculation is as near as it is.

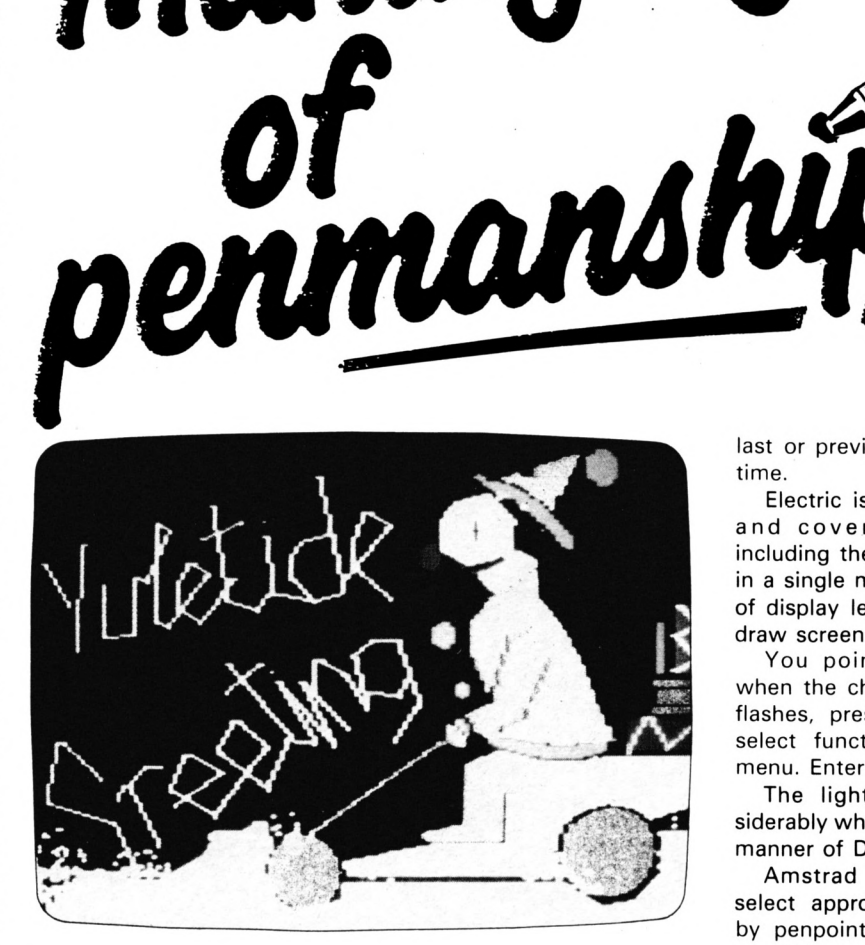

*MakùtS^*

But don't expect pinpoint accuracy, although Dart comes very close. The others let you switch to cursor control when you need the extra detail.

Electric allows joystick control as well, but cursor is more accurate. And note that dark backgrounds make pen light detection difficult, although

colour change menu, or the draw screen. Pressing Enter twice returns you to the menu.

Dart has a full screen black on white menu, called by M, with a touch box beside each item which turns blue on selection. Escape returns to Draw Screen.

DK's are ikon driven, overlaying the draw screen centre

### **DORENE COX tries her hand with four light pens**

careful screen organisation can overcome this.

Ail of the packages can operate in Mode 0. The LP offers Mode <sup>1</sup> as well, plus <sup>a</sup> small light pen game, and Dart provides ail modes.

The LP has two full screen menus, with <sup>a</sup> little white "touch here" box beside each function, taking you to the alternate screen menu, <sup>a</sup>

when called. Each contains three to five pictures  $-$  an artist's palette for colour change, a water tap for fill  $$ and includes entrance to the next menu.

As the pen is pointed, large flashing brackets surround the indicated ikon and Enter confirms sélection, forwarding to another menu or Draw Screen. Escape returns to the last or previous menu at any time.

Electric is also ikon driven and covers 60 items including the colour palette  $$ in <sup>a</sup> single menu, with choice of display left or right of the draw screen.

You point the pen, and when the chosen ikon centre flashes, press Space bar to select function and remove menu. Enter returns to menu.

The lightpens vary considerably when it comes to the manner of DRAWing.

Amstrad expects you to select approximate positions by penpoint and Space bar, providing a small flashing point which can be manipulated by the cursor key.

A large flashing band rushes in from screen edge to leave the small flashing point. Although alarming, it's the reason why dark backgrounds are no problem to the LP pen.

DK provides a small character cross-hair cursor, following pen or cursor as selected and fixed by Enter, although the Space bar sometimes has an extra use.

Electric's cursor is <sup>a</sup> full screen cross which sometimes looks out of focus and jitters madly. Space bar fixes points and Enter ends functions and returns to menu.

Dart'<sup>s</sup> cursor is <sup>a</sup> single pixel point, steady enough to allow pixel editing on screen. Functions are switched on/off by specified keys, such as D for Draw and <sup>E</sup> for Elastic.

In free hand draw, Dart performs superbly, but <sup>I</sup> couldn't control the others. In

#### *Computing With TheAmstrad - February 1987 31*

fairness, longer familiarity with the pens would probably give better results.

DK and Electric offer recalibration, but cursor jitter probably makes this purely cosmetic. Electric clearly says use cursor keys on brushes, spraycans and textures.

Only the LP and Dart allow the full choice of 16 from 27 colours although the LP's advantage is somewhat outweighed by their SAVE method which needs a fair degree of programming knowledge to finally heave the saved screen into your own program.

DK confines you to their selection of 10. Not a bad choice, but the two blues look alike on TV.

Electric offers 15 ink col $ours - chosen by them - and$ ail 27 as paper colours. Again, the choice includes blues and greens which look much the same on TV.

But a listing given in the manual allows the full range  $-$ DK, please note. The Clr key step-changes through the ink colours in some functions.

The LP lightpen offers none of the brushes, spraycans and textures users of lightpens on other micros will be used to.

Dart on the other hand has three pen widths, two spraycan widths and a superb thick and thin (depending on direction) pen.

DK has four widths of pen, usable in all directions, and a superb spraycan effect.

Electric's brushes operate up and down only, but have nine widths, obtained from the numeric pad. The original nine width, dot adjustable spraycan indicated in the manual has been altered to <sup>a</sup> single spraycan with better coverage.

Only Electric offers textures, vertical/horizontal bars, plus two checkerboard types, each varying further via the numeric pad and small Enter. To be honest, some variations look like multi-coloured garbage, but produce interesting patterns. Sadly, there's no texture fill.

The problem here was remembering the controls.

With most Electric functions. Space bar turns the function on then follows the pen or cursor, and enter returns to menu.

With texture, however, you Space bar "on", which drops one character space full of texture, Space bar "off", move to the next position, and repeat the process.

If, as is only too easy, you press Space bar and start to move pen or cursor, half the first square is dragged to the second.

The effect can be quite useful, providing you do it on purpose. If not, the air turns an interesting colour without computer aid.

Electric's fleck colour confines its file of splatter patterns to the few colour mixes displayed, and is difficult to control.

With any lightpen package the acid test is the paint fill. Hours of work can be lost if <sup>a</sup> fill leaks through one open pixel, so it's useful to be able to take quick remedial action.

LP and Dart score full marks for a Delete last fill function, outline be the same colour as the fill. This makes filling their 3D shapes in colour a tedious job of changing the colour of every pixel in the outline by hand.

Filling a different colour will often work, but you're playing Ruśsian roulette.

<sup>I</sup> fouhd banding the most useful function because <sup>I</sup> am not your "three quick strokes and it's all there" type artist.

<sup>I</sup> know the right line when <sup>I</sup>

continues from the previous point, making shapes and curves relatively easy.

DK go even better with rubber banding. An elastic line follows your pen or cursor, making it easy to see the eventual shape, and you can plot up to 20 points at <sup>a</sup> time, deleting backwards should you change your mind, and making complex shapes <sup>a</sup> doddle.

Electric and Dart also have

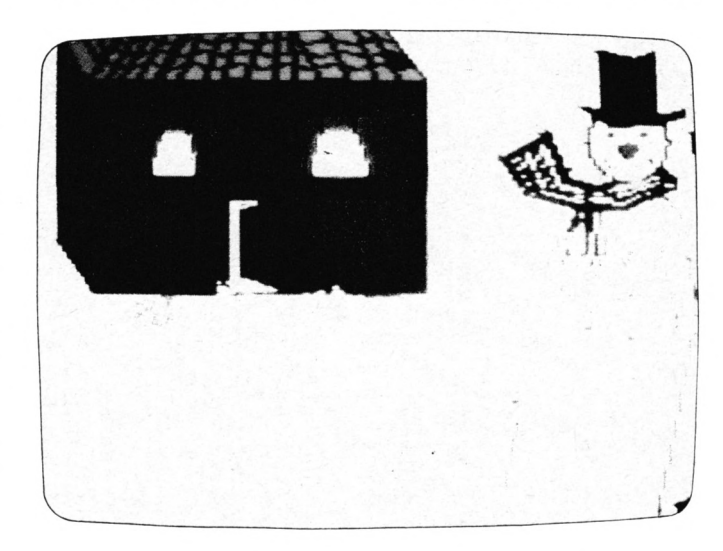

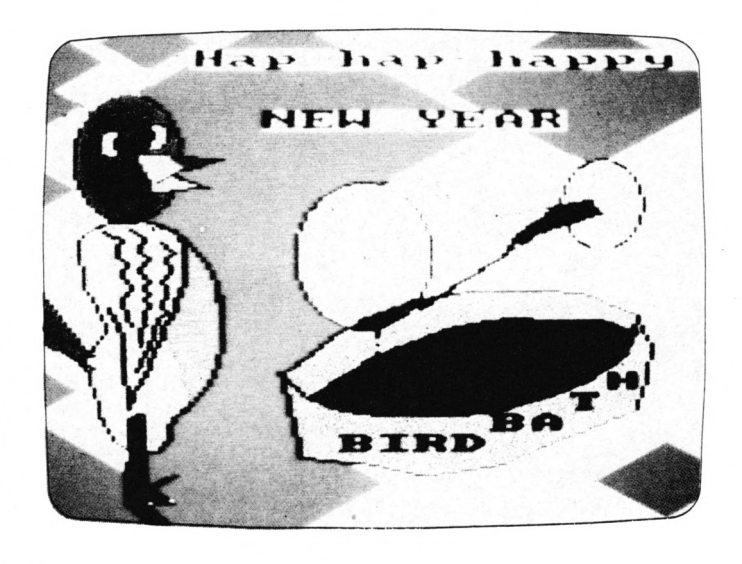

although LP's fill can be <sup>a</sup> bit hesitant.

DK's fill will stop if you press Escape fast enough, so damage can be minimised.

But if Electric leaks you've had it. And, unlike the others, Electric demands that the see it, but it sometimes takes hours and many wrong lines to find it. The screens accompanying this article owe everything to banding.

On LP you plot two points, draw <sup>a</sup> line between, plot another point, and the line

elastic lines, but operating between two points only. To continue to a third you need to plot number two again first.

And if you forget, repositioning to the last plot again is tricky and can lead to leaky filling points.

But Electric also offers the ability to plot 12 points and have them transformed into either a 3D figure or a Bezier geometric plane.

Another test of a lightpen package is its range of filled shapes.

Dart provides only circles and rectangles, while the others offer triangles as well, and Electric and the LP include rays.

The LP makes its shapes by plotting opposite corners, or centres and radius, and allows delete. DK happily relies upon its rubber band facility.

All Electric's shapes, ellipses, diamonds, pentagons, hexagons and octagons, are elastic. Plot an approximate point and the shape appears.

You can then reduce, enlarge, squeeze and elongate with numeric keys, and cursor move to the accurate position before Space bar fixing.

A very nice feature is the 3D box and triangle.

Having drawn your picture, you often want to write on it. LP, Dart and Electric let you type any keyboard available alphanumeric in any position, although Electric has a nasty bug which they're "looking into".

Be warned. You can adjust to the cursor setting jumping forward one space when you Space bar "on" — but the unwanted printed space caused by Space bar "off" means repair work.

DK offers normal and sideways printing in any position, including ail the non-keyboard symbols by using Tab with Ascii code. And it would be simple to user-design these before loading.

Excepting Dart, they ail zoom. This is, they can blow up a small selected area of the screen for editing.

LP and DK use the whole screen, Electric uses a smaller overlay on the draw screen and is sometimes inaccurate in return.

Again excepting Dart, they all copy small areas of screen to other positions, but only LP and DK offer a reduce/enlarge by a factor of four function.

Dart has a useful eraser and

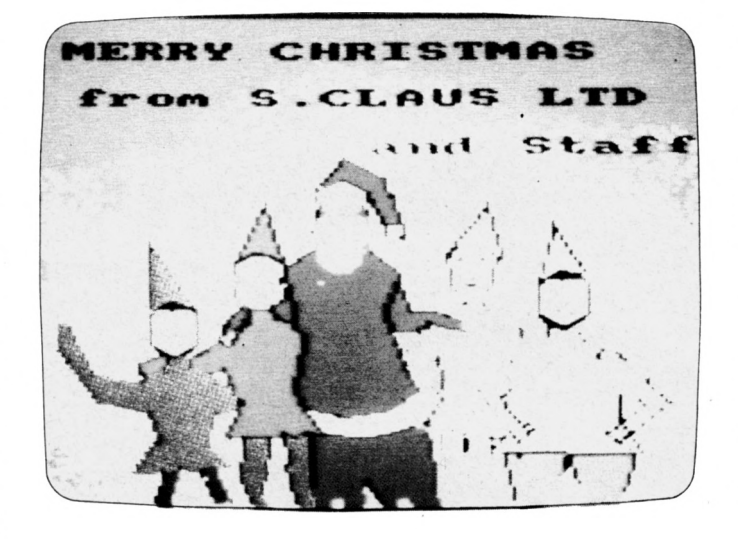

Sprites - actually a screen size designer board using <sup>a</sup> 24 by 24 pixel grid, with ail colours to hand. The design can then be placed anywhere on the draw screen.

Deleting dark colours in the first vertical gridline was difficult.

Electric allows small areas to be dragged to a different position, which can be achieved by a combination of functions on the others.

Only Electric has flip/ reverse, where you could, for instance, draw one corner ornamentation and process it to match ail four corners.

And having created our masterpiece, it's always useful to dump it to a printer. The LP's dump works on the

Amstrad DMP-1 only, dumping black/white without shading. A listing for other printers is available from Amsoft. Really it should have been included.

DK gives a separate machine code program, the manual providing enough listings and information to make it work on most printers. The printout is nicely shaded and can be varied in size.

Electric's option is built-in and gives a one size black/ white printout without toning.

The Electric has some additional features not found in other packages, such as optional displays of pen/paper numbers, dot or grid backgrounds and cursor x,y positions, which are handy for accurate positioning.

There's also a colourmask facility which changes one colour to another over the whole screen. The vertical/ horizontal parallel lines are useful, but the eraser needs practice and the "transfer control to joystick" is <sup>a</sup> menace if you hâve no joystick.

*jTWiduwte*

With packages as potentially powerful as lightpens, the in-screen instructions and accompanying manuals are very important.

The LP's on-screen instructions offer terse information on lightpen use and programming. The 12-page manual covers the software functions adequately, gives cassette to dise conversion notes and precious little else.

Dart's six page leaflet has DIY listings for putting screens and the relocatable pen operating code into your own programs. It explains the few functions clearly.

DK's 30 pages go step-bystep over ail features, give back-up and dises conversion notes, hâve lots of information on pen and screens, but require you to type in many listings.

Electric's 24 pages explain the functions and offer listings to use the pen or screens in your own programs.

There are some curious omissions. You're left to guess where the pen plugs in, or how to edit in zoom, for instance.

## **THE BOTTOHLINE...**

**DART should be ashamed of their graphies package. It works — but l've seen more facilities in magazine listings. The pen does not work on the pixel edge of the screen, which can leave leaky gaps.**

**On the other hand, it is streets ahead of the others in overall accuracy and control but, comparing graphie packages, is grossly overpriced.**

**The remaining three pens appear to share the same, lower level of** **accuracy, differing only in graphie packages.**

**The LP's non-frilly package has a full colour range and no dark background problems.**

**But using created screens is difficult and an uninvited, self-printing arrow, apparently due to the joystick port connection, is a nuisance both in loading and editing the program listing.**

**DK's package is easy to use and offers many frills. Its large ikons make sélec-** **tion reliable and information is generous. But it falls down on its small colour sélection and lack of an intégral printer dump.**

**Electric's weakness is its menu. 60 items in 5 by 25 character spaces makes each ikon extremely small and, hindered by cursor jitter, you ail too often unknowingly trigger the wrong one and the resuit can be disastrous.**

**Monitors improve, but don't cure this problem. And having to fill an area in**

**the same colour fill as its outline is a bore.**

**But there's <sup>a</sup> lot of goodies here to make up for the inconvenience of frequent safety saving.**

**Which would I choose? Well, if we've talking strictly about hardware, l'd go for the Dart because of its accuracy.**

**However software is a vital part of a lightpen package, so l'd choose the DK'Tronics pen because of its versatility and reliability. DORENE COX**

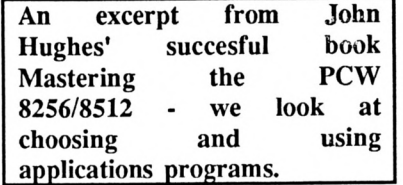

#### **IN the days of computing's atone âge back in the 1950's using a computer meant, almost inevitably, writing your own programs for it.**

If you couldn't do that you either had to pay someone rather a lot of money to write a spécial program just for you, or you learned to program for yourself. And if you had neither the money to pay nor the patience to learn you forgot about the computer and made do with pen and paper instead.

Custom-designed programs are still being created, though as programmers now are paid rather more than they were 30 years ago  $$ even allowing for inflation  $-$  buying one will set you back quite a lot of money.

Ail the same, for certain highly specialised purposes like landing a rocket on the moon or handling an airline's world-wide ticket reservation system, research institutes and big companies have no choice but to pay the price.

For most normal commercial and domestic tasks however there are now available an enormous number of ready-made programs for different types of computer. Those which are designed to do something for the user - rather than help him write programs or organise his disc-files  $-$  are called applications programs and it is with these that <sup>I</sup> am now concerned.

However before looking at individual programs it is worth while taking <sup>a</sup> general look at such programs in order to see what features are most useful and what should be avoided.

First, it has been estimated that there are over 8,000 commercial programs available for CP/M computers. It is fair to point out that most of them - like the majority of books, paintings and whatever else you care to name  $-$  are not very good.

Often this is either because they were written a long time ago and have not been properly updated, so that they fail to make full use of the power of modem computers, or because they were designed for <sup>a</sup> totally different market from the one in which they are now being offered.

For example, accounting programs from the USA may ask you questions

## **Rick the best applications programs**

about State taxes and Federal taxes which have no relevance in the UK. Even if they avoid this sort of trap they may make it impossible to print money amounts with a pound sign  $(E)$ in front of them. Since most computer software comes from the Unted States this sort of problem is more common that you might expect.

Another area that needs care is that of user friendliness, as ease of use is called. The theory is straightforward enough: a user friendly program is one which you can use without needing to remember <sup>a</sup> string of different commands - perhaps it uses menus, like  $LocoScript - and which$ tries to stop you making destructive errors by double-checking that you really mean to do what you have said.

These goals are admirable in themselves, and programs which take no account of them are often awkward to use — the lack of friendliness of some of the older CP/M utilities is a frequent source of complaint.

At the same time some programs are so friendly that they positively get in the way of your work by presenting you with menu after menu, even after you have become quite familiar enough with the program to be able to get along without that help.

In these terms LocoScript offers the sort of compromise which you may find satisfactory  $-$  help is available for when you need it, but you can usually avoid it when you don't. Most good software follows the same principles.

Good applications programs almost always involve you in buying <sup>a</sup> special system for doing whatever task they set out to perform. Because they were designed for general use and not for your own specific purposes you will need to adapt your present practice to fit the new System.

Many small businesses, particularly sole proprietorships, struggle along without any particular system for the various chores which crop up.

In such organisations doing the payroll may involve nothing more complicated than sitting down with the appropriate tax tables and record cards, and keeping accounts sometimes degenerates into <sup>a</sup> squalid system of putting receipts and cheque stubs into a drawer for the accountant to puzzle over sometime in the future.

More organised concerns will have provided themselves with one or the other of the various excellent manual payroll and accounts Systems. It is with these that an accounts or payroll program should be compared. You must therefore be sure that the System which you buy is one that meets your own particular needs, or is easily adaptable to them.

The keynote here is flexibility. An accounts System which insists on <sup>a</sup> full set of books being kept may well be very rigorous and accurate, but it may be more than you need. Perfectly good accounts for typical small business purposes can be maintained with a simple spreadsheet program.

The other problem is the converse of this — it is common for users to start off with <sup>a</sup> program which is too limiting for their long-term needs, and to find out too late that converting to what they should have had all along would be a slow and expensive business.

The only advice which will always apply is to look very carefully at <sup>a</sup>

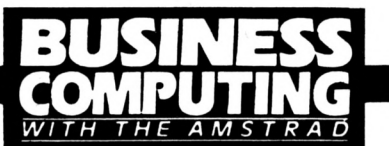

program before you buy it. If this is not possible you may hâve to rely on reviews in the various business and computing magazines.

At ail events it is <sup>a</sup> sad fact that not all the people who sell programs will be of much help to you. This is partly because they will be largely unaware of your particular problems, and partly because most companies are geared up to the selling of hardware rather than software. The proverbial pinch of sait can be a great help in choosing applications programs.

Until quite recently applications programs assumed that when you wanted to do accounts you would load an accounts program into your computer, when you wanted to write <sup>a</sup> letter you would use <sup>a</sup> word Processing program and so on.

Gradually this concept has begun to change, so that it is now possible to buy applications programs which will do more than one task.

Imagine writing a quotation for work which you are going to undertake, for example. The majority of the task would count as simple word processing, but in addition you might need to carry out some simple  $cal$ calculations  $-$  adding up the cost of several individual operations, perhaps.

Instead of having to stop word Processing, load a program to carry out calculations, write down the answers on a piece of paper, reload the word processor and copy the figures off the paper and into the document, some programs now permit you either to carry out word processing in the middle of, for example, a spreadsheet, or to do simple arithmetic in the middle of a word processing job.

The ultimate in this sort of mixed operation is sometimes referred to as messy desk computing, because it allows you to handle several different sorts of operations simultaneously, just as you can have papers relating to several different jobs on your desk at the same time.

In general, software for this kind of operation tends to be expensive, is sometimes not very user friendly, and no doubt many users fail to make full use of its facilities.

However there is no denying that

an ability to do more than one thing in a particular applications program, or at least to import the results of <sup>a</sup> calculation directly into <sup>a</sup> word processor without writing things down on a scratch-pad, can be a great time-saver.

Most spreadsheet and database programs hâve the ability to output text as well as the normal results of their calculations, and this can be a most worthwhile facility.

When changing over from <sup>a</sup>

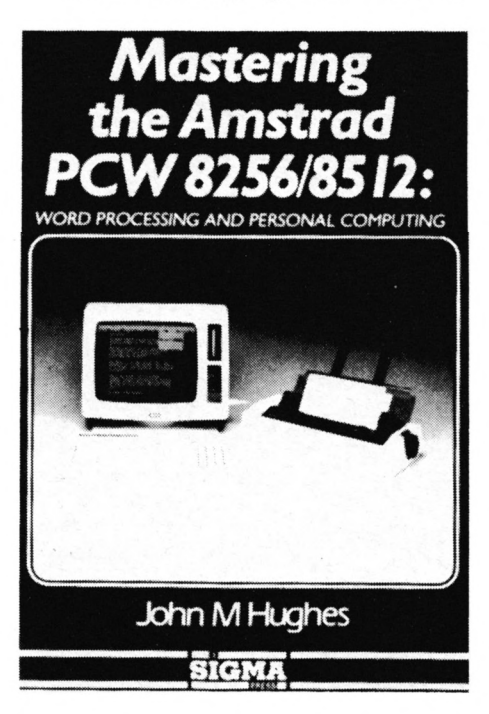

manual to a computerised system there will inevitably be occasions when things don't work as they should. There are some real horror stories about big companies which computerised their payroll accounting and only then found faults with their new System, which meant that no one could be paid on time.

The golden rule, particularly where money is concerned, is — never abandon a manual system in favour of a computerised one without a period of running both at the same time.

This may seem wasteful, but the advantages are two-fold: If something goes wrong with the new system  $-$  and because it is new and unfamiliar, no one will know what to do if that happens - the old system is still there to fall back on, and if you get different results from the two Systems

you will know that there is something seriously wrong with either the one or the other.

There is a distressing human tendency to believe what the computer tells us, even if doser scrutiny would show it to be manifestly absurd  $-$  to .chain your accounts payroll to a System which may be making errors without any way of double checking the resuit, is extremely dangerous.

Trying to explain to an employee that he has been underpaid this week because of a computer  $error - which$ is usually shorthand for operator error - is bad enough, but an error of just <sup>a</sup> few per cent on a budget forecast, caused perhaps by carelessness in entering formulae on a spreadsheet, could mean the différence between success and receivership. Be warned.

Incidentally it is ail too possible when you are converting from a manual to a computerised system that you will be too easily satisfied with what you have and thus make no further progress. This has happened in so many businesses that the bizarre combination of high-tech equipment and old fashioned methods has become a modem commonplace.

The classic army equivalent is the true story of how men were detailed to hold the horses in artillery companies which had been mechanised for décades because nobody understood the consequence of the rule that changes in technology should mean changes in techniques as well. 'Nuff said!

Buying a program is a little like buying <sup>a</sup> car — usually it works perfectly well at first, but sooner or later you may have problems with it.

The reasons for this are pretty much the same for both cars and programs, and hâve to do with the fact that both are highly complex products used in the main by non-specialists. Of course a program should never actually wear out in the same way as the parts of a car, but otherwise the analogy is a fair one.

Unexplained errors in the operation of a program are called bugs, and it is safe to assume that nearly every program has them, just as

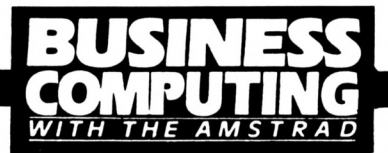

nearly every book has misprints in it. Generally speaking these bugs are pretty harmless, and in most commercial programs they are unlikely to cause you any real inconvenience but you will assuredly meet them from time to time.

Several of the better producers of commercial software offer schemes for maintaining their programs, perhaps in conjunction with téléphone advice  $-$  often rather dramatically called a hotline service.

In some cases these services are provided free for ail registered purchasers of the program, thus helping to freeze out users of illegitimate copies. Sometimes there is a small annual charge to pay.

Either way, the provision of proper after-sales service, or software support, is something which you should investigate when choosing programs particularly those, like payroll, which may cause embarrassment if there is a substantial delay in running them.

A final problem of computerised Systems, and one which is becoming increasingly significant, is that of the security of the System.

It is sometimes assumed that the security implications of computers are not basically any different from those of normal manual practice. This is emphatically untrue.

From the standpoint of small business use, the biggest source of difficulty is the floppy dise. Unlike documents on paper, which take time to copy, the entire contents of <sup>a</sup> floppy dise, amounting perhaps to several hundred pages, can be copied in a matter of seconds and leave no trace of the copying having taken place.

Various attempts hâve been made to improve security, and you should at least have an eye towards these when considering the purchase of new software. The classical solution is passwords, combinations of letters and numbers without which it is impossible to gain access to confidential files.

Some sophisticated Systems allow different levels of security, with different passwords for each level, so that a user may be able to see some  $recards on a disc but not others - for$ 

example, it may be possible for payroll personnel to amend pay records of staff, but not to gain access to personal information of a confidential nature.

Passwords generally provide excellent security if they are properly used. However, as their value dépends upon their secrecy, they can be rendered useless by people writing them down to save forgetting them, or choosing easily-guessed words such as their own names or the names of their nearest and dearest as passwords.

Password generator programs are available which will suggest secure and easy-to-remember combinations to avoid these problems.

Even if ail due care is taken with choosing and using passwords any user with <sup>a</sup> moderate level of experience of computing will probably be able to get at confidential information stored on a floppy dise.

Short of using various encryptation techniques to scramble data  $$ and these are available  $-$  the best advice in any organisation bigger than a one-man-band is to enforce strict security standards when handling floppy discs, to keep them locked away when not in use and to restrict the number of staff who are permitted to handle them.

Payroll and accounts programs are particularly vulnerable to ingenious and dishonest tampering, and the very nature of the computer makes it less likely that an offender will be detected. There is now <sup>a</sup> fairly substantial literature about computer fraud, one of the effects of which has inevitably been to popularise it. Don't assume that it won't happen to you.

Modem computing equipment is extremely reliable, and breakdowns are few and far between. However they do happen from time to time. The most vulnerable items are those which have a high proportion of mechanical parts, such as printers and dise drives.

Short of providing actual physical back-ups for these  $-$  and a second disc-drive is certainly a very useful thing to have  $-$  it is worth considering that programs which give you the option of redirecting printer output to the screen can be <sup>a</sup> blessing if something does go wrong with <sup>a</sup> printer.

Obviously <sup>a</sup> word processor with-

out a printer is practically useless except in terms of preparing texts which can be printed out later  $-$  but many payroll and accounts programs can still be usefully run without <sup>a</sup> printer if the results are simply backed up on to a dise for printing later.

In this circumstance there is <sup>a</sup> CP/M Utility program which may prove useful. This is the <PUT.COM> program, which is used as follows. Enter the instruction:

#### **PUT PRINTER OUTPUT TO FILE filename.fiietype**

and everything that would have gone to the printer will instead be directed to a dise file with the filename and type specified.

To revert to normal output, enter:

#### **PUT PRINTER OUTPUT TO PRINTER**

The PUT command has a number of forms beyond the two given here full details of the others are given in the user manual. However the two forms listed are those which are likely to be found most generally useful.

When the printer is again operative you can transfer the contents of the file which you produced with the PUT command on to the printer using our old friend PIP, thus:

#### **PI P LST:=filename.filetype**

LST is CP/M shorthand for the LiSTing device, namely the printer.

To sum up, then: In choosing application programs points which should be borne in mind include being certain that the System will meet your own needs, that adéquate support from the manufacturers is available in case you have problems and that the System is suitably secure for your own circumstances.

In starting with a new System it is essential not to abandon the previous manual System immediately, but to run both side by side for a while. In this way errors caused by lack of familiarity with the new System will be trapped, and difficulties caused by hardware or software failure will be eliminated.

Equipment failure can be guarded against to some extent by redirecting the output from the printer to dise files.

*Computing With The Amstrad - February 1987 37*

3001 AMSTRAD HANDBOOK \$9.95<br>3002 AMSTRAD COMPUTING \$17.95 AMSTRAD COMPUTING

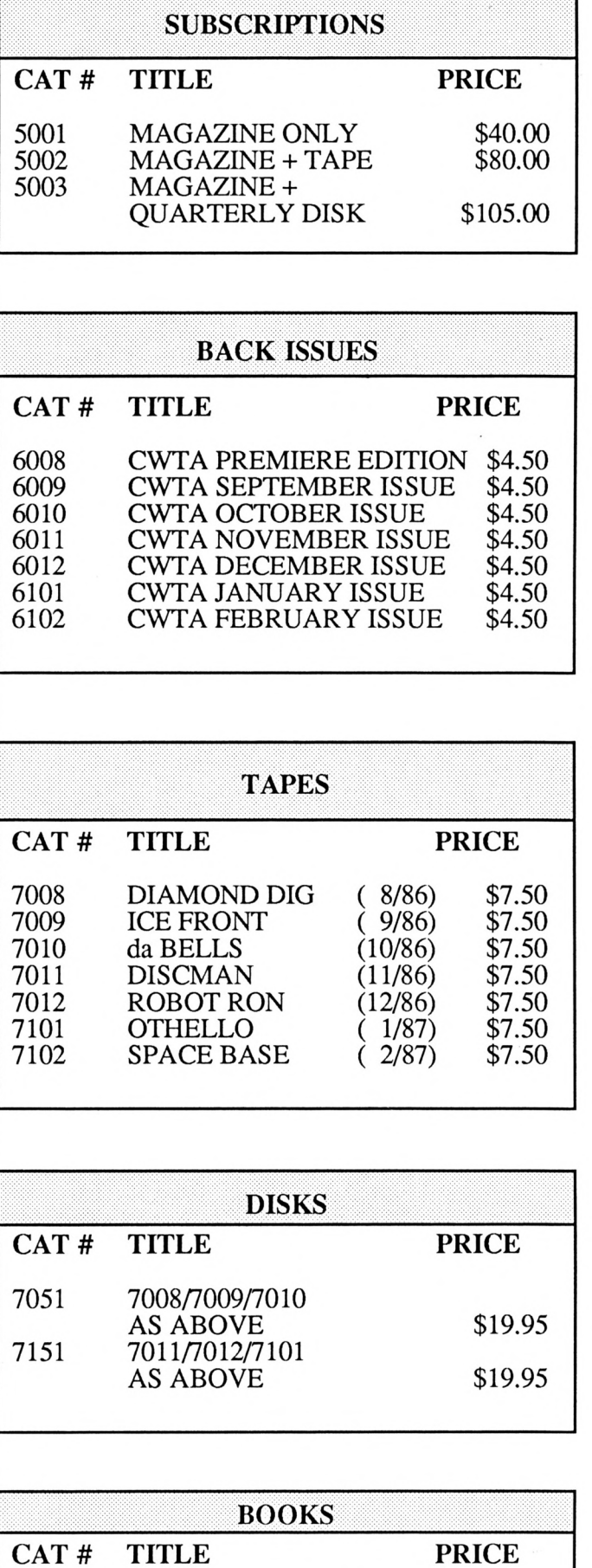

## **ORDERING INFORMATION**

#### **1. MAIL ORDER**

Should you wish to order by mail but not wish to deface your magazine please photocopy P.38 or handwrite your order being careful to include **ail** information requested on the order form. Please make sure you hâve enclosed your name and address (you'd be surprised!) and the correct amount for the goods you require.

If sending a cheque or ordering using Visa, Mastercard or Bankcard please ensure that the date on your chèque is valid (i.e. 1987 not 1986) and that your credit card has not expired.

#### **2. TELEPHONE ORDER [008] 030930**

This month we have installed a new toll-free order line. Please follow the instructions below carefully **before** ringing. Note that this number will only be answered by a machine and cannot be used for general enquiries or messages. Anything other than an order will be ignored - you hâve been warned!

- A) Complété the order form on Page 38 as though you were going to order by mail. Do not wait until ringing before deciding which titles you require or trying to find your credit card. The answering machine in use is voice activated and any pause over a couple of seconds will resuit in the machine hanging up on you.
- B) When the machine answers, read the order from your order form slowly, clearly and distinctly giving all the information you have written down. Where possible leave a telephone number just in case we can't understand or hear your order.
- C) This service will be in operation 24 hours a day, every day of the year.
- D) Allow 28 days for the delivery of your order orders which we cannot despatch within 2-3 days of receipt will be advised of the likely delay by mail.

## **Ail prices include postage & packing**

#### **PUBLICATIONS ORDER FORM**

#### **SOFTWARE ORDER FORM**

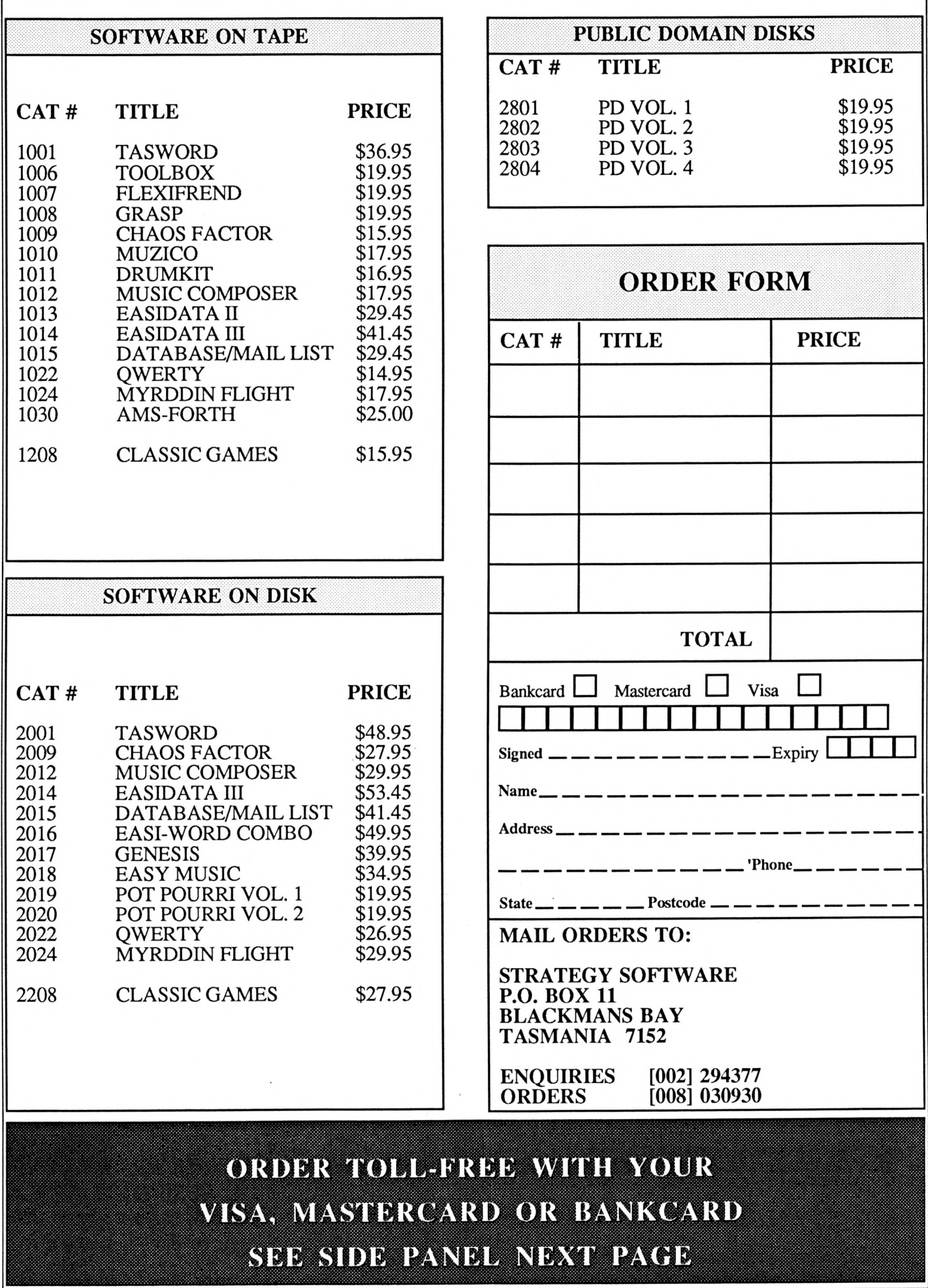

## *AEC O^DWmULSALSPECIAL EPICES*

NEW AMSTRAD TITLES<br>AVAILABLE ONLY FROM AVAILABLE STRATEGY SOFTWARE

**1. GENESIS ADVENTURE**

**CREATOR** DISK ONLY \$39.95

Don't pay more! Genesis offers a complete system for writing Text/Graphic adventures with Music and Sound Effects.<br>Features include: Text Features include: Text<br>Compression, synonyms for Compression, synonyms for commands and objects, sentence analyser, multiple<br>graphic windows, variable graphic windows,<br>screen modes, extensive graphie commands and storage of text and graphies on disk for large, disk-based adventures. Ideal for the novice wishing to create his/her own adventures. Used by commercial software houses in the U.K.

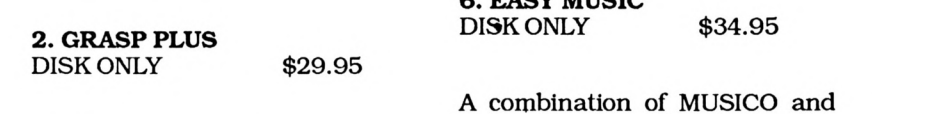

Ail the features of Grasp, plus hi-res (mode 2) screen plots, improved labelling, various printer options, faster screen dumps, exploded pie charts and ail the advantages of disk operation.

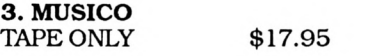

An easy to use System for creating 3 part music and sound effects. Results may be used inyour own programs.

**4. DRUMKIT** TAPE ONLY \$16.95

Percussion Instrument Simulator with eleven standard percussion sounds plus three user-deflned sounds. Uses the Amstrad sound chip, no extra hardware required.

#### **5. CHAOS FACTOR**

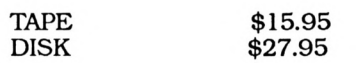

A graphie adventure game, featuring Nurd Fungus and Narsty & Crutch, the amazing cops who can solve any crime simply by saying 'Hi' a lot! Don't miss it!

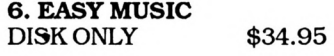

A combination of MUSICO and DRUMKIT (see above) together with the advantage of disk operation.

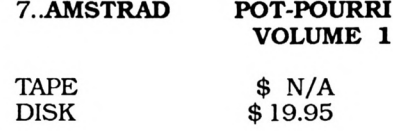

25 great games for your Amstrad. Fantastic value for money at less than 40« per program on tape. Volume <sup>1</sup> has a full-length text adventure<br>which alone is worth the alone is worth money!

#### 8. **AMSTRAD POT-POURRI VOLUME 2**

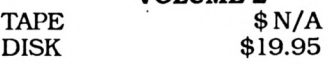

25 more prevlously un-released software on the same basis as Volume <sup>1</sup> .Volume 2 includes a great machine-code Space Invaders.

#### **EXTRA SPECIAL!!!**

Buy both Volumes <sup>1</sup> & 2 and receive, absolutely free, a tape copier and tape to disk utility. Please note that these programs cannot be guaranteed to workwith ail tapes.

### **CALL [002] 29 4377 NOW!**

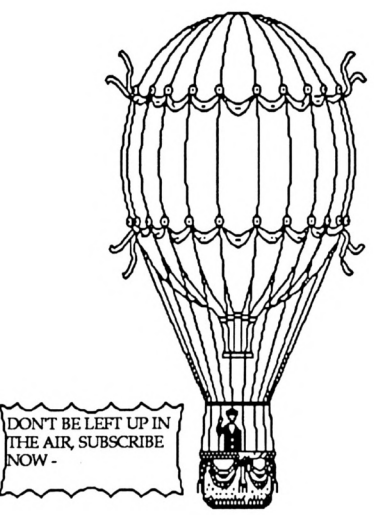

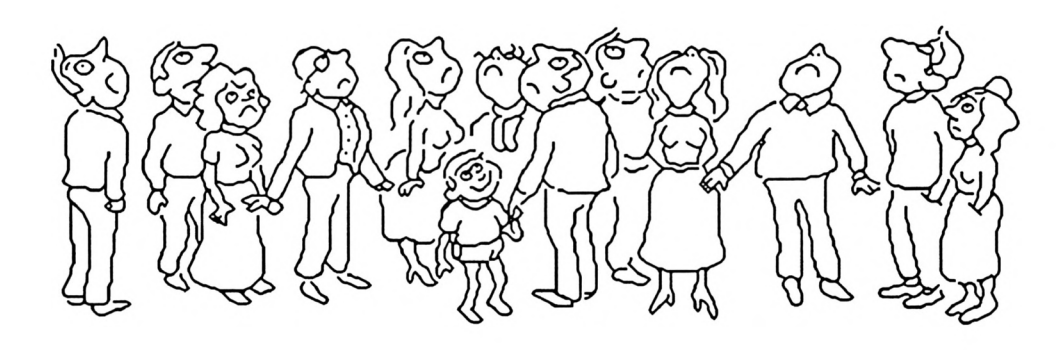

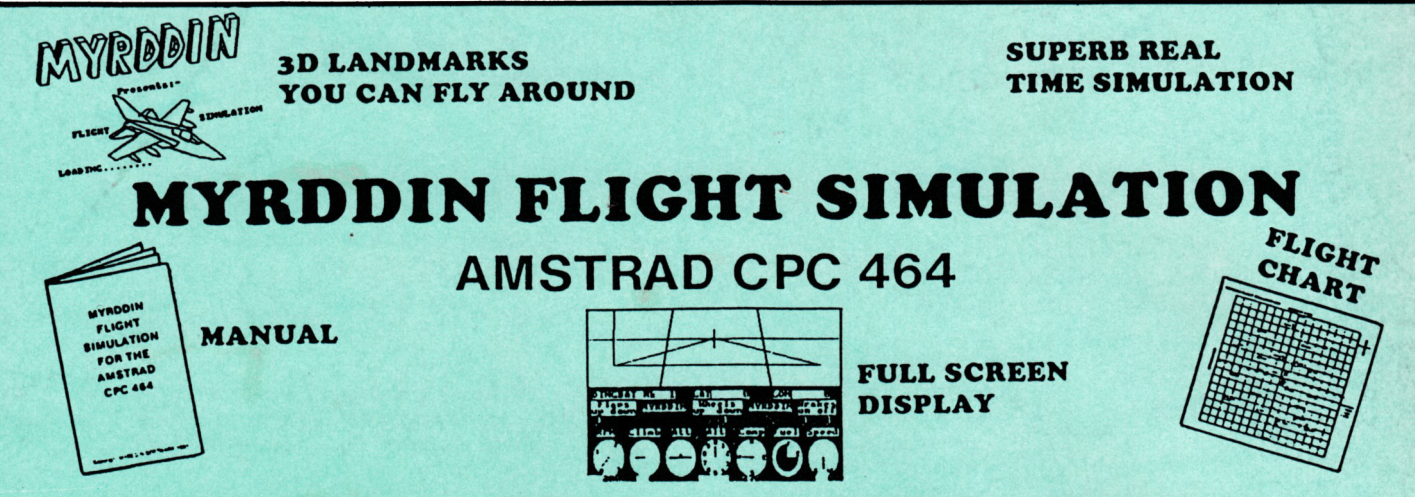

Here are some screens from a typical flight showing the view from the cockpit (top half of screen) produced as printouts of the actual simulator.

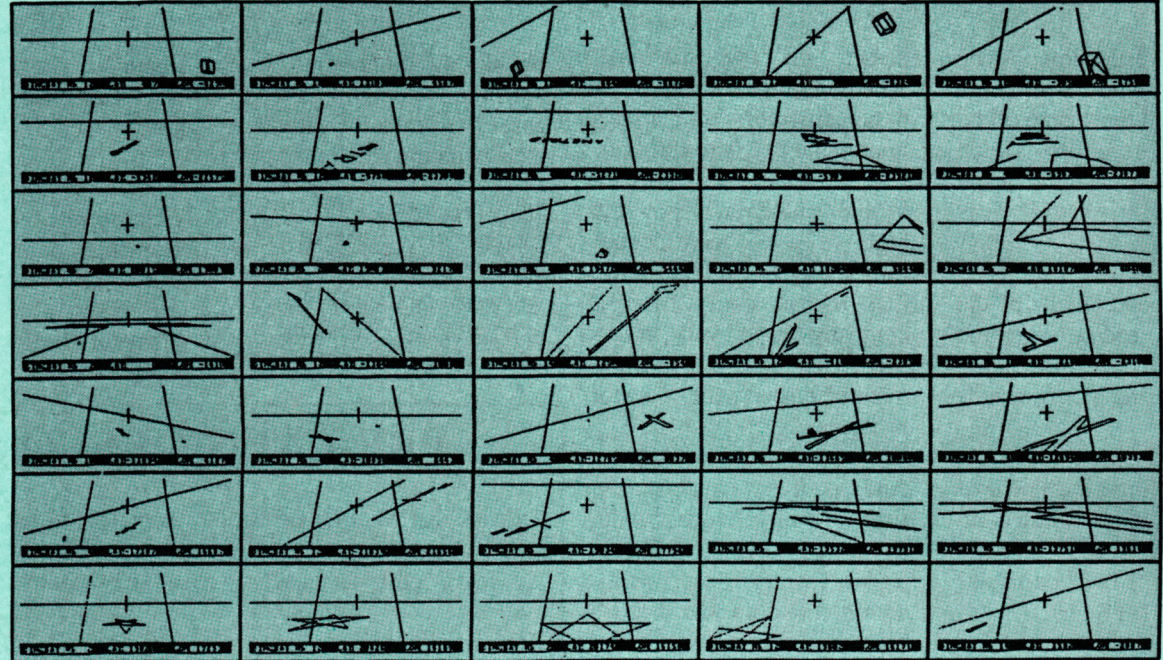

A real time simulation with 3D graphics uses a massive 64000 x 64000 longitude & latitude flying area, making each flight completely different. Developed under pilot instruction to give realistic flight effect. The view through the cockpit gives moving 3D graphies.

Comprehensive instrument panel with moving needle meters& digital displays. 15 aircraft types with varying control sensitivities & speeds of between 100 - 500 knots.

3 runways available for refuelling, take off & landing. Ground and landmarkorientation correct with all flying attitudes (rolls etc.).

The3Dgraphicsarestill accurate when you fly upside down.

3D landmarks you can fly around.

Comes complete with manual & fully detailed chart of landmarks & airfields.

Joystick or keyboard operation.

**Strategy Software P.O. Box 11 Blackmans Bay Tasmania 7152 [002] 29 4377**

**Tape \$17.95 Disk \$29.95**